# Commodore 64/128 **USER'S GUIDE**

November/December 1992 An IDG **Communications** Publication

**COOK** 

**CONTROL WINNIES** 

**ANNINESS** 

# EG DRIVES

 $\blacktriangleright$  Faster  $\blacktriangleright$  More Capacity > 1581-Compatible Improved Disk Commands Easy Device Swapping

mo

# GEOS:

**RAM Choices** A New Paint Program  $\triangleright$  Boot, Installation & Desktop Instructions

## **The Easy Way to** Print Your Checks

# Plus:

• Yuletide Greetings **• 128 Word Game** Bombs Away! Super Sort 64

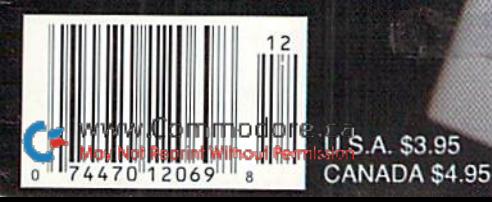

### SOFTWARE SUPPORT INTERNATIONAI C-64/128 Specialists For Over Five Years Thousands oj Commodore Owners Choose Us As Their One Stop Supplier. Here's Why! Great Selection of Front Line Software. Check Out These Examples...

We stock most major Commodore titles that are still in Production,

### $*$  Hardware & Peripherals.

Although we can't get keyboards and disk drives any longer, we can offer disks, modems, cables, interfaces, and much more.

### $*$  Closeouts & Bargains.

We're constantly seeking out those hard to get gems, and offering them at prices that would make Scrooge grin.

Used Software Trade in Program,

A Software Support exclusive. It takes a bit of extra work, but we don't mind. Another commitment to personalized service.

Un-Adverlised Specials,

Our regular customers enjoy VIP service and great bargains that are hard to pass up.

Expert Technical Support.

As a regular Software Support customer, you have access to the most knowledgeable Commodore technical departments in the country. Of this, we're darn proud.

\* Friendly & Courteous Order Takers.

You'll have a hard time finding order takers as anxious to help you as Sandy. Ann and Connie.

- Fast Order Processing. Thanks to our automated computer system, huge inventory and effecient shipping staff, most orders are processed the same day.
- Walk In Sates Department.

We welcome visitors to our warehouse outlet. The same great deals are available and best of all, no shipping charges.

Worldwide Distributor Of Major Products.

Ever hear of Maverick, Super Snapshot. Super 1750 Clone, and the 1581 Toolkit? We've been actively involved in the ground up production and world-wide distribution of these and many other fine Commodore products.

### \* Purchase From Us With Confidence.

We were very pleased when the Better Business Bureau came to us and told us that our outstanding reputation qualified us as members in their organization. We're here to stay, not a fly by night, here today and gone lomorrow outfit.

### Extensive Catalog.

Commodare

Our contacts at other mail order companies have told us that pro ducing a catalog such as ours is too time consuming and worst of all - too expensive. We say it's the lenst we can do for our cus tomers, and wouldn't have it any other way. Simply call or write for your free copy.

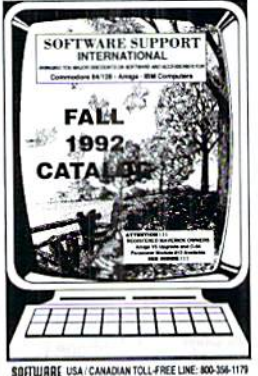

**Support** 

### GAMES

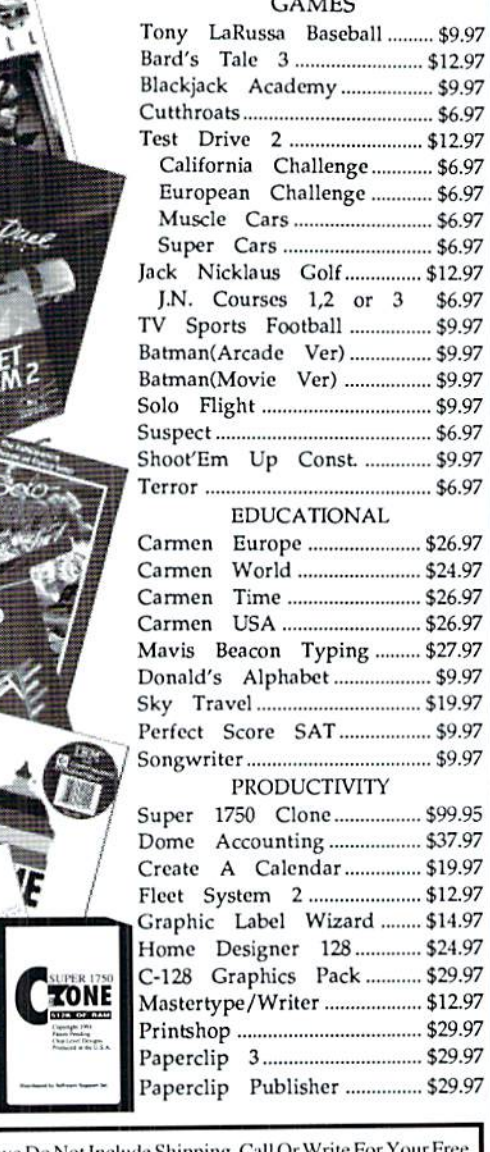

Items Listed Above Do Not Include Shipping. Call Or Write For You Catalog Listing Hundreds Of Products And Special Offers For Your Computer. Our Order Takers Are On Duty 6:00 a.m. - 5:00 p.m. M - F and 7:00 a.m. - 3:00 p.m. Sat. - Pacific Time.

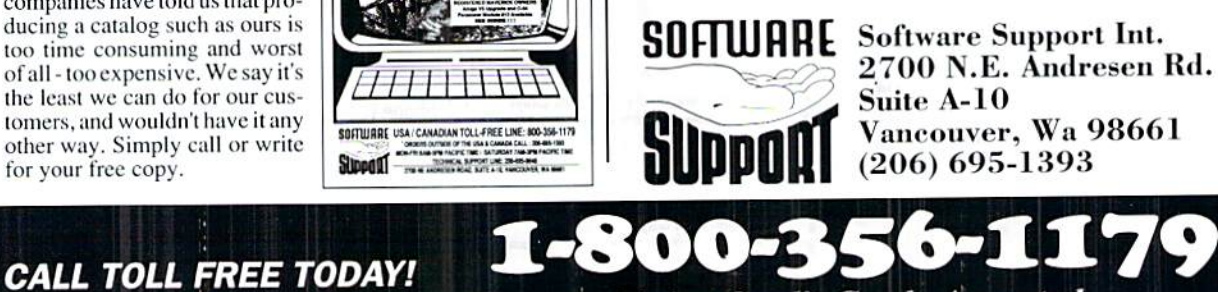

Major Credit Cards Accepted.

# ABANDONED?

### DON'T DO ANYTHING RAST

You and your Commodore\* have not been abandoned. Not when you subscribe to LOADSTAR<sup>®</sup>, the software subscription that keeps your Commodore fresh and exciting every month!

LOADSTAR is produced exclusively for Commodore computers. We realize that thousands of people just like you want to continue to enjoy their Commodore computers. That's why we publish all-new, all-original software for the Commodore each month.

### TRY A RISK-FREE ISSUE!

Why not try an issue risk-free and see for yourself? Then you'll know what a great investment LOADSTAR can be in the future of your Commodore.

Here's what you'll receive:

- $\bullet$  Seven to ten new and original programs and features delivered right to your door every month.
- Education and productivity programs, games, utilities, graphics and more for about a \$1 a program!
- Full easy-to-use documentation on disk.
- **FREE unlimited technical support via** our 1-800 hotline.

This isn't shareware or public domain software, so there are no extra fees to pay!

> **ATTENTION** COMMODORE t28 OWNERS Call for pricing on our quarterly publication designed just for you! 1-800-831-2694

www.Commodore.ca May Not Reprint Without Permission

### SEND NO MONEY NOW!

Call 1-800-831-2694, Ext. 2005. now to try an issue risk-free. Review your first issue. If you're not completely satisfied, for any reason, return our bill marked "cancel" and you'll owe nothing! Either way. the first issue is yours to keep FREE.

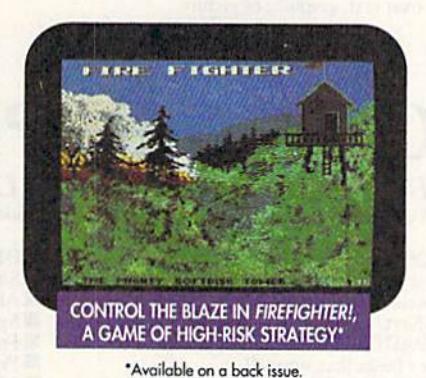

### PLUS, GET A FREE GIFT!

We're so sure you'll love LOADSTAR that we'll send you our Loadstar 64 Sampler with your paid subscription. It's yours FREE just for subscribing.

So don't throw away a perfectly good computer. Make it come alive every month with a software subscription!

### CALL NOW 1-800-831-2694 Ext.2005 OR MAIL THE COUPON BELOW

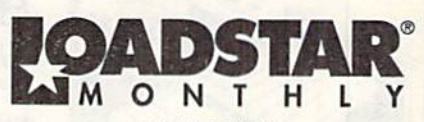

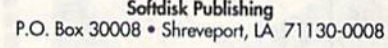

SYSTEM REQUIREMENTS: for Commodore 64 and Commodore 128 computers; one 5.25" disk drive required.

YES. Please rush my first RISK-FREE issue to LOADSTAR. I'll receive my FREE Loadstar 64 FRE E Sampler with my paid subscription. For fastest service, call 1-800-831-2694, Ext. 2005.

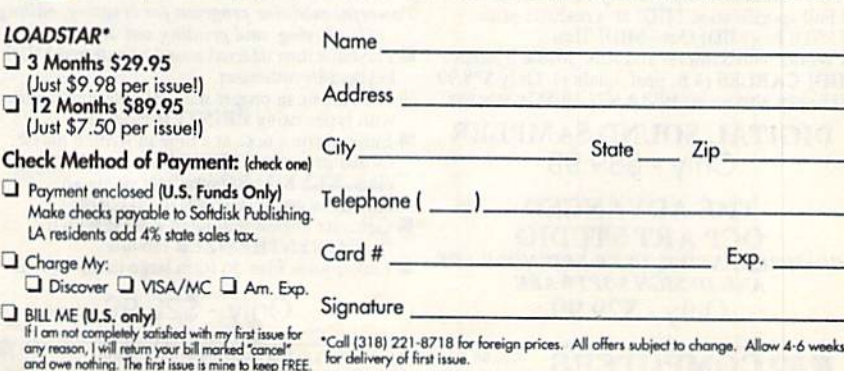

If I am not comple<br>any reason, I will<br>and owe nothing. MAIL OR FAX TO:

LA residents a

Make checks p Charge My: **E BILL ME (U.S.** 

**Q** Discover

LOADSTAR'  $\square$  3 Months \$ (Just \$9.98 12 Months  $Uust$  \$7.50 **Check Method** 

SOFTDISK PUBLISHING · P.O. BOX 30008 · SHREVEPORT, LA 71130-0008 · FAX: 318-221-8870 · 1-800-831-2694

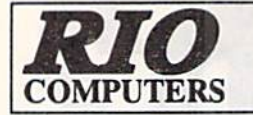

702-454-0335 8AM - 6PM MON - SAT PACIFIC TIME OHDEHS<br>ONLY CUST. SERVICE/TECH SUPPORT/FAX ON VOICE/FAX SWITCH 702-454-7700 TUE-SAT1PM-5PM

Digitize black and while or color pictures Digitize any video source including VCR Digitize either 4, 7 or 13 level grey levels Menu controled picture brightnes

Includes three independent software programs for total control and editing of digitized images.<br>DIGISON – DIGIFOX – DIGIMULTI **Free color filters included for digitizing color** images from black and while cameras seperate adjustment of brightnes levels for each of the red - green - blue primary colors **Easy transfer of pictures into Pagefox** ONLY \$249.95

# VIDEOFOX VIDEO DIGI

### The Tool For Creative Video Buffs

Generate video titles, opening credits, window advertising, animation or other small trick movies All of these exciting effects are are easy and fun for you to do with

- our new Videofox software Provides 18 special effects such as scrolling, combing, winshield
- wiper and spiral mixing<br>Mix text, graphics and effecs to produce hundreds of combinations
- Independent adjustment of foreground and background colors
- **Page flipping in real time for perfect animation sequences**

# ONLY \$59.95

# HANDYSCANNER <sup>64</sup>

### The Worlds First Handscanner for the 64!

Professional quality super high 400 dots per inch resolution – Reads the graphics from any printed document<br>Converts any material to digitized graphics in seconds – B/W setting for crisp reprodution of high contrast line a Elaborate grey-tone scale digitizes color or black & white photos using 3 built in differing settings<br>Enlarge or reduce 300% to 33% ~ Graphic memory of 640 X 400 standard (640 X 800 with Pagefox module) included software has all the standard iuttctions of good drawing program

### ONLY \$299.95

PAGEFOX 3 Easy To Use Editors For Perfect Home Desktop Publishing

### GRAPHIC EDITOR ~ TEXT EDITOR ~ LAYOUT EDITOR

Completely menu driven 100Kb storage enlargement module keeps entire page in memory Uses proportional mouse or joystick for total control over text, graphics or picture

### ONLY \$139.95

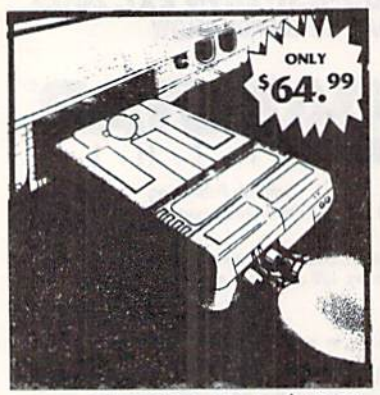

MIDI 64 -Only \$49.99 Full specification MIDI at a realistic price  $MIDI$  In - MIDI Out - MIDI Thru **W** Works with Sampler and Adv. Music System MIDI CABLES (4 ft. prof. quality) -Only \$\*8.99<br>FREE cables when you buy MIDI & ADV. MUSIC at same time

DIGITAL SOUND SAMPLER Only-\$89.99

THE ADVANCED OCP ART STUDIO COMPREHENSIVE, USER FRIENDLY ART AND DESIGN SOFTWARE Only - \$29.99

**RIO COMPUTERS** 3310 BERWYCK STREET VW. LASTVEGASONG 89121

Not Reprint Wincol Permission

# **ACTION REPLAY V 6.0**

THE ULTIMATE UTILITY/BACKUP CARTRIDGE FOR THE C64/I28 Allows You To Freeze The Action Of Any Memory Resident Program And Make A Complete Backup To Disk

WARP 25 - The worlds fastest disk serial Turbo Typical backup will reload in under 5 seconds No special formats-save directly into Warp mode Warp Save/Load available straight from BASIC RAMLOADER - Loads most commercial originals 25 times faster than normal!

UNIQUE CODE CRACKER MONITOR

**Full monitor features** 

### See the code in its Frozen state not Reset state

### ADV. MUSIC SYSTEM

Powerful modular program for creating, editing, playing and printing out music

- Playback thru internal sound or external MIDI keyboard/synthesiser
- Print music in proper musical notation together<br>with lyrics using **PRINTER** module<br>Enter music a note at a time in written music
- format using the EDITOR or via on screen<br>piano KEYBOARD emulator or via an externally connected MIDI keyboard
- Generate almost unlimited sounds with the flexible SYNTHESIZER module
- Linker joins files to form large compositions

Only - \$29.99

MORE UNIOUE FEATURES - Menu driven operation Simple operation: Just press a button at any point<br>All backups reload WITHOUT cartridge at Warp speed Sprite killer: Make yourself invincible-disable collisions **III** Freeze HiRez screen & save in Koala & Paddles format Prinl out any screen in 16 grey scales 100% compatible wilh ALL drives and computers

**KTMM** 

Disk utilities: fast format, directory, list and many other commands operated directly from function keys

### MAKE THE MOST OF YOUR ACTION REPLAY

### GRAPHICS SUPPORT DISK

- **W** View screens in a slide show sequence
- Add scrolling messages to your saved screens
- Contains full sprite editor **Explodes sections of saved screens to full size** 
	- Only-\$19,99

### SUPERCRUNCHER - ONLY \$9.99

Turn your Action Replay into super powerful program compactor. Reduce programs by up 10 5O9t! Further compact progrms already crunched by Action Replays compactor

Add \$6.00 shipping/handling in the continental U.S.: \$8.00 - PH, AR, PH, PPU, APU: \$11.00-Uanaua.<br>Other foreign orders call or write for shipping charges: C.O.D. orders add \$5.00 to above charges<br>SPECIFIY COMPUTER MODEL WI

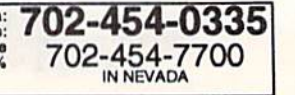

**VOLUME 9, NUMBER 6** 

#### NOVEMBER/DECEMBER 1992

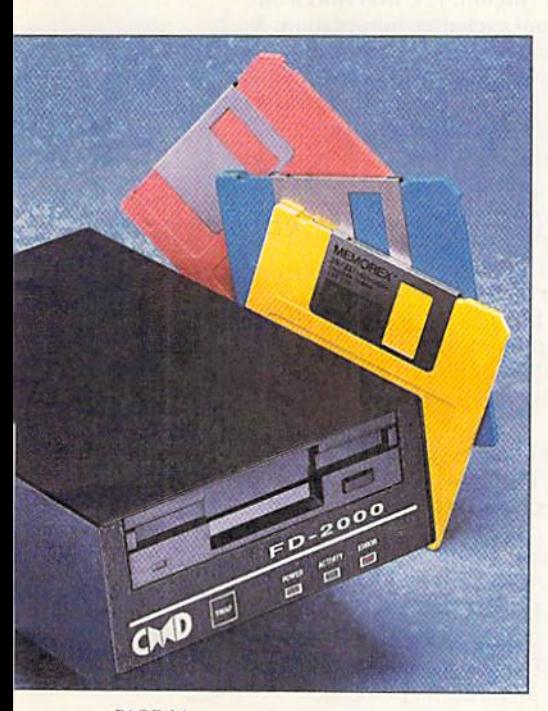

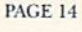

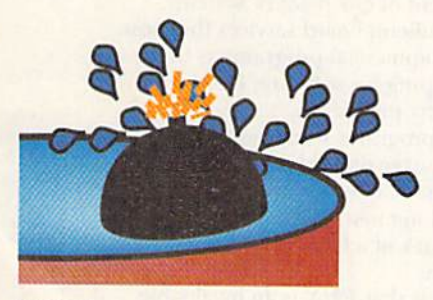

PAGE 26

#### **COVER PHOTOGRAPHED BY ED JUDICE**

 $RUN$  (ISSN 0741-4285) is an independent journal not connected with Commodore Business Machines, Inc.  $RUN$  is published bimonthly by Technology Media Group, Inc., 80 Elm St., Peterborough, NH 03458. Phence 603-924-0100. Se

### **FEATURES**

- \*12 SUPER SORT 64 by Thomas Cechner A quick, slick utility that will sort the directories on your 1541, 1571 and 1581 disks.
- **14 MEGADRIVES by Tim Walsh**

Creative Micro Designs has finally proven that there are no bounds to 8-bit computing. By putting 3.2 megabytes of storage onto a single 3<sup>1</sup>/2-inch floppy disk, they've launched our humble machines beyond their PC and Amiga counterparts.

- 17 GEOS 102 by Steve Vander Ark In part two of our three-part GEOS tutorial, you will learn how to boot GEOS (without zapping your system disk) and how to navigate your new operating system.
- **19 TURBOCHARGE GEOS** by Steve Vander Ark Add RAMLink or RAMDrive to your GEOS-based Commodore system, and watch the data fly!
- \*22 CHECK PRINTER 64/128 by Lenard Roach Here's a shortcut that will take the longhand out of your favorite first of the month activity-writing checks.

\*24 HAPPY HOLIDAYS! by Kenneth Hoke Consider this RUN's type-in Christmas card to you. Have a great holiday season!

\*26 BOMBARD by Tony Brantner

Gamemaster Brantner brings you an explosive new arcade game for the C-64.

### **DEPARTMENTS**

**4 RUNNING RUMINATIONS** 

And the survey says . . . the typical RUN reader isn't so typical.

**8 MAIL RUN** 

Machine Language and Basic Loaders: The method behind RUN's ML madness. And, a selection of the comments sent to RUN during our recent reader survey.

- 9 MAGIC compiled by Tim Walsh Quick-and-dirty type-in treasures that will make your work go that much faster.
- \*28 128 Mone by Mark Jordan This computer debut of the word game Droplines will challenge your memory for famous quotes.
- 31 COMMODORE CLINIC compiled by Tim Walsh

A helping hand to pull you from the quagmire of Commodore questions.

**32 NEWS AND NEW PRODUCTS** by Janice Crotty

Find out what CMD has planned for the fall buying season, get the low-down on Big Blue Reader version 5, and find out who won RUN's Summer Fun Giveaway.

### **44 CHECKSUM**

RUN it right, the first time.

· Western Heritage

- 45 SOFTWARE GALLERY by John Ryan. Reviews of: · Marvelous Marvel Madness
	- · SID Master
		- · Mah Jongg
- Stereo SID Player
- **48 CURTAIN CALL** by Steve Vander Ark
	- A review of geoCanvas: A new GEOS paint program from Nate Fiedler and CMD.
- \* If holiday activities have got you on the RUN, get our type-in programs ready to use on the November/December 1992 ReRUN disk. To order, call 800-824-5499.

PRESIDENT AND PUBLISHER **DALE STRANG** 

**EDITOR-IN-CHIEF DENNIS BRISSON** 

**MANAGING EDITOR/PRODUCTION VINOY LAUGHNER** 

**NEW PRODUCTS EDITOR JANICE CROTTY** 

TECHNICAL MANAGER AND **ANCILLARY PRODUCTS MANAGER TIM WALSH** 

**CONTRIBUTING EDITOR JOHN RYAN** 

**ART DIRECTOR HOWARD HAPP** 

**DESIGNER ANN DILLON MANUFACTURING MANAGER ALANA KORDA** 

**ADVERTISING DIRECTOR** MICHAEL MCGOLDRICK

**SALES REPRESENTATIVE AND CLASS AD SALES** 

HEATHER GUINARD 603-924-0113 **ADVERTISING COORDINATOR** 

**MEREDITH BICKFORD** 

PUBLISHER'S ASSISTANT AND **CUSTOMER SERVICE LIAISON MARY MCCOLE** 

**WESTERN SALES MANAGER GIORGIO SALUTI** 533 AIRPORT BLVD., 4TH FLOOR BURLINGAME, CA 94010 415-375-7018

**DIRECTOR OF OPERATIONS SUSAN M. HANSHAW** 

ASSOCIATE PUBLISHER/ANCILLARY PRODUCTS **KENNETH BLAKEMAN** 

**CIRCULATION MANAGER DEBORAH M. WALSH** 

**NEWSSTAND CIRCULATION KEMCO PUBLISHERS SERVICES** 

**MARKETING DIRECTOR WENDIE MARRO** 

**BUSINESS MANAGER** LISA M. LAFLEUR

Editorial Offices: Send all manuscripts, queries and editorial correspondence to RUN, 80 Elm St., Peterborough, NH 03458. Or call 603-924-0100, 9-5 Eastern time, Monday through Friday.

Subscription problems or address changes: Write to RUN Magazine Subscription Services, PO Box 594, Mt. Morris, IL 61054. Or call 800-827-0983, or 815-734-1109.

**ReRUN & RUN product inquiries: Write RUN** Special Products, PO Box 2151, Salisbury, MD<br>21802. Or call 800-824-5499, or 410-543-1989.

Entire contents copyright 1992 by TechMedia Publishing, Inc., a division of IDG Communications, Inc. No part of this publication may be printed or otherwise reproduced without per-<br>mission from the publisher. All programs published in this magazine are for the personal use of the reader; they may not be copied or distributed. All rights reserved. RUN assumes no responsibility for errors or omissions in editorial or advertising content. RUN does not assume any liability for advertisers' claims.

Commodore Magazine is a registered trademark of Commodore Business Machines, Inc.

# **RUNNING RUMINATIONS**

### **WHO ARE RUN READERS?**

.........

........

............

A proud father from Columbus, IN, who credits the computer, in part, for his daughter's good high school grades. A 15-year-old telecommunications enthusiast from Covington, LA, who runs a bulletin board system to chat with chums and exchange information. A 62-year-old small-businessman from Danielson, CT, who uses his computer to make sure that his paving business makes the grade. An elementary school teacher from Titusville, NJ, who employs four C-64 systems to teach computing skills and remedial instruction.

An accurate barometer of a healthy market is the level of user interest and activity. User profiles such as these gleaned from our recent survey unearthed an interesting glimpse into the computing activities of our readers. And they reinforced our conviction that RUN readers successfully put their computers to good use, whether managing home finances, introducing youngsters to computing, monitoring amateur radio communications, publishing newsletters, controlling home security or simply writing letters to friends.

Of course, we didn't need to conduct a survey to find that out. It helped, however, bring into focus the changing profile of the RUN reader. Consider the following highlights of the survey:

. Most RUN readers still use the C-64 (72 percent, as opposed to the 42 percent who use the 128). While many use both systems, the split between 64/128 ownership has remained steady over recent years.

• The peripherals most commonly used are 5 1/4-inch disk drives (94 percent), printers (93 percent) and joysticks (88 percent).

Half of our readers own a modem, and half use a mouse. RAM expansion units are featured on 28 percent of our readers' systems.

. Online users frequent Q-Link and bulletin board services the most.

• Over three-quarters of readers list commercial programs as their main source of software. And when shopping for software, RUN readers are most likely to purchase productivity programs.

• Three-quarters occasionally type in programs from the magazine.

. While there's an influx of new users, over three-quarters of our readers are "veterans," having been in the market for over five years.

. Only 20 percent of RUN readers belong to a user's group, though many have expressed frustration at the lack of a local group.

. Over half of RUN readers use GEOS.

• Many comments from readers suggest that RUN is an invaluable reference source. Readers refer to articles from back issues that are more relevant to them now than when they were first published.

• The primary application? Home management-budgeting, check balancing, finances. Games rated a close second, followed by programming, productivity and business applications.

· Topics of most interest are new products, utilities and applications.

· Our most popular columns: Commodore Clinic (a perennial favorite), News and New Products and Mail RUN.

There you have it. Now you, and we, have a clearer idea of who you are! Thanks to everyone who took time to respond.

Dennis Brisso

**Dennis Brisson Editor-in-Chief** 

If there's

anything we've

learned in our

years of publishing,

it's that there's

nothing "typical"

about the RUN

reader.

www.Commodore.ca May Not Reprint With Steven BURD DECEMBER 1992

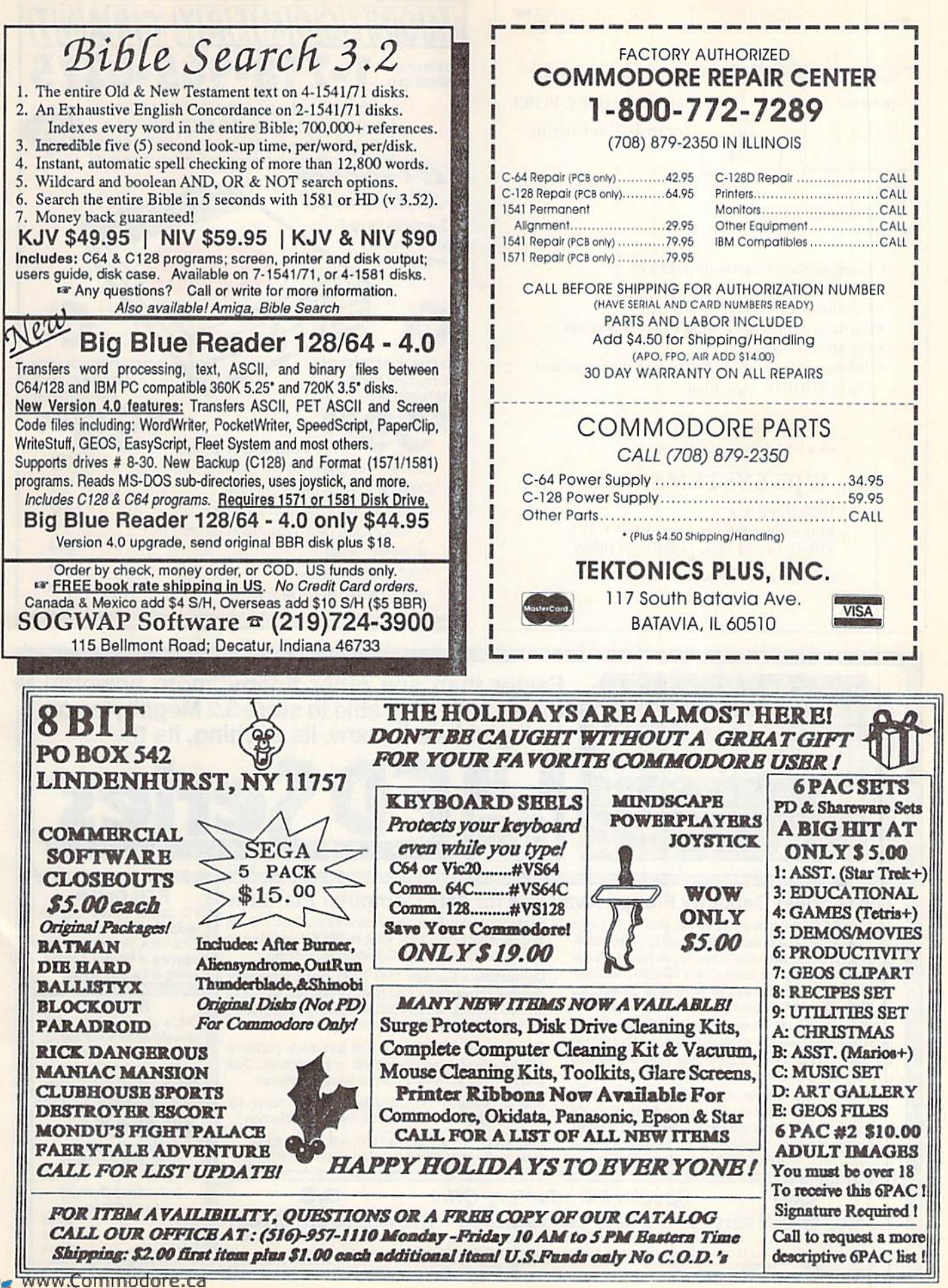

May Not Reprint Without Permission

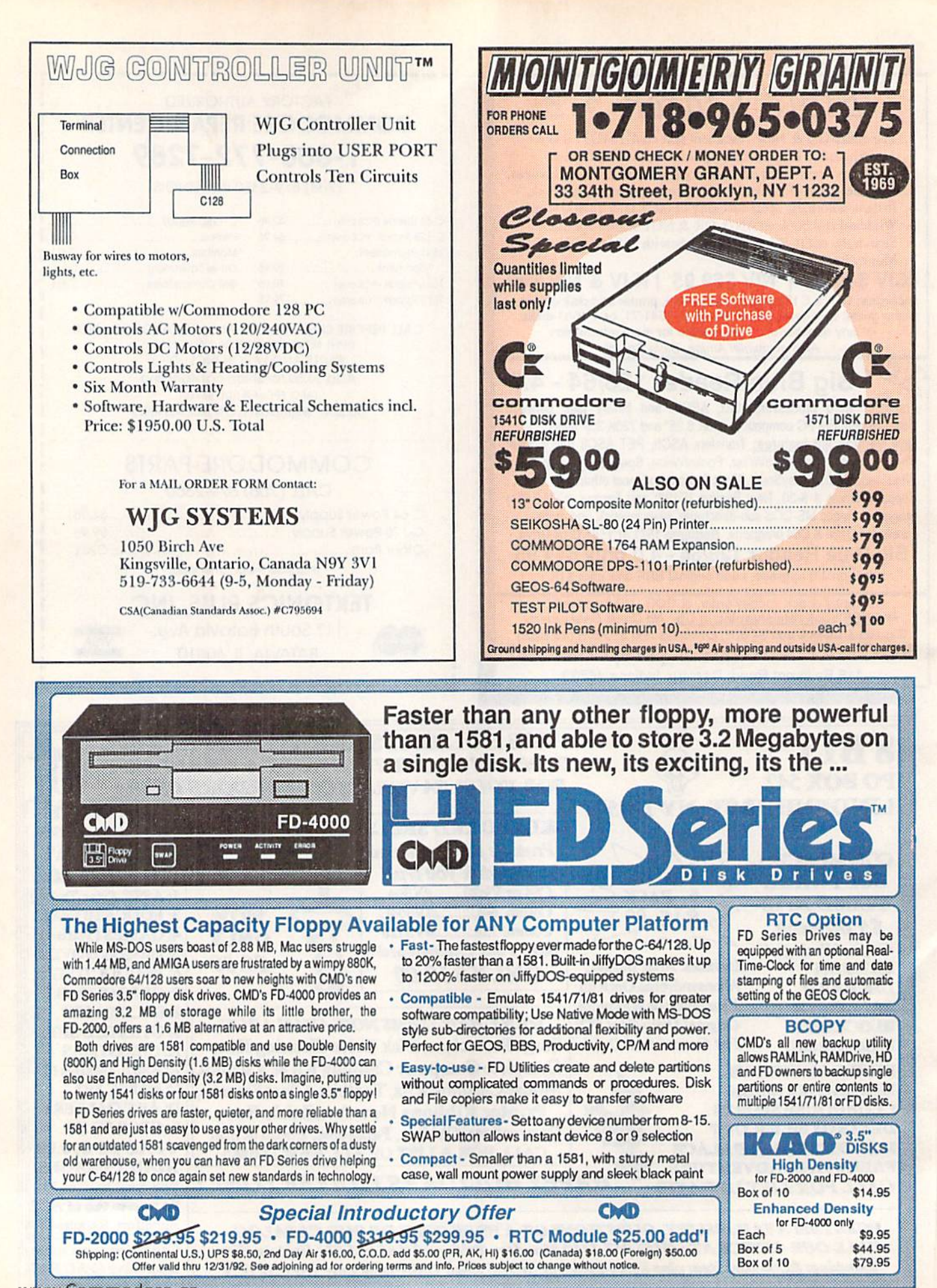

w<del>ww.Commodore.ca</del> May Not Reprint Without Permission

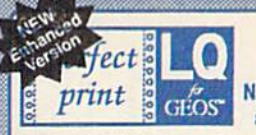

Eliminates jagged output . Laser-like output . GEOCABLE compatible Umattended printing of multiple copies · Text and Graphics drivers NEW Enhancements: Improved 9 Pin HQ Drivers, Improved output formatting, and Border Font support for geoWrite. New Font collections now available!

Perfect Print LQ is a complete print enhancement package for GEOS that delivers the highest quality dot matrix output possible. Includes a unique print utility and font set for enhancing GEOWRITE documents, utilities for creating fonts, and high quality drivers for other GEOS applications. Improves text and graphic output on virtually all 9 & 24 pin dot matrix printers and supports font attributes such as italics, outline, underline, bold, etc.

Main system (All drivers, utilities, and 7 fonts) \$34.95 · Complete System (Main System w/Font Pkgs. 1 & 2) \$49.95 Font Packages 1 & 2 (42 LO lonts) \$29.95 · Font Package 3 (17 LO/ 5 Border fonts) \$19.95 · Border Font Collection 1 \$19.95 Shipping/Handling \$5.00 Canada add \$4.50

Perfect Print LQ operates with most Epson and IBM compatible 9 and 24 pin printers, but does not work with laser, ink jet, bubble jet, RS-232 or strictly Commodore compatible printers. Contact CMD for info on specific mode

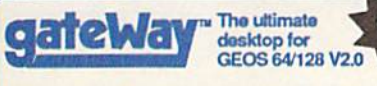

Streamlined File Management · Task Switching Three drive support · Accesses full capacity of CMD Storage Devices, REU's & GEORAM

#### gateWay/64 \$34.95 gateWay/128 \$34.95 gateWay 64/128 combo \$49.95

Current gateWay User's should contact CMD for upgrade information<br>CMD recommends a minimum of 512k RAM Expansion for best result

**JITYDOS** Hi-performance ROM upgrade - Performs all disk

accesses up to 15 times faster Guaranteed 100% compatible . Easy to install on

most systems - Built-in DOS Wedge & file copier (Please specify computer & drive model and serial#)

JIIyDOS 64 or SX-64 \$59.95

**HD-20** 

SwiftLink (Cart.) \$39.95 - SWIFTLink Cable \$9.95

Shipping: US: \$6.00 (Cart), \$5.00 (Cable), \$7.50 (Both)

of public domain stereo songs, import M IDI files, or use Computels Music System book and SID editor to create original stereo music. SID Cartridge \$39.95 - Compute's Music Book \$22.95

and can be attached to your home stereo or amplified speaker

Shipping: US: \$6.00 (Cart.), \$5.00 (Book), \$7.50 (Both).

### **Power Backed REU Interface and Expandable RAM Disk**

- Non-Volatile Storage Operates on its own external power supply. Optional rechargeable battery back-up retains data even during power outages.
- Compatible Use GEOS, CP/M, Q-Link, BBS programs, productivity software and more. RAM port for connection of REU or GEORAM of any capacity. Pass-thru port supports most cartridges.
- User Expandable Internal RAMCard allows expansion up to 16 Mb by using standard SIMM's.
- FAST Up to 400x faster than a 1541; 20x faster than RAMDOS; Built-in JiffyDOS plus parallel interface to speed access to CMD Hard Drives.
- Easy to Use Plugs into the Cartridge Port. Operates like astandard disk drive. File and disk copiers included along with partitioning and GEOS support utilities.
- RL-DOS Organize RAM into manageable partitions that emulate 1541, 1571, & 1581 drives or expand to the full RAM capacity with MS-DOS style subdirectories.

RAMLink (no RAMCard) \$179.95 Battery w/cable \$24.95<br>RAMLink (w/ RAMCardli) \$219.95 HD Parallel Cable \$14.95 RAMLink (RAMCardII/RTC) \$239.95 RTC add-on Kit \$29.95 \$79.95 1Mb SIMM \$42.00 RAMCard II (with RTC) RAMCard II (without RTC) \$59.95 4Mb SIMM \$145.00

### **Ordering Information and Shipping Charges**

HD-100 \$799.95 HD-200 \$999.95

**CMD Hard Drives:** JiffyDOS: **RAMLInk:** RAMDrive: Payment

Continental US: \$25.00 per drive (UPS ground), \$35.00 (2nd-Day), \$45.00 (Next-Day). Canada: \$50.00 (Airmail). COD to U.S. only \$5.00 addl charge. Foreign prices: Add \$100.00 to U.S. Retail Price<br>Add \$5.50 per order (UPS gr US: \$12.00 (UPS), \$20.00 (2nd day), COD add \$5.00. Canada: \$23.00. Foreign: CALL US: \$8.50 (UPS), \$16.00 (2nd day), COD add \$5.00, Canada \$18.00. Foreign: CALL<br>MA residents add 5% sales tax. We accept VISA, MasterCard, Money Orders, C.O.D., and personal checks (allow 3 weeks for personal checks to clea

CALL HD-40 \$599.95

PRICES AND SPECIFICATIONS SUBJECT TO CHANGE WITHOUT NOTICE - WE VERIFY ALL CREDIT CARD INFORMATION AND PROSECUTE INDIVIDUALS ATTEMPTING TO PERPETRATE FRAUD

### Creative Micro Designs, Inc. 15 Benton Drive, P.O. Box 646 East Longmeadow, MA 01028 www.Commodofe.ca

### ORDERS ONLY: 1-800-638-3263

Questions and Support: 1-413-525-0023 · FAX: 1-413-525-0147 • Office Hours: 10 AM - 5 PM Eastern Monday thru Friday .

### **High-Speed Self-Contained Battery-Backed RAM Cartridge**

- Compact All the features you've ever wanted from RAM expansion in a compact unit. Three capacities: 512K, 1 and 2 megabytes. Dimensions: 6"| x 3"w x 1"h.
- Portable The relatively small size of RAMDrive, coupled with its built-in battery pack make it ideal for porting data from one computer to another.
- Compatible Use RAMDrive with GEOS, CP/M, Q-Link, BBS programs, productivity software and more.
- Non-Volatile External power supply eliminates drain on computer power supply and retains data indefinitely. Internal rechargeable batteries retain data up to 7 days.
- FAST Up to 400x faster than a 1541; 20x faster than RAMDOS; Built-in JiffyDOS speeds access to CMD Hard Drives and JiffyDOS-equipped floppy drives.
- Easy to Use Plugs into the cartridge port. Operates like a standard disk drive. File and disk copiers included along with partitioning, support utilities, and new GEOS configure.
- RD-DOS-Organize RAM into as many as 30 manageable partitions that emulate 1541, 1571, & 1581 drives or expand to the full RAM capacity with MS-DOS style subdirectories. Autoboot 64 and 128 mode programs. Configurable as any device number from 8 through 30. RD-512 \$199.95 RD-1 \$249.95 RD-2 \$299.95

PaintCan changes ownership from geoPaint doc's to geoCanvas **User Interface and Window Controls** . Open up to three documents at a time, movable tool box, fast updating scroll bars and controls, re-sizable windows, keyboard

If you use geoPaint, you NEED geoCanvasl

Available now for \$34.95 plus \$5.00 shipping

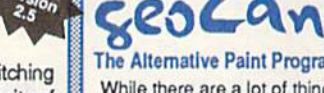

say about this all-new paint program for GEOS, perhaps the features say it best.

**Powerful New Tools & Utilities** · Draw polygons, connected lines and rays, Ruler display 100ths of an inch, re-definable grid lines, larger font buffer, Pattern and<br>Brush Editor with standard patterns, full window color changer ScrapCan allows copying and pasting of large color scraps while

option to display time and date

NEV Collette Utilities A Collection of Jim's Best GEOS Programs

Jim Collette has long been one of the premier programmers in the GEOS community, and with Jim heading off to college this year, we have been given a golden opportunity to offer you this fine collection containing some of his best known work. Includes GEOWIZARD (gateWay compatible), MiniDesk, Font Editor, Font Changer, Select Printer, Add Album Auto, DOS Wedge, and Jim's Laser Landscape utilities for postscript laser printers.

### Available now for \$34,95 plus \$5.00 shipping

Note: Most utilities on this disk require GEOS v2.0 (64 or<br>128). Some applications may require 512K RAM expansion.

shortcuts for all menu items, close button on windows, threshold control for better previews, modes for viewing entire screen, file requestor to access fonts and DA's, screen blanking, Menu

Provides an industry-standard IBM style serial port that SID Symphony adds a second complete SID chip to your 64 or 128 communicates at speeds from 300-38,400 baud and provides reliable communication using Hayes-compatible RS-232

systems to povide a whole new dimension in sound. Enjoy hundreds modems. Plugs into the expansion port and includes terminal programs and software for transferring files to other computers.

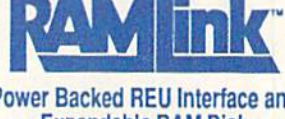

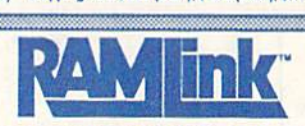

 $v_{\text{crsion}}^{N \in W}$ ERO The Alternative Paint Program for GEOS

While there are a lot of things we could

# geoCanvas operates in 40 column mode and requires GEOS 64 V2.0 or GEOS 128 v2.0, one 5.25" drive and a minimum of 512K RAM expansion

# geoMakeBoot

geoMakeBoot makes booting GEOS from nearly all devices and making back-up copies of the GEOS boot<br>disk easy and convenient. Besides being compatible

with virtually all CBM compatible devices including CMD<br>Hard Drives, RAMLink and RAMDrive. Most importantly, geoMakeBoot is simple, inexpensive and easy to use geoMakeBoot \$12.95 + \$2.00 shipping

**Swiftlink** 

The Ultimate in Mass Storage for the 64/128

Capacity - 20 Mb to 200 Mb capacities enable you to store the equivalent of up to 1250 1541 (170K) disks.

Compatibility - Ideal for use with GEOS, CP/M, Q'Link,

BBS programs, productivity software and much more.

Compact Size - 3 1/2" SCSI technology allows for a

Expandability - Chain up to six SCSI devices or connect

to Macintosh, IBM-Compatible & Amiga computers.

Built-in Real Time Clock - Automatically time and date

. HD-DOS - Organize storage into as many as 254

expand to 16Mb with MS-DOS style subdirectories.

Easy to use - Connects like a standard drive and easy

to read manual explains all facets of drive operation.

Comes complete with copiers and maintainence utilities.

Packed with convenient features - The CMD HD

Series hard drives come with features like our SWAP

buttons, Front Panel Partition Selection, and more.

partitions that emulate 1541, 1571, & 1581 drives or

Speed - The fastest Commodore compatible hard

drives. Speeds up to 50x faster than a 1541.

compact case about the same size as a 1581.

stamps files and sets the GEOS clock.

# Mail RUN

The latest collection of hints, tips and questions. Plus: Early returns from RUN's latest reader survey.

### An Alternate Game Controller

In your September/October issue there is a letter from John Obeso of Palm Coast, FL, in which he states that the Sega Genesis control pad works in the Commodore's joystick port 2. Well, it does, but it locks up part of the keyboard.

The QuickShot WizMaster, model #QS-118F works in either port without locking up the keyboard, and it comes with two screw-in joysticks for the thumb pad. I bought one at my Amiga dealer for only \$16.

> -E.L. MONTGOMERY Fair Play, MO

### The Paper Chase

usually don't write to you folks at RUN about anything, but I don't like the way the July/August magazine looks. I have problems reading the print and this was not the case with the last issue. Please try a different paper or go back to the kind you used in the May/June issue.

> -ROGER GOFF, SR. UTICA, NY

You'll be pleased to know that we've decided to return to the matte finished paper that you find easier to read. In addition, this paper is less expensive, it's made from recycled material, and is itself recyclable. (We are not, however, suggesting that any of you recycle your issues of RUN magazine!)

—Editoks

#### A New Look for the 1OOOC

In the March/April Mail RUN I read piece about the Star NX-1000C printer. I've found that not only does the Epson FX-80 work For GEOS, but also with 90 percent of my other software. It all prints better using the Epson mode, getting the 80-dpi print density (with DIP switch 5 off, and 1 off, depending on whether the software sends a carriage return or not).

A friend of mine owns a Sears RS-2000, and the Epson FX-80 mode works on his printer too, giving 80-dpi print density. Just switch to Epson mode and turn the carriage return off, depending upon the software.

> —Chris Watkins Wellington, OH

### MADNESS.ML

I typed in Volleybound from the November/December '91 issue using the checksum, but all I saw on the screen was the line scan. I bought ReRUN and I found two files in the directory, VOL-LEY.HEX and VOLLEY.ML, When load VOLLEY.ML, all it lists is 10 SYS2061. Did I miss something in the magazine?

> —Jim Laws SANDUSKY, OH

First, comparing ReRUN programs with their type-in counterparts can be misleading.

### In RUN, we make the program short and easy to type. On the ReRUN disk, however, we will sometimes use extra space to make a pro gram accessible to ReRUN's menu system.

Second, regarding the ML programs, the line 10 SYS 2061 is accurate; you cannot list machine language (ML) files the way you can Basic files. Therefore, we publish Basic language programs that, when you run them, create ML files.

Volleybound (and Bombard in this issue) are Basic loaders—Basic programs that create ML programs. The ML file that a Basic loader creates contains Ihe code for the pro gram. For example, the Basic loader for Volleybound creates VOLLEY.ML. After typing in and running the loader, you play Volleybound by loading and running VOLLEY.ML with the command LOAD"VOLLEY.ML", 8, 1

 $-$ EDITORS

### From RUN's Reader Survey

Here are some comments selected from your overwhelming response.

"I'm on a fixed income and I'm trying to help inner-dty kids. We use our equipment to communicate with other volunteers."

"The cost seems excessive, especially when other computer magazines five times the size sell for the same price."

"Hang in there—raise the subscription price if necessary."

"II you delete any more pages, all I'll get for iny money will be the cover."

"Put all the advertising at the end of the magazine."

"1 enjoy the cult status of being Commodore user."

"Don't assume all your readers are computer literate..."

"Change nothing."

"If there is anything I want at my age (72 years), it's for the Commodore publications to keep publishing; for the user's group to stay alive; and for my system to provide the solid support it has for the last seven years."

"I'm mostly concerned with keeping track of investments, property, docu ments, and so on."

"See if it would be economically worthwhile to import and distribute some European software."

"Your artide says there are 35,000 shareware programs. You should con sider describing and reviewing them in a regular column."

"I laugh at ads that sell C-64 pe ripherals at costs so high you could buy an IBM clone for the same price (\$400 for an XT with a hard drive and a VGA card)."

# **MAGIC**

Monitor your Basic programs as they execute, line by line, and save sections of memory to disk with a relocatable C-64 program.

By TIM WALSH

### **S5F4 EASY TRACER 64**

EZ Tracer 64 lets you know which line your Basic program is executing so you can have an answer to that common question, "What is my program doing?" Like the TRON command on the C-128, this program gives your 64 a Trace-like command that monitors program activity by placing the line number on the screen of each line as it is executed. For clarity, the executing line number is preceded with an "IN."

After loading and running the listing, a SYS679 will enable it. To Disable EZTracer, just type SYS682.

- Ø REM JESS SOSNOSKI EZTRACER 64 :REM\*113 10 PRINTCHR\$(147)"{CRSR DN}EZ TRACER-SYS 6 79 ENABLES, SYS682 DISABLES :REM\*37
- DATA 76, 183, 2, 173, 79, 228, 141, 8, 3, 173, 80  $20$ , 228, 141, 9, 3, 96, 173, 8, 3, 141, 244 : REM\*28 30
- DATA 2, 173, 9, 3, 141, 245, 2, 169, 209, 141, 8,<br>3, 169, 2, 141, 9, 3, 96, 255, 9, 11, 141: REM\*45 40 DATA 206, 2, 142, 207, 2, 140, 208, 2, 165, 57, 1
- 66, 58, 224, 255, 240, 3, 32, 194, 189 :REM\*86
- 50 DATA 169, 32, 32, 210, 255, 173, 206, 2, 174, 20 7, 2, 172, 208, 2, 76, 228, 167, -1  $:$ REM\*11Ø

```
60READA: I=I+1: IFA > -1 THENPOKE679+I-1, A:CK=CK + A * I : GOTO6Ø:REM*63
  IF CK<>384505 THENPRINT"DATA ERROR!"
70
```

```
:REM*31
```
604 BLOCKS FREE. :REM\*119

-IESS SOSNOSKI, MOUNT CARMEL, PA

### **\$5F5 DOC WRITER/READER 64/128**

Commodore users who upload files to BBS's and networks often like to include documentation. When a file is compressed using an archival program, such as Self-Disolving Arc (SDA) or LYNX, it's generally a good idea to have the documentation file in a form that can be displayed on the screen without the use of a word processor or text editor.

Documentation Writer/Reader consists of two listings that make this job easy. The first, Seq Documenation Maker 64/128, creates a sequentail file on disk. Just load and run this program, enter a filename for the sequential file and type in the documentation. If you want to see a cursor, type up-arrow  $(T)$ . When done, type a back-arrow  $(\leftarrow)$  to close the file on disk.

Once the sequential file is on disk, the second listing, Seq Documentation Reader 64/128, will display its contents. Enter the filename at the prompt and the text will scroll across the screen. The next time you want to include docs on disk, be sure to include these short utilities for handling the text.

REM SEQ DOCUMENTATION MAKER 64/128 - ANT Ø HONY MATOUS :REM\*206 :REM\*222 20 PRINT" (SHFT CLR) ENTER A FILENAME" :REM\*22 3Ø INPUT F\$ :REM\*154

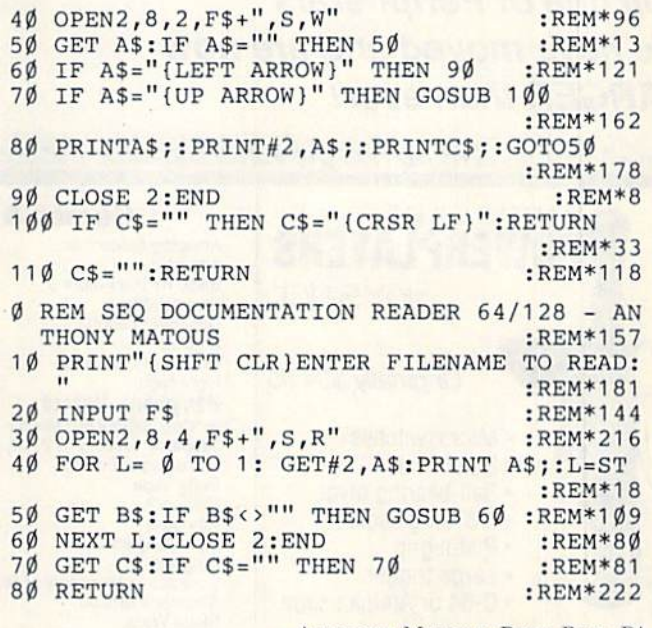

-ANTHONY MATOUS, PENN RUN, PA

### **S5F6 RELOCATABLE BSAVE 64**

10 ODEN2 8 2

While C-64 utilities for easily saving sections of memory to disk (like BSAVE in C-128 Basic 7.0) have been published in Magic before, Relocatable BSAVE 64 is a great solution for programmers who need to do this. It is relocatable in memory, so you can alter its starting address to suit your needs by changing the value of AD to the desired location. Once you get it up and running, use the following command:

SYS ADDRESS, START, END, FILENAME, DEVICE

- Ø REM RELOCATABLE BSAVE 64 JESS SOSNOSKI :REM\*232
- 1Ø PRINTCHR\$(147)"{CRSR DN}RELOCATABLE BSA VE 64" :REM\*15
- PRINT"SYS AD, START, END, "CHR\$(34)"FILENA  $11$ ME"CHR\$(34)", DEVICE :REM\*149
- $20$  AD=679 :REM\*50
- 30 DATA 32, 253, 174, 32, 158, 173, 32, 247, 183, 1 65, 20, 133, 193, 165, 21, 133 :REM\*157
- 40 DATA 194, 32, 253, 174, 32, 158, 173, 32, 247, 1 83, 165, 20, 133, 174, 165, 21 :REM\*23
- $50$ DATA 133, 175, 32, 253, 174, 32, 212, 225, 32, 2  $34, 245, 96, -1$ :REM\*251
- READA: IFA>-1THENI=I+1: POKEAD+I-1, A: CK=C  $60$ K+A\*I:GOTO6Ø  $:$ REM\*64
- 70 IFCK<>140847THENPRINT"DATA ERROR!" :REM\*238

-IESS SOSNOSKI, MOUNT CARMEL, PA

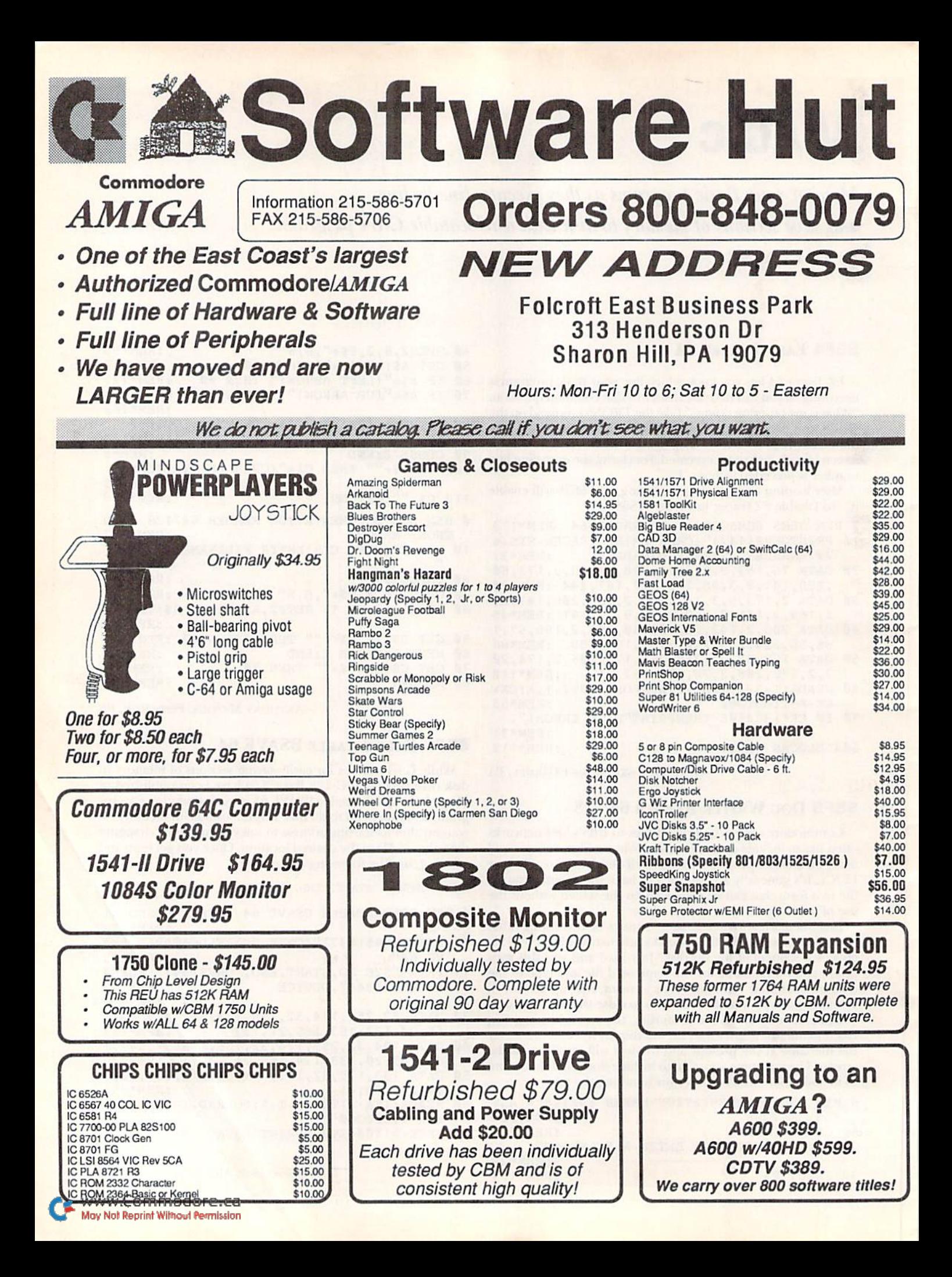

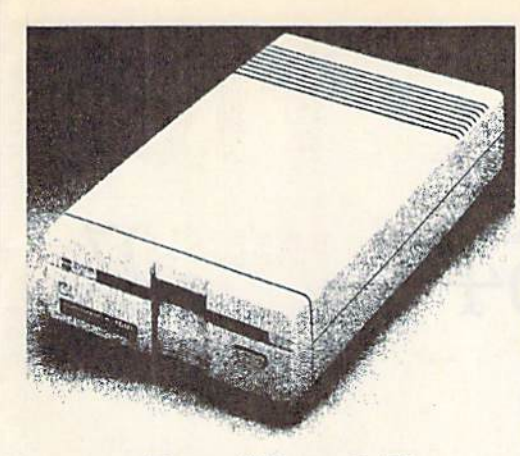

Brand New 3.5" 1581 Floppy Drive by Commodore.

# Software Hut Delivers Commodore EXCLUSIVE!

BRAND NEW production run of 1581s, by Commodore, has been made available to Software Hut EXCLUSIVELY! These drives come with Commodore's full 90 Day Warranty. The drives are complete with all Cabling & Software. Call for special quantity pricing for Dealers and Users Groups.

MISCELLANEOUS PARTS

Many of the following are now in SHORT SUPPLY. Get them while still available.

64 Power Supply by CBM NEW-\$19.

NEW-\$22. C128D Internal Power Supply NEW- \$38.

C128D Keyboard

We offer these drives at a SUPER NEW Low Price of \$109.95

MICE & MODEMS 1351 Mouse Refurb \$22.00 - NEW \$32.00

CBM 1660-300 Baud NEW-SI6.00 CBM 1670-1200 Baud Refurb \$22.00 - NEW \$32.00 Aprotek 2400 w/software - \$89.95 Supra 2400 - \$87.00

# Our Policies

We are an Authorized Commodore & Amiga Dealer and Amiga Service Center, repairing products both in and out of warranty.

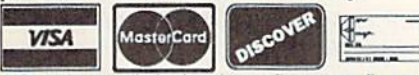

Supplies are limited and on a first-come first-serve basis. Please contact us for additional pricing and information. We ship domestically via UPS, others are<br>via F**irst Class Air Parcel Post**. Call for UPS Canadian rates.

We accept Visa, Master Card, and Discover for payment. We also ship COD, accepting Cash, Certified Check, or Money Order.

Software and accessories shipping is \$3.00 for first nem and \$1.00 for each additional. Hardware shipping is<br>\$5.00 for the first item and \$2.00 for each additional.<br>Monitors are \$10.00 to ship. COD add \$4.00. No COD orders under \$40.00 please.

Outside U.S.A. orders are welcome and we will bill only for actual shipping charges at time of order, if your country is not listed below. Otherwise, please refer to the following chart. Please send all payments in U.S A. funds.

### FIRST CLASS PARCEL POST

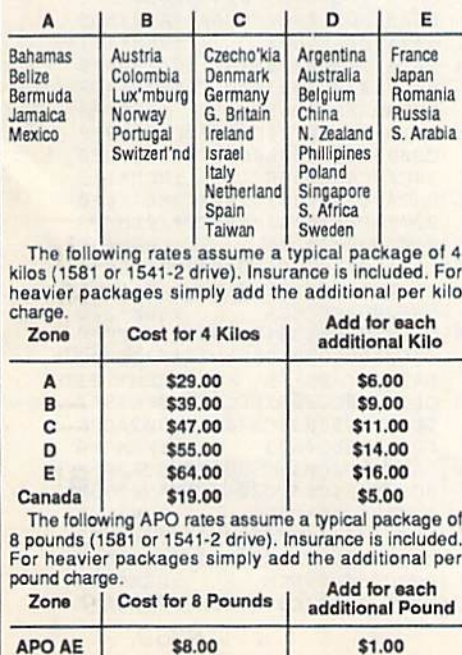

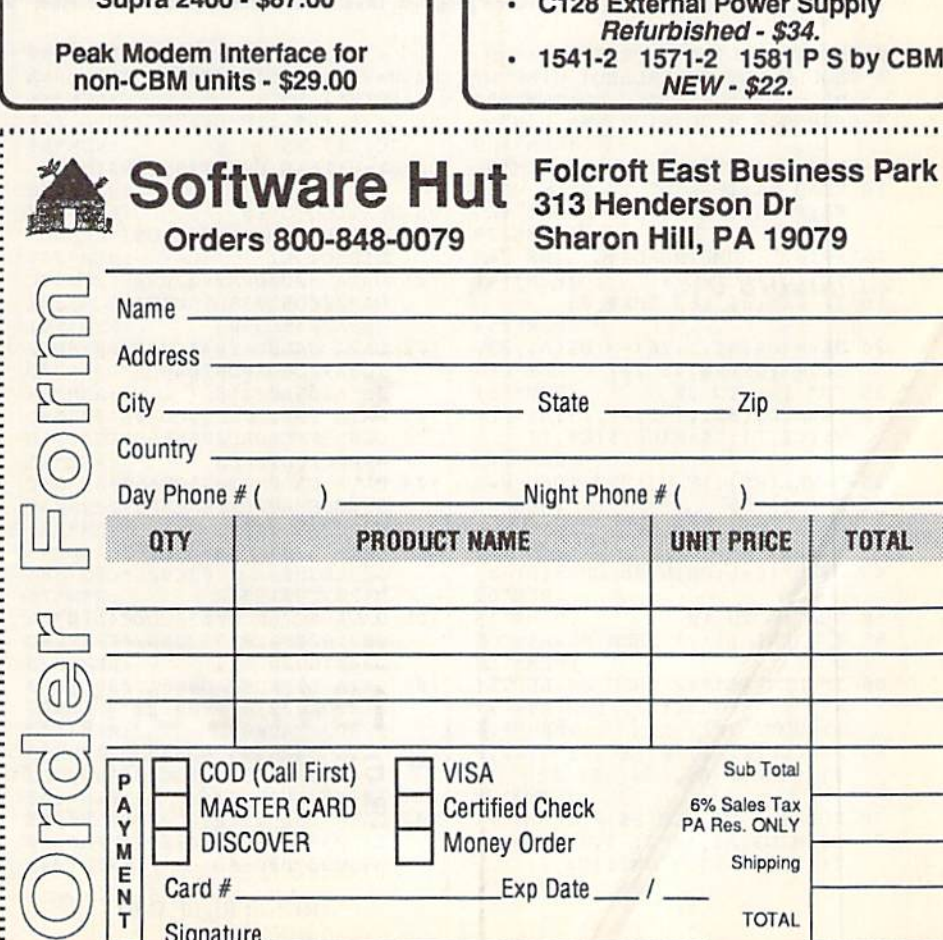

Signature

APO AP<br>WWW.Commodore \$12.00 May Not Reprint Without Permission S1.S0

# Super Sort 64

his handy little utility program will sort your disk directories, listing files alphabetically and by type, so you can find what you need quickly. Universal Directory Sort works on 1541, 1571 and 158J drives. When you're sorting 1571 direc tories, you must flip the disk and run the

### By THOMAS CECHNER

sort a second time. This super-fast program also handles disk errors, and resets the drive.

Type in Listings 1 and 2 and save them as BOOTSORT and SORT.SC, respectively. Use RUN's Checksum on page 44 to catch any typing errors. Save both listings to the same disk, then load

and run SORT.SC once to create the program DIRSORT.ML. When you want to use the program, simply load and run BOOTSORT as you would any other Basic program. R

Thomas Cechner is a C-64 fan who lives in Bolinbrook, Illinois.

Listing 1. Universal Directory Sort boot program. (Available an the November/December RcRUN disk. To order, call S00-B2a-54S9.)

REM BOOT UNIVERSAL DIRECTORY 10 IF A=0 THEN A=1:L0AD"DIRSORT 20 SYS 50000 SORT PROGRAM :REM\*128 .ML",8,1 ;REM\*175 :REM\*120

Listing 2. Universal Directory Sort source program. (Available on the November/December '92 ReRUN disk.)

- $\emptyset$  REM THIS LIST 1 CREATES (AND SHOULD NOT BE CALLED) DIRSORT .ML :REM\*182
- OPEN 8,0,8,"DIRSORT.ML,P,W" :REM\*189
- CT=0:PRINT"(SHFT CLR)":REM\*56 10 READ AS:IF A\$="-1" THEN CLOS E8:PRINT:PRINT"ALL DONE!":EN
- :REM\*129 D 12 PRINT"(HOME)READING LINE "+S
- $TR$(CT):CT=CT+1$  : REM\*141 15 IF LEN(A\$)<62 THEN 55
- :REM\*254 20 B\$=MID\$(AS,1,20)+MIDS(AS,22,
- 20)+MID\$(AS,43,20) :REM\*242 25 FOR I=1 TO 30 :REM\*181
- 30 C\$=MID\$(B\$,(I\*2)-1,2):H\$=LEF
- TS(CS,1):L\$=RIGHT\$(C\$,1) :REM\*209
- 35 H=VAL{HSi:IF H\$>"9" THEN HeA SC(H\$)-55 :REM\*8S
- 40 L=VAL{LS):IF LS>"9" THEN L=A SC(LS)-55 :REM\*136
- 45 BY=H\*16+L:PRINT#8, CHR\$(BY); :REM\*67
- 50 NEKT:GOTO 10 ;REM\*115
- 55 IF LEN(AS)<21 THEN B\$=AS:GOT O 70 :REM\*184
- $60$  IF LEN(A\$)<42 THEN B\$=LEFT\$( A\$, 2Ø) + RIGHT\$(A\$, (LEN(A\$) - 21 )):GOTO 70 :REM\*176
- 65 B\$=LEFT\$(A\$,20)+MID\$(A\$,22,2  $\emptyset$ ) + RIGHT\$(A\$, LEN(A\$) - 42) :REM\*140
- 70 TOR 1=1 TO LEN(BJ)/2:REM\*221 75 C\$=MID\$(B\$,(I\*2)-1,2):H\$=LEF
- $TS(CS, 1):LS = RIGHTS(CS, 1)$
- $:$ REM\*14Ø 80 H=VAL(H\$):IF H\$>"9" THEN H=A SC{HS)-55 :REM\*S6 85 L=VAL(L\$):IF L\$>"9" THEN L=A SC(L\$)-55 :REM'84 90 BY=H\*16+L:PRINT#8, CHR\$(BY); :REM\*148 95 NEXT:GOTO 10 :REM\*160 100 REM HEX DATA FOR UNIVERSAL DIRECTORY :REM\*2 39 101 DATA 50C3D8A9402090FF2076\*C CA9ØØ8D52Ø38D15DØ8D\*6CØ38D3 403A204 9D3903 :REM\*141 102 DATA CAD0FA204ACC8D4F038D\*2 1D0A90C8D20D02040CB\*A91F2 0D 2FFA205A00418 :REM\*38 103 DATA 20F0FFAE59CDA001B959\*C D2ØD2FFC8CADØF6AE9B\*CCAØØ1B 99BCC20D2FFC8 :REM\*45 104 DATA CAD0F62055CCA908BD38\*0 32ØCCFFA9ØØ2ØEACAA9\*ØF2ØC3F F20B7FFD00DEE :REM\*231 105 DATA 5203AD380338E908AADE\*3 A03EE3803AD3803C90C+D0D73BA D5203C901B003 :REM\*70 106 DATA 4C76CCD0034CDCC4A207\*A 0071820F0FFA99720D2\*FFAE20C DA001B920CD20 :REM\*238 107 DATA D2FFC8CAD0F6A9008D56\*0 3A209A0031820F0FF20\*FFCBA99 520D2FFA9008D :REM\*137 108 DATA 5403A9388D3803A212BE-3 03A2 098E5B03AE5403\*A900DD3 AØ3FØ36EC56Ø3 :REM\*248 109 DATA D005A91220D2FFEE5803\*E E58032020CBA92020D2\*FFAD380 338C937BØØ6AD :REM\*249 RUN it Right: C-64
- 110 DATA AACC20D2FFAD380320D2'F FA92Ø2ØD2FFA9922ØD2\*FFEE38Ø 3A93ACD3803D0 :REM\*200 111 DATA 08A9308D3803CE3703EE\*5 403AD5403C904D0A420\*13CBC90 DF048C987F004 :REM\*57 112 DATA C98BD01CEE5603A904CD\*5 03D005A9008D5603A9\*00AE560 3DD3A03F0E74C :REM'107 113 DATA 1DC4C985FØØ4C986DØCD\*C E5603AD5603C9FFD005-A9038D5 603A900AE5603 :REM\*171 114 DATA DD3A03F0E74C1DC418A9\*0 86D5603 8D38 03 20E1CA\*90034C7 6CCA0FFA90285 :REM+88 115 DATA 02A20F20C6FF20CFFFC9-2 CD007C602F00A4CF8C4\*C8996E0 34CF8C488B96E :REM\*113 116 DATA 038D4303A902AE3803A0\*0 22ØBAFFA9Ø1A29AAØCC\*2ØBDFF2 0C0FF9003 4C76 :REM\*35 117 DATA CC207CCAAD4603F01A20'C CFFA91C2ØD2FFAEABCC\*AØØ1B9A BCC20D2FFC8CA :REM\*226 118 DATA D0F64C64CCA99720D2FF"E E5803EE5803A90B8D37-032020C BAECØCCAØØ1B9 :REM\*123 119 DATA C0CC20D2FFC8CAD0F638\*2 0F0FFBE58038C3 703A9-902 0D2F F2Ø2FCB8C4AØ3 :REM\*1Ø 120 DATA 8C4C038C520320D8CA20\*8 9C9F003 4C64CC2 04 3CA\*A9008 50 22028CCA91EBD :REM\*185 DATA 4803A9008D4E0320CFFF\*3 8E981B00GCE4E034CD4\*C5AABDF BCCC980D00EEE :REM\*129 122 DATA 52034CD1C520CFFFAE4E-0

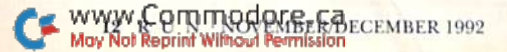

### No matter what disk drive you use, this fast sort program will impose order on your mixed-up directories.

Agoodga acsacasa construction

3D003200BCBCE4803D0\*F0AD4E0

- 3D008EE4A03D0 :REM\*2D0 :REM\*2D0 :REM\*2D0 :REM\*2D0 :REM\*2D0 :REM\*2D0 :REM\*2D0 :REM\*2D0 :REM\*2D0 :REM\*2D0 :REM\*2D0 :REM\*2D0 :REM\*2D0 :REM\*2D0 :REM\*2D0 :REM\*2D0 :REM\*2D0 :REM\*2D0 :REM\*2D0 :REM\*2D0 :REM\*2D0 :REM\*2D0 :REM\*2D0 : 1 **23 DATA 22 B 23 DATA 2 DATA 2 DATA 2 P 23 DATA 2 P 23 DATA 2 P 23 DATA 2 P 23 DATA 2 P 23 DATA 2 P 23 DATA 2 P 23 DATA 2 P 23 DATA 2 P 23 DATA 2 P 23 DATA 2 P 23 DATA 2 P 23 DATA 2 P 23 DATA 2 P 23 DATA 2 P 23 DATA 2 P** 2F00E20CFFF20B7FFD0\*062 0CFF
- F4CA3C5AD5003 :HEM\*162 :HEM\*162 :HEM\*162 :HEM\*162 :HEM\*162 :HEM\*162 :HEM\*162 :HEM\*162 :HEM\*162 :HEM\*162 :HEM\*162 :HEM\*162 :HEM\*162 :HEM\*162 :HEM\*162 :HEM\*162 :HEM\*162 :HEM\*162 :HEM\*162 :HEM\*162 :HEM\*162 :HEM\*162 :HEM\*162 : 1 **24 3 24 3 34 34 35 46 36 37 38 39 39 30 31 32** 33 4 34 35 46 37 38 39 30 31 32 33 4 5FD9002E6FE38E91E85\*FDB002C
- 6FEEE58Ø3A9ØB :REM\*7 DATA 8D37032020CBA99720D2\*F 125 FAEF3CCA001B9F3CC2 0\*D2FFC8C  $:$ REM\*6
- ADØF6A9ØD2ØD2 <sup>126</sup> DATA FFA90085028D6403AD4C\*0 3D00BA90138CD4A0390\*034CFAC
- 6A5012 9FE6501 :REM»101 <sup>127</sup> DATA A000A5FE85FC85FAA5FD\*8 5FB38E91E85F9BØØ2C6\*FA4C7DC<br>6C8C001D002A0 :REM\*173
- $6C8CØ91DØ92AØ$ <sup>128</sup> DATA 03C013F009BIFB38D1F9\*F 0EE90034C9CC6A01E8C\*640388B
- $1F9AAB1FB91F9$ 129 DATA 8A91FB98DØF2A5FA85FC\*A 5F985FB38E91E85F9B0\*02C6FAA
- 130 DATA 03900FF002B008A5F938\*C D350390034C7DCGA900\*CD6403D
- 0034CFACG8D64 :REM\*139 131 DALLA 19 SALOD BALANS SER DENGEL P <sup>503</sup> 9003EE3S03A5FE38\*CD3 <sup>6039</sup>
- 00FF002B008A5 :REM\*216<br>132 DATA FD38CD350390034C5AC6\*A <sup>132</sup> DATA FD38CD350390034C5AC6\*A D00A0C980F0034C59C8\*2f)40CB2 00FCC202FCBA9 :REM\*116
- 133 DATA 008D5603A90D8D3703A9\*0 7BD5a032020CDA99520\*D2FFAD5 603D00AA91220 :REM\*26
- <sup>134</sup> DATA D2FFA91F20D2FFAE3ACD\*A 001B9 3ACD20D2FFC8CA+D0F6B93  $:$ REM\*1Ø5
- ACD2 0D2FFEE58 ;REH+105 <sup>135</sup> DATA 03EE58032020CEA99520\*D 2FFA£4ACDA001B9 4ACD\*20D2FFC 8CADØF62Ø2FCB :REM\*192
- <sup>136</sup> DATA 8402E602A99520D2FFAD\*5 603C502D00AA91220D2\*FFA91F2<br>0D2FFA9108D48 :REM\*127 0D2FFA9108D4B :REM\*127
- 137 DATA 03 A00 DATA 03 A00 DATA 04 A00 DATA 03 A00 DATA 03 A00 DATA 03 A00 DATA 03 A00 DATA 03 A00 DATA 03 A0 8032020CBA003B1FDC9\*A0F0092  $ØD2FFC8CE48Ø3$ :REM\*222
- <sup>138</sup> DATA D0F1A99220D2FF18A91E\*6 5FDB5FD9002E6FE4C6A\*C72013C BC90DF035C985
- 139 DATA FØØ4C986DØØ8CE56Ø33Ø\*1 F4C12C7C9B7F004C988\*D0E1 EE5
- 140 DATA 5603B005A9008D56034C\*1 2C7AD52038D56034C12\*C72040C
- 141 DATA 2FCBCAFØØEA91E1865FD\*8 5FD9002E6FECAD0F2C8 B1 FD8D6 603204ACC8D4F :REM»1B8
- <sup>142</sup> DATA 03A9038D5A03BD980320"5 5CC8D6C038D3403A930»8D68038 :REM\*115 D6AØ38D5EØ3A9
- <sup>143</sup> DATA 33BD5C03ADG603EE6A03\*3 8E90A10F8CE6A031869\*0A186D6 8038D68034C51  $:$ REM  $*$ 42
- <sup>144</sup> DATA C5AD4C03D00BA90138CD\*4

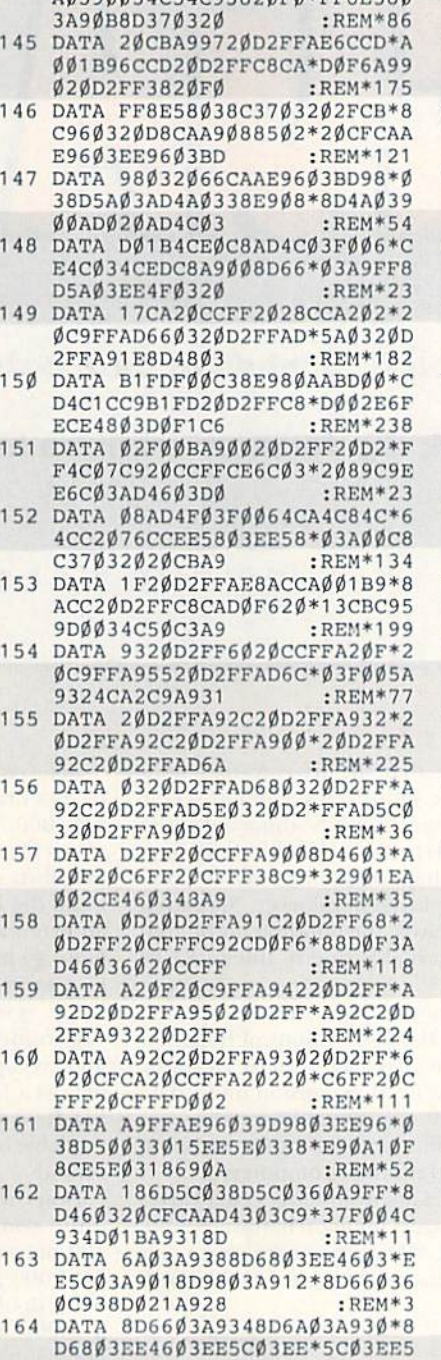

 $:$ REM\*173 C03A90393 :HEM\*173 :HEM\*173 :HEM\*173 :HEM\*173 :HEM\*173 :HEM\*173 :HEM\*173 :HEM\*173 :HEM\*173 :HEM\*173 :HEM\*173 :H 165 DATA 60 A93 DATA 60 A93 DATA 60 A93 DE 20 A93 DE 20 A93 DE 20 A93 DE 20 A93 DE 20 A93 DE 20 A93 DE 20 A93 9308D60038D62036020\*CCFFA2B EAØCCA9Ø22ØBD :REM\*115 <sup>166</sup> DATA FFAE3803A00FA90F20BA\*F

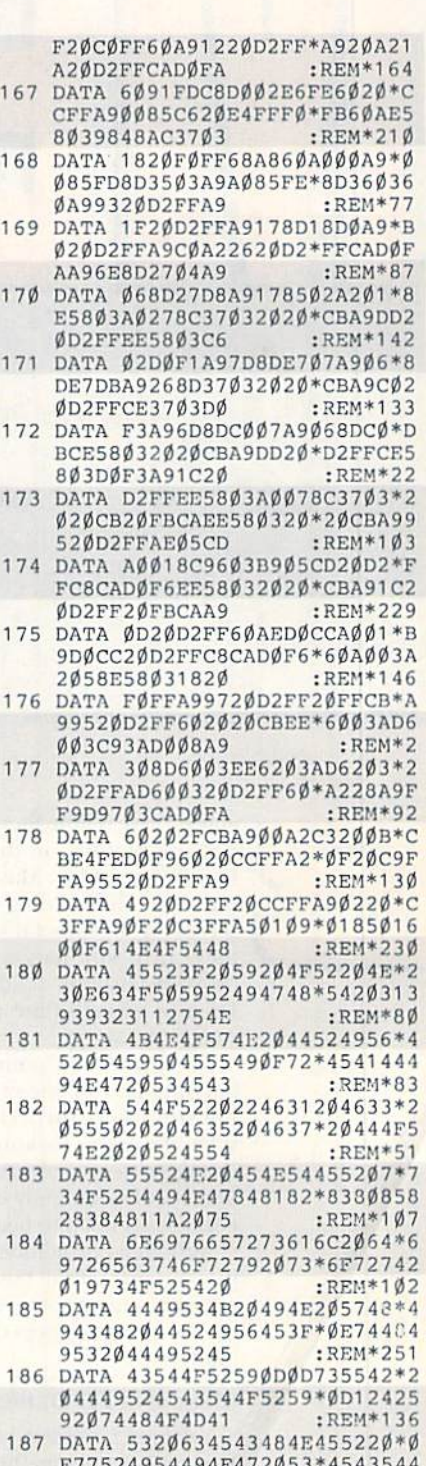

F77524954494E472053\*4543544 F5220 :REM\*1?1

188 DATA -1

 $:$ REM\*46 $\blacksquare$ 

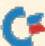

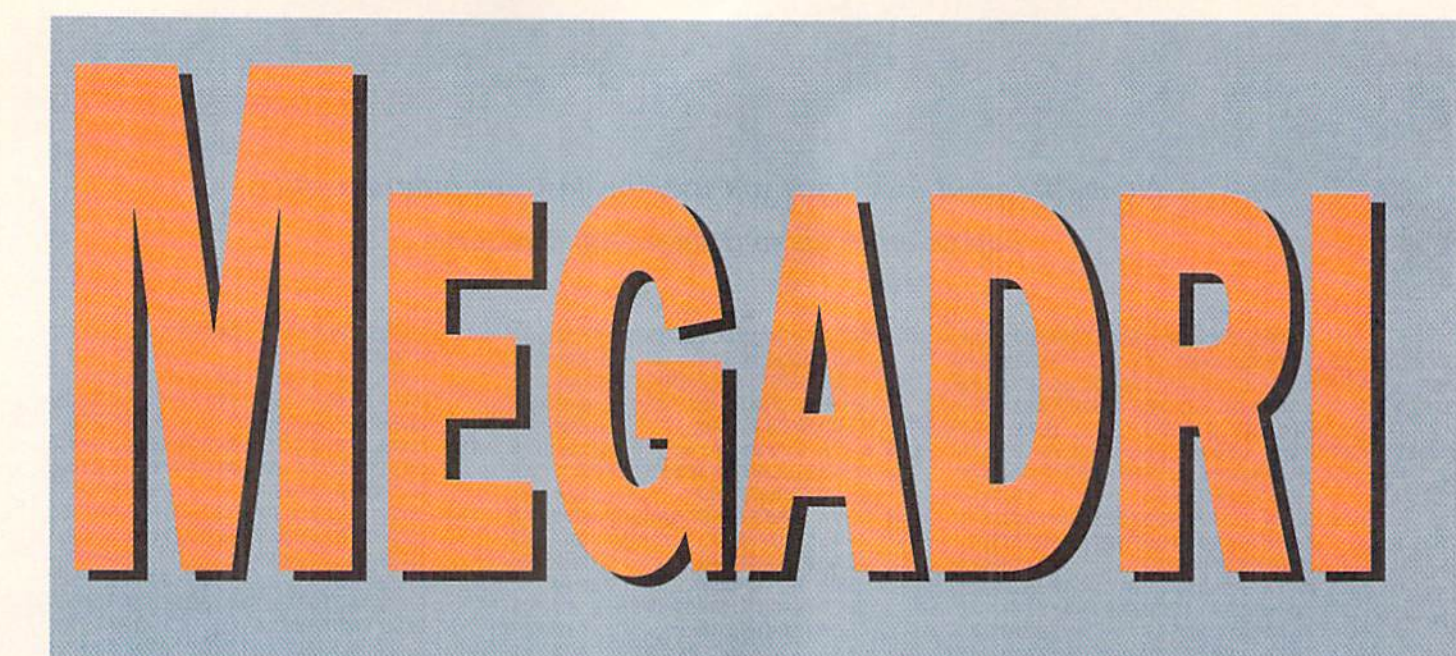

### How do you fit 3 megs of data onto one  $3\frac{1}{2}$ -inch disk?

Ask the folks at Creative Micro Designs.

### By TIM WALSH

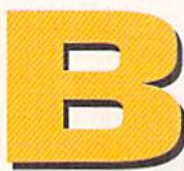

enton Drive is little more than the driveway for a nondescript building in the industrial section of scenic East Longmeadow, Massachusetts. Nothing out of the ordinary: The building is home to the obligatory limo service, a sheet metal shop, and a tidy, well-lit computer firm with nary a dozen employees. Measured by other business standards, the building on Benton Drive is small-time rental property inhabited by small-time shops.

But if you're a Commodore user, that unimposing building houses one of the last bastions of hope, innovation and surprise: Creative Micro Designs. Whether you're seeking RAM expansion units, data storage systems, software, or even cables for your modem, CMD seemingly offers everything Commodore enthusiasts need to beef up their computers.

Although our numbers are dwindling, CMD knows that this market still hungers for good hardware. And, to satiate our appetite, CMD is about to release a pair of new storage devices that will bumble even MS-DOS masters.

#### Meet the FD Drives

You aren't going to believe this, but Creative Micro Designs has put together a new series of  $3\frac{1}{2}$ -inch disk drives that can put up to 3.2 megabytes of data onto a single floppy disk. To date, such drives have only been available at the high end of the PC market, but here they are for our modest Commodores.

Referred to as the FD drives, which stands for floppy disk drives, the series consists of the FD-2000 and FD-1000. The difference between the two lies in their respective capacities: The FD-2000 holds up to 1.6 megabytes of data on a high-density  $3^{1}/_{2}$ -inch disk, while the  $FD-4000$  holds up to 3.2 megs of data on an extended-density  $3\frac{1}{2}$ -inch disk. That represents quite an improvement over the 880K limit imposed by Commodore's 1581 drive, which, you may be aware, is becoming increasingly harder to find.

Consider that a  $3<sup>1</sup>/2$ -inch disk formatted on the FD--1000 is capable of storing almost four times as much data as 1581-formatted disk. Now consider that the FD-4000 employs extended-density disk technology available only on the highest-priced PCs. Impressive, isn't it?

Don't worry if you're a long-time 1581 user, because your collection of 1581-formatted disks are 100-percent readable by either FD drive. Both the FD-2000 and the FD-4000 support the standard 800K double-sided, double-density format as well as 1600K high-density format. In addition, the FD-4000 supports the 3200K extended-density formal mentioned above.

To use the 1600K and 3200K formats, however, you will need to purchase special disks, which, as you might expect, are called high-density (HD) and extended-density (ED), respectively. These disks are available through CMD and other national computer

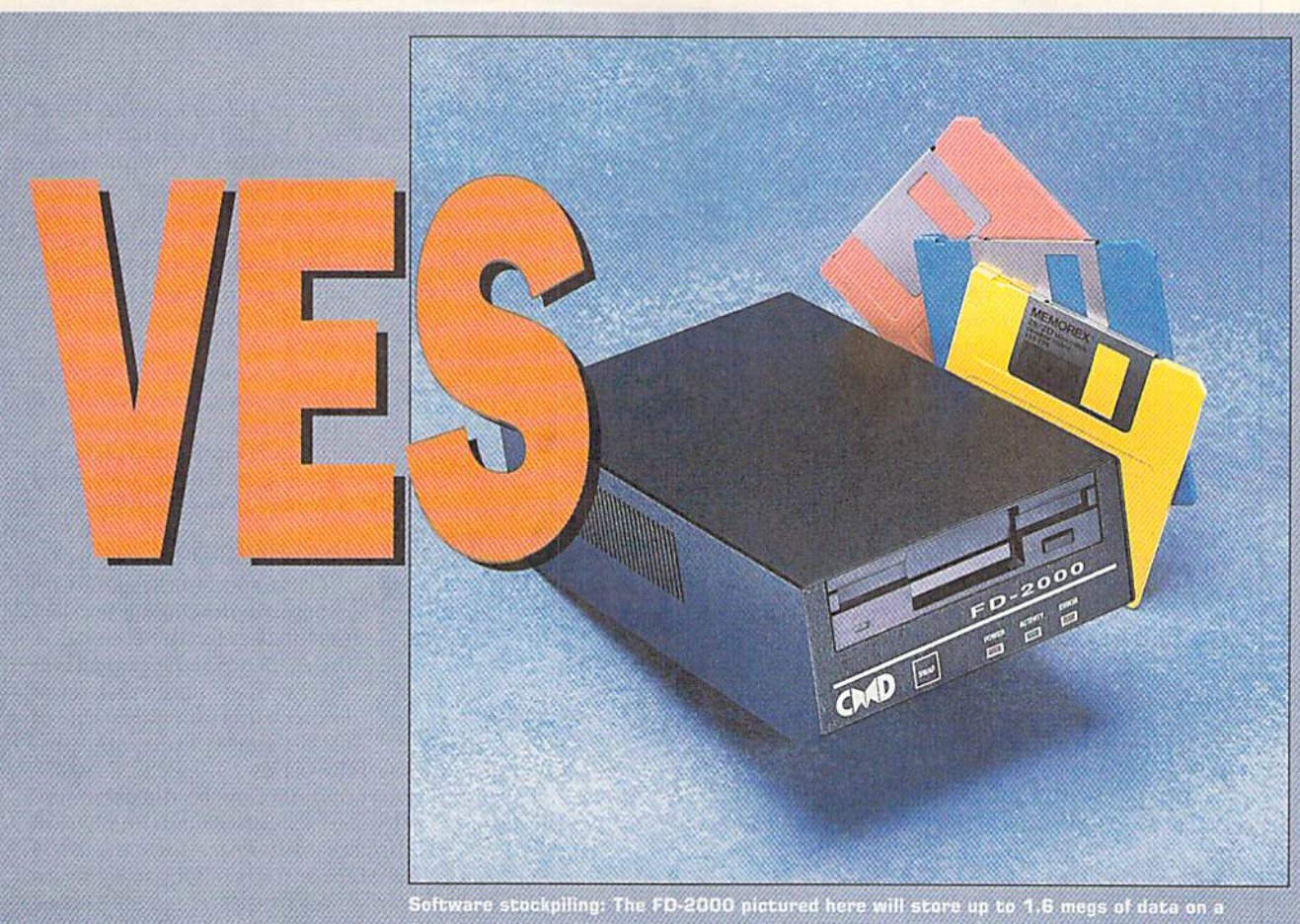

3%-inch disk. Its big brother, the FD-4000, will let you amass up to a whopping 3.2 megs

supply companies. (See Figure 1, below, for a summary of the disk/drive compatibility.)

### Managing All that Memory

Anyone familiar with Commodore drives should find the FD drives simple to set up. Just plug the drive's serial cable into your computer, or daisy chain it to your other drives. Then plug the power supply into the nearest outlet.

handy utility disk called FD "fools comes with the drives. These tools let non-computer types access the various FD features, such as the disk formatting commands, without committing lengthy DOS commands to memory. The front plate of the drive shows Error, Access and Power lights, plus a Swap button unique to these drives. A combination of presses on this button swaps the drive between device number 8, 9 or the default setting of the DIP switches on the unit, so

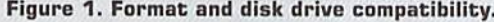

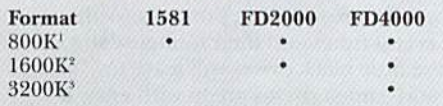

<sup>1</sup> Requires double-sided, double-density (DSDD) disks. <sup>2</sup> Requires high-density (HD) disks.

<sup>3</sup> Requires extended-density (ED) disks.

you don't have to send commands or fiddle with hard-to-reach DIP switches. (Like the Commodore 1571 and 1581, each of the FD drives is equipped with a bank of DIP switches in the rear of the unit for setting the device number.)

Hidden from view in the FD ROM is a new Disk Operating System (DOS) that improves read/write performance and capacity, while adding low-level disk commands, wildcards, directory paths and a multitude of other functions.

Once you're up and running with an FD drive, you'll naturally want to format some disks. As you might expect with disks of this capacity, the FD drives make liberal use of partitioning, so you won't have to watch hundreds of filenames scroll by whenever you want to find a file. (See "Partitioning for Beginners," next page, if you're unfamiliar with the technique.)

When it's time to partition an FD disk, most users will want to pull out FD Tools to simplify the process. If you're a do-it-yourselfer, the manual provides, in detail, the commands for Basic 2.0, 7.0 and JiffyDOS to customize your FD-formatted disks.

Further enhancing the DOS commands in the FD drive is the use of paths to access subdirectories more quickly and easily. Again, if you are familiar with MS-DOS or Amiga DOS, you will be comfort able with the FD syntax. Like those operating sys tems, FD-DOS recognizes the slash (/) as the delimiter between directory names. Here is a good ►

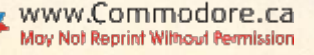

example of a path that I found in the FD manual:

### LOAD"1/COPIERS/:COPY", 10

In this example, 1 represents partition 1, COPIERS represents a subdirectory in the partition, and COPY is the name of the file to be loaded. While it can be set to virtually any legal number, 10 is the device number of the FD drive in the example. Because this is a 64-specific command, the above example would also work in 128 mode and on [ifiy-DOS-equipped computers.

Commodore users familiar with RAMLink and RAMDrive will be happy to note that Cre ative Micro Designs has contin ued the tradition of creating drive-emulating partitions. To get a 1541, 1571 or 1581 partition on your FD disk, jusi specify the partition type when setting up your disks.

### WATCH THEM RUN: THE PERFORMANCE STATS

So, with all of this extra space, these new disk drives

Figure 2. Time required, in seconds, to load and save a 124-block Basic file.

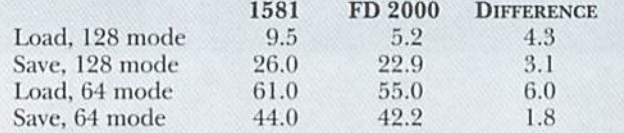

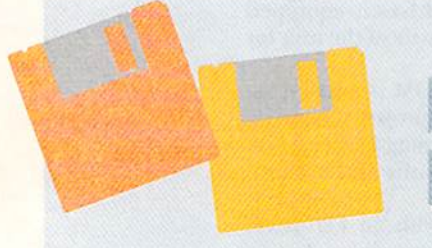

Partitioning is the process of breaking down the disk into multiple directories, which sim plifies file management. For ex ample, you can isolate your word processing files into one partition, your graphics files into another partition and your database files in yet another. The partitions themselves can then be broken down into sub directories.

For example, you might have one subdirectory in your word processing partition for corre

# **Paantonne Fon Beginners**

spondence and a second subdirectory for reports.

Don't let the terminology in timidate you—anyone familiar with the concept of subdirectories on other computer plat forms, or even the partitioning of 1581-formatted disks will be right at home

with the FD drives.

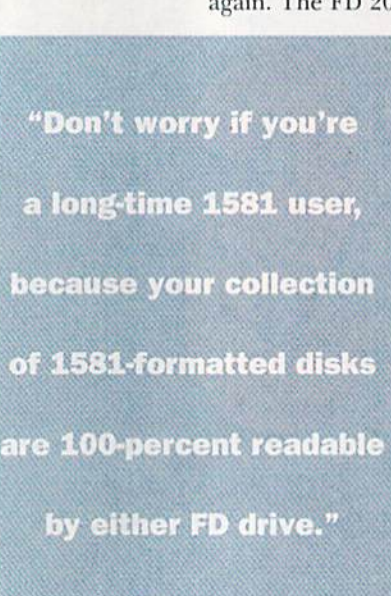

must be slow as molasses in January, right? Guess again. The FD 2000 beat the 1581 in a side-by-side

performance comparison. When loading and saving a 124-block Basic file, the FD drive was faster than the 1581, particularly in C-128 mode, where the load time was cut in half. (See Figure 2, below left, for the results.)

I performed all the tests using the same 1581-formatted disk (because the 1581 cannot read an FD-formatted disk). No disk enhancements were used that might skew the figures.

### **DOCUMENTATION**

CMD apparently spared no expense in developing the doc umentation for these new disk drives. Between the manual and the FD Tools utility disk, even low-tech users should be able to tackle almost every non-pro

gramming aspect of the drives.

For programmers and developers, the documen tation contains detailed, extensive notes on physical disk formats, directory file entry formats, BAM (Block Allocation Map) and so on. Of particular in terest to both novice and experienced disk-drive programmers ate the tables that list the FD series Burst Command Instruction Set, bit-by-bit, for optimizing the access speed when reading and writing data to and from the drives.

And, if you can't find the information you need in the manual, the Creative Micro Designs technical staff is only a phone call, e-mail or fax/letter away.

### SAY IT AIN'T SO, JOE

What's wrong with the FD drives? Not much. Me chanically and technically, months of abuse and gen eral mistreatment revealed no fault with the unit that I tested. I do, however, have two objections. First, I don't care for the matte black finish; an FD drive wouldn't look out of place in an audio rack, but it casts an odd, unbalanced appearance when placed next to the various putty-colored Commodore and CMD components in my computer system.

My second objection is the timing of the release. If this was, say, early 1988 instead of late 1992, the FD series would be a strong argument for other manufacturers to stay in the market and support their users. Unfortunately, while the FD drives are by no means too little, they almost certainly are too late. Their release at this stage of the 8-bit life-cycle will have no effect on third-party developers who've long since moved on to greener pastures.

Even so, these are stunning products. With very re spectable access times and their immense storage capacity, these little black drives will leave my "hi-tech" MS-DOS and Amiga drives green with envy. ■

Tim Walsh has been writing for RUN for, well, almost forever. His articles, reviews and online support have continually been a positive force in Commodore computing.

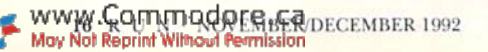

# GEOS 102

In Part II of our GEOS tutorial, learn how to boot GEOS and navigate the desktop.

### By STEVE VANDER ARK

something about what GEOS is doing.)

n our first tutorial, GEOS 101, we discussed the concepts underlying the GEOS environment, We saw how GEOS uses the disk drive, talked briefly about GEOS file structures, and discussed the pros and cons of hi-res (pronounced high-rez), the display mode used by GEOS. We mentioned the "vir tual page" concept and talked about us ing a point-and-click interface.

That kind of background information is important for understanding what you see on your screen, hut now it's time to leave theory behind and fire up GEOS. In this session, I'll talk about the dreaded GEOS "installation" procedure, the copy protection scheme, and finally the desk-Top, the screen most people think of as GEOS itself. So break out your bool disk, hit the switch on your power strip, and let's explore GEOS1

### Lesson 1: Boot GEOS

Type LOAD"GEOS", 8,1 to start GEOS from drive 8. (GEOS can be booted from either drive 8 or 9, so make sure you use the correct drive number in your Boot command). If you're using the 128 version, just type BOOT or let the disk autoboot as you power up. It takes a few moments for GEOS to load into your computer's memory. During that time it sends some code to your drives to modify heir load and save functions and "teach" them how to get along in the GEOS en vironment. The drives need that code to operate under GEOS, so if you turn one of them off during a GEOS session and then turn it back on, ii won't work—the system will crash.

### **LESSON 2: COPY PROTECTION**

If this is your first time booting GEOS, brace yourself: You're about to come face to face with GEOS'scopy pro tection scheme. While the system is booting, let me explain how GEOS copy protection works. (The installation will make more sense to you if you know

Each system disk is assigned a serial number, and each application yon use with that system disk is automatically imprinted with that serial number. The first time you use geoWrite, for example, you'll need to "install" the application, encoding the geoWrite disk with the se rial number from your system disk.

The result of this procedure is that your particular system disk and your particular copies of geoWrite, geoPublish, or other GEOS applications all get the same serial number. From then on, every time you open one of the applications, your GEOS system checks to see if it has a matching serial number. If so. the application opens and you're in business; if not, GEOS in forms you that it can't open that copy of the application.

Translation: Your friends can't use a copy of your geoWrite. and you can't use a copy of theirs. This also means that you can'i buy second-hand GEOS applications and use them, because they will have oth er serial numbers and therefore won't work on your system. And, if you get the installation procedure mixed up on an application, you won't he able to use it.

### Lesson 3: Installation

So. when the box shows up on the screen asking if you want to key your disk to an application you've been using, think before you click: You only get one shot. If yon answer incorrectly, you could lose the use of your applications. (Remember, this only happens when booting a GEOS system disk for the first time,)

Here's what to do:

•Answer YES if you own other GEOS applications that you've been using with a different system disk.

•Answer NO if this is the first time you've used any GEOS application.

If you answer yes, you'll be given a chance to insert an old application disk to let your new system disk copy the old serial number, thereby making it agree with your existing applications. If you answer no, GEOS assigns a new serial number to your system disk, and you will have to make all of your applications

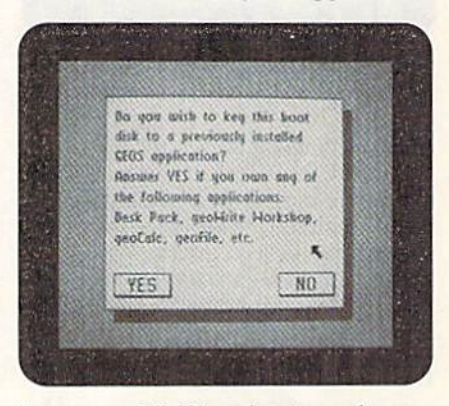

Answer carefully! You only get one chance to do this right!

agree with it. Follow the manual's in structions and the on-screen prompts very carefully.

### LESSON 4: THE DESKTOP

Once past the installation, you're in the wonderful world of GEOS. The screen you see when you first boot GEOS is called the deskTop, and its job is to help you handle all the files on your disks, whether programs or data.

Thisjob lies at the heart of everything you do with your computer. Files can be programs to run, such as geoPublish or Tetris; data that your programs use, such as word-processing text; some files are part of the operating system itself. Every thing you do on your computer involves files. (And don't ever move or erase files that you don't recognize, especially on the system disk-they might be essential to GEOS right where they are.)

The nice thing about the deskTop is it makes handling all those files quick and easy. For one thing, ihey're easy to keep straight. To see what I mean, compare what you see when you use the deskTop  $\blacktriangleright$  to the standard directory you see when you type LOAD"\$",8 {RETURN} LIST {RE-TURN}. Sure, you see the file names either way, but in GEOS you see far more than that. Each file not only has a name, but also a little picture, called an *icon*, hat gives you an immediate idea ofwhat it is. Take a look at the icons that appear

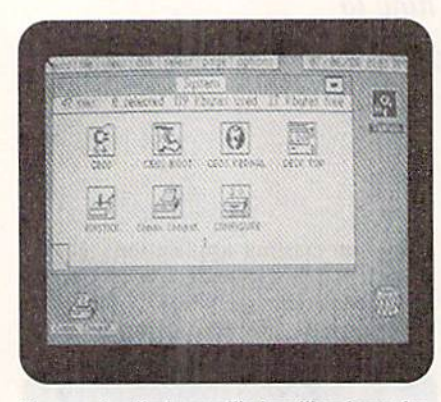

You can do all of your file-handling from the deskTop, GEOS's picture-based interface.

in the rectangular area at the left-center of the deskTop screen. It isn't hard to tell which one represents a printer file; it's the one with the picture of the printer on it. Likewise, the icon for a geoWrite document looks like a stack of paper, the icon for a geoPaint drawing like a frame surrounding some shapes, and so on.

#### Lesson 5: Using the Pointer

In this picture-based environment, you don't have to type commands like LOAD"MYFILE.ML",8,1. In fact, that's the whole point: GEOS replaces awkward commands with an intuitive point-andclick interface. A pointer on the screen that's controlled by either a mouse or a joystick lets you reach oul and interact with GEOS, its applications, and all of the files on your disks.

The pointer can do more than just point, too. Move the pointer to an icon and click once on your mouse- or firebutton. This will select the icon. Click again to release it. To attach the icon (and it's file) to the pointer, to move it, for example, click twice in rapid succes sion ("double-dick"). Click again to re lease the file.

### LESSON 6: THE NOTEPAD AND Icon-based Controls

Now let's look at the area the icons are in; it's called the Notepad. The Notepad holds the icons for all of the files on your disk, though not all of them can be displayed at once. You see only eight icons, but there are more than eight files on the disk. On the top edge of the Notepad is a readout of how many files there actually are. along with some notes on how much of the total disk space those files take up. To view the other icons, you "page" through the Note-pad (so called because it looks like you're Hipping through a series of pages). To turn the pages, dick on the folded corner in the Notepad's lower left.

This gets to the heart of the way GEOS works. When you use the deskTop, and to some extent GEOS applications, you work intuitively on the screen with the pointer. GEOS makes sense in a realworld sort of way. In your office, if you want to get rid of something, you toss it in the wastebasket, With CEOS, yon dis card (delete) files by dragging their icons to the wastebasket icon at the lower right corner of the screen. Likewise, to print a tile, drag its icon to die printer icon. To copy it to a disk, drop it on that disk's icon. Simple as that.

### LESSON 7: MENUS & DIALOG BOXES

If you'd rather, yon can perform the same activities (deleting, printing, copy ing) and many others by selecting them from menus that drop down from the top of the deskTop screen. A menu in computer lingo, as you might know, is simply a list of choices displayed on your screen from which you make a selection with your keyboard, mouse or joystick.

Look at the series of words printed across the top of the deskTop screen (geos, file, VIEW, disk, and so on). This area is the menu bar, and each of those words is the title of a drop-down menu. To open a menu, click on one of the words. To select a command from that menu, either click on the option or type the key combination listed to die right of the command. For example, if you want to rename a file, click once on the file's icon to select it. then click on the word FILE to drop down the File menu, and then click on the option RENAME.

Often, as in this example, CEOS will need some additional information from you, like the new name you'd like to give your file. In these cases, GEOS opens a window on the screen called a *dialog box* that asks you for the information and gives you a place to type your response.

Usually dialog boxes also include at least one button; ihese are small boxes that provide additional choices like CANcEL. To select that option, you "press" the button by clicking on it with your pointer.

### GEOS 103: SETTING UP CONFIG and Using Applications

Now that you have a solid understanding of the deskTop, you're almost ready to start using applications. But first, if GEOS is going to work properly, it has to know how many disk drives you have and which type they are. It also has to know what kind of printer you're using. It's easy to fill GEOS in on these details, and you only have to do it once—that is, at least until you change your equipment around.

Next time we'll wrap up our lessons by setting up your Configure file and looking at the main applications you're likely to use with GEOS. See you then.

GEOS wiz Steve Vander Ark lives in Grand Rapids, Michigan, where he leaches the third grade.

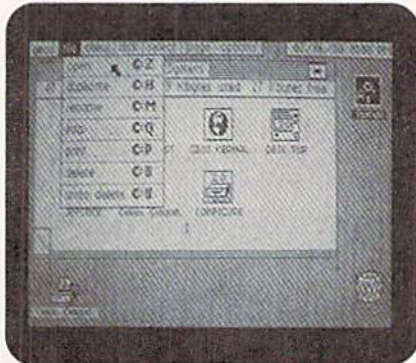

Drop-down menus and dialog boxes are controlled with the point-and-click method, too.

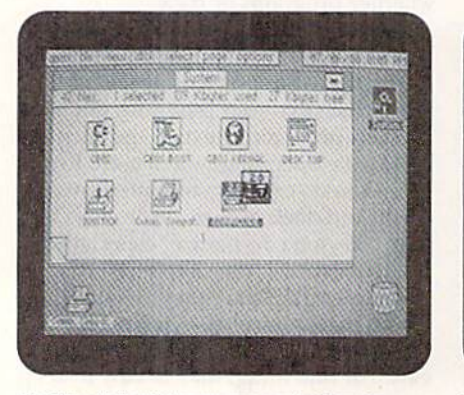

Double-click with your mouse button to attach a file to the pointer.

WWW.Commodore.ca

![](_page_19_Picture_27.jpeg)

To get rid of a file, take it to the trash can and drop it in with a click.

# Turbocharge GEOS

Add RAMLink or RAMDrive to your Commodore and watch GEOS fly!

GEOS needs RAM. An REU should be listed on the box under "Hardware Requirements." It gives you speed; it lets you use the hot new GEOS products, like geoCanvas; and it gives you access to all of your disk drives. Without a RAM device you can't have geoPaint on a 1541 disk and expect it to find a geoPaint document on a 1571 disk. GEOS won't even remember that you have more than one type of drive unless you copy your Con figure tile onto every disk.

### **A LITTLE HISTORY**

When Commodore released the first RAM expansion devices many folks were confused about what <sup>10</sup> do with them. They plugged them into the back of their machines, but nothing seemed to happen: The extra RAM didn't appear, software didn't work any better, even with the REU set up as RAM drive few pro grams could recognize it.

GEOS was one of the first programs to tap the REU's potential by using the extra space for its own code and for a RAM drive that acted just like a 1541 or 1571. And after a short time Berkeley Softworks released their own REU, called geoRAM, that offered 512K for a lower price. But geoRAM worked only with GEOS, and overall it did little to improve on the original REUs:

With all of these RAM devices, includ ing geoRAM, two shortcomings limited their usefulness: First, they offered lim ited storage capacity, and second, their memory was volatile, which meant that everything had to be backed up to a floppy disk when you shut down and reloaded when you started the next time,

Then, about a year ago, CMD spawned a new generation of RAM expansion devices with RAMDrive and RAMLink. They addressed several of the REUs' shortcomings. They provide the needed RAM space, and by emulating the standard Commodore drives. RAM-

By STEVE VANDER ARK

![](_page_20_Picture_9.jpeg)

Link and RAM Drive are compatible with a much wider range of software. With a battery backup and a separate power supply, these units can store data indefinitely, even when you shut down your computer or when a power failure leaves you in the dark. The numerous reviews that have appeared since the release of RAMLink and RAMDrive all note that these devices are GEOS compatible—but "compatible" only hints at what these babies can do for GEOS.

### **MORE POWER**

When you talk about RAM devices, the bottom line is space. More space equals more power—especially with a behemoth like GEOS. I know there are places that will expand your old REUs and geo-RAM units beyond their meager half meg, but you can get RAMDrive shipped with a whopping 8 or 16 megabytes. When you figure that the largest GEOS

program out there, geoPublish, is 99K. (that's  $0.1$  meg), that leaves quite a bit of room for data files, fonts, and a whole pile of games.

To access all that extra space, every unit is shipped with a disk of Jim Collette's CEOS utilities. These programs improve your Configure file so GEOS will recognize the extra RAM as one or more drive-emulating partitions,

Ifyou'd like to have your RAM device show up as one big GEOS partition that isn't constrained by emulating a specific Commodore drive, try CMD's gateWay, a replacement for the standard GEOS deskTop. GateWay includes drivers for native mode partitions, which are made up of as many 256-block chunks of memory as you choose.

That's just the beginning. RAMDrive and RAMlink can both be set up to autoboot any program you specify, including GEOS, in either mode. Combine that  $\blacktriangleright$  with gateWay's MakeBoot or geoMake-Boot (both from CMD), and you can boot GEOS straight from RAM-no more boot disk! And it takes less than ten seconds.

There's a catch, though: To autoboot a non-Basic program you have to know the program's beginning address. I don't have a clue about that sort of thing, so I worked around the problem. I wrote a short loader program in Basic with the GEOS Boot command, and I autoboot that instead. Here's what my program looks like for the C-64 and for the C-128:

10 LOAD "GEOS", 16, 1

or

10 RUN "GEOS128", U16

Notice that the drive number is 16 for a RAM device under GEOS.

### **WHAT'S THE DIFFERENCE?**

So far I've used the term "RAM devices" to refer to both RAMLink and RAMDrive. The two units work nearly the same with GEOS; everything I've said so far applies to them both. Still, there are a few differences worth noting.

RAMLink can be purchased with a nifty little clock chip, and CMD includes an autoexec file for your GEOS boot partition (or boot disk, if you still have one after this) that automatically sets your GEOS clock.

The most notable differences, though, are RAMLink's two expansion ports into which you can plug other cartridges. One is a pass-through port that can handle utility cartridges. These cartridges aren't typically used with GEOS, but it's still a nice feature. The other port is a RAM port, where you can insert other RAM devices you might own. If you own a geoRAM, for instance, it needn't go to waste once you start using the RAMLink. When you plug in geoRAM, its memory is added to RAMLink's memory. For example, when I plug my geoRAM into my 2-meg RAMLink, I can create three 1581 partitions in addition to the 512-block GEOS system partition. Without the geo-RAM, I would have to "settle" for two 1581 partitions. (Life's rough, isn't it?)

RAMDrive is a smaller, more conve-

nient unit, almost like a pocket-sized disk drive. And, the battery back-up (available for both RAMDrive and RAMLink) will let you carry the unit, with memory intact, from one place to another. I take my RAMDrive to school with me to use on the C-64 in my classroom. (With my autoboot sequence, the students don't even need to type load commands.) I barely even need a disk drive. Of course, RAMDrive doesn't have pass-through ports for adding another REU or a cartridge.

So which one do you buy? That depends on how you plan to use it. If you already own an REU, RAMLink is the way to go. If you run your computer with other cartridges in Direct mode, again you'll want the RAMLink. But, if you want a convenient, portable memory device, on which to carry your entire GEOS arsenal, go with RAMDrive.

Either way, you'll find that this new breed of RAM devices will definitely turbocharge GEOS.

Steve Vander Ark has written megabytes on Commodore computing and GEOS.

**NEW PRODUCTS From Makers of RAMDRIVE** 

![](_page_21_Picture_18.jpeg)

BBG RAM **Battery Back-up** Ram Disk for GEOS 2.0 and GEOS 128, 2.0

- Magnitudes faster than any floppy or hard drive
- 2 MEG model has capacity of TEN 1541's
- Includes GEOS application to select one of up to five 1571's
- Reboots GEOS from BBG Ram quickly and quietly
- Supplied with wall mount power supply and
- battery cable and holder Automatically detects power out and switches to back-up mode
- **Activity light indicates access**
- Battery used only when wall mount AC power supply off

![](_page_21_Figure_28.jpeg)

![](_page_21_Picture_29.jpeg)

**Battery Back-up** Interface Module for Commodore 17xx REU's and **Berkley Softworks' GEORAM 512** 

- Reset button without data loss
- Activity indicator light during access
- Battery low voltage indicator
- Wall-mounted power supply and battery holder and cable supplied
- GEOS compatible, allows reboot to GEOS
- Automatic battery back-up, no switches to push
- Battery powers unit only when AC power off
- BBU supplies power to 17xx REU's and GEORAM. Commodore heavy power supply not required

![](_page_21_Picture_315.jpeg)

GEOS registered Trademark of Berkley Softworks, Inc.

5 Upper Loudon Road Loudonville, New York 12211

C

Please Add: **U.S. \$6.00 S&H** Canada \$10.00 S&H \$4,00 C.O.D.

www.Commodore.ca Mog Not Reprint Witwow Permission ECEMBER 1992

![](_page_22_Picture_0.jpeg)

www.Commodore.ca May Not Reprint Without Permission

# Check Printer 64/128

Here's a shortcut that takes the longhand out of your favorite  $first-of-the-month activity: checking.$ 

he first of the month is a day fraught with emotion, and writer's cramp—the rent, the electric bill, the phone bill (and my handwriting is, well, nothing to write home about). I wrote Check It Out to ease the burden. It lets you type in the payee, date, account number, digital amount and written amount, and then prints it onto your wallet-sized checks; all you need to do is sign them. Check It Out works on either the C-64 or the C-128 and with almost any printer.

Type in Check It Out from Listing 1, using the checksum on page 44 io catch typing errors. Save it to disk before running it. When you're ready to use the program, simply load and run it as you would any Basic program.

Check It Out guides you around the check, prompting you to enter the infor mation to be printed. A review screen lets you catch and correct any errors, Before

### By LENARD ROACH

![](_page_23_Picture_6.jpeg)

printing, place the check flush with the left edge of the printer and the top of the check level with the print head. Be pre pared lo make mistakes on the first run. You might want to photocopy or trace some blank checks to practice on; after a few tries, you'll know exactly how to load the check.

If you find there is too much or too lit-

THE DATE YOU WISH ON YOUR CHECK.13 SPACEsJDO NOT ENTE R THE YEAR." :REM\*147 120 LS="(CRSR DN1PRESS {CTRL 9} SPACE{CTRL Ø} TO CONTINUE..

130 XS="(CRSR DN)EXAMPLE -- (CT RL 9H0/121CTRL 0) OR (CTRL 9)02/16(CTRL 0)":PRINTZ\$:P RINTXS :REM\*220 140 W\$="(2 CRSR DNs)PRESS {CTRL 9(RETURN CTRL 0} WHEN YOU' RE DONE.":PRINTWS:INPUT"{2 CRSR DNs}";DATES :REM\*132 150 IFDATE\$=""THEN930 :REM«192 1G0 IFLEN(DATES)<>5THEN980

170 PRIMT"(SHFT CLR)ENTER YEAR WITH TWO DIGITS. :REM\*68 1S0 r-RINT"(CRSR DNIEXAMPLE: 199 ENTER AS {CTRL 9)92"

190 INPUT"{2 CRSR DNs}";YRS

 $:$  REM $*16$ 

:REM\*206

:REM\*37

:REM\*71

Check It Out lets you review your entries before printing the check-

tie space between he lines or items, refer to "Customizing Check It Out" (opposite page) for tips on how to make it work on your printer. Now, if I could only get it to pay with someone else's money....

Lenard Roach, part-time comedian and father of two, has been paying on his Commodore for five years...bills, that is.

200 PAY\$="":V\$="{SHFT CLR}{CRSR

Listing 1. Check It Out Program. (Also available on the November/December ReRUN disk. Call 800-824-5499.)

- 1Ø REM CHECK IT OUT : REM\*100 20 POKE53280, Ø:POKE53281, Ø:POKE
- 
- 646,7 :REM\*172 30 AA\$="(26 SPACEs)":BB\$="{29
- PACES}" :REM\*42 40 CCS="(6 SPACES!" :REM\*203
- 50 EES="{1B SPACEs)":FF\$="{19  $PACES$  :  $GGS = (16$  SPACES}" :REM\*145
- 60 PRINT"(SHFT CLR)(CRSR DN)WEL COME TO CHECK IT OUTl":PRINT "(CRSR DN)MAKE SURE YOUR PRI NTER IS ON-LINE." :REM\*170
- 7Ø PRINT"(CRSR DN) INSERT A BLAN K CHECK INTO YOUR PRINTER [2 SPACEs)WITH THE TOP EDGE FLU SH "; .REM\*/5"<br>80 PRINT"WITH THE PRINT(2 SPACE
- s)HEAD.":PRINT"(2 CRSR DNsJP RESS (CTRL 9) SPACE(CTRL Ø) W HEN VOU'RE READY." :REM\*92 90 GETA\$:IFA\$=""THEN90 :REM\*117
- 100 IFA\$<>CHR\$(32)THEN90 :REM\*2
- 110 Z\$="{SHFT CLR}{CRSR DN}TYPE

RUN it right: C-64 and C-128; printer

DNITYPE THE NAME OF THE PA YEE. DO NOT USE(2 SPACEsJPU NCTUATION.":PRINTV\$:REM'242 210 US="{CRSR DN1EXAMPLE -- NEW HAMPSHIRE ELECTRIC":PRINTU S:PRINTWS:INPUT"{2 CRSR DNS )";PAYS :REM"4 220 IFPAYS-""THEN1010 :REM'184 230 IFLEN(PAY\$)>40THEN1070 :REM\*238 240 S\$="(SHFT CLR)(CRSR DN)TYPE THE AMOUNT IN DIGITS.":R\$= "(CRSR DN}EXAMPLE -- {CTRL 9J10.001CTRL 0} OR (CTRL 9) 47.631CTRL 0)" :REM\*105 250 PRINTS\$:PRINTR\$:PRINTW\$:INP UT"(2 CRSR DNs}";B\$ :REM+38 260 IFB\$=""THEN1100 :REM\*109<br>270 OS="{SHFT CLR}{CRSR DN}ENTE THE WRITTEN AMOUNT. :P\$=" (2 CRER DNs)EXAMPLE -- (CTR 9)TEN AND NO/100{CTRL 0 OR" :REM\*8

)";"{3 CRSR LFs}\*";B\$:PRINT  $\begin{array}{r} \#3\\ 79\emptyset\\ ZZ = \text{LEN}\left(\text{AMOUNTS}\right): \text{QQS} = \text{''}': \text{FORZ}\\ = 1\,\text{TO}\left(\,4\,\emptyset - ZZ\right): \text{QQS} = \text{QQS} + \text{''} - \text{''}: \text{NEX} \end{array}$  $#3$ TZ.  $:$ REM\*240

- 800 PRINT#3, AMOUNT\$; QQ\$:REM\*148 810 CLOSE10: CLOSE6: CLOSE4: CLOSE
- :REM\*231 820 PRINT"(SHFT CLR)(CRSR DN)WH EN PRINTER HAS FINISHED, RE
- MOVE CHECK."  $:$ REM\*2Ø 830 PRINT" {2 CRSR DNs} PRESS {CT RL 9}SPACE{CTRL Ø} AFTER YO U'VE DONE SO" :REM\*227
- 840 GETA\$: IFA\$=""THEN840:REM\*61 850 IFAS<>CHR\$(32)THEN840
- $:$ REM\*247 860 PRINT"(SHFT CLR)(3 CRSR DNs)(4 SPACEs)DO YOU WISH TO:"
	- :REM\*72
- 870 PRINT"(4 CRSR DNs)"; EE\$; "(C<br>TRL 9)Q(CTRL Ø)UIT": REM\*223
- 
- 880 PRINT: PRINTFF\$; "OR": REM\*167<br>890 PRINT" (CRSR DN)"; GG\$; "(CTRL
- 9}C{CTRL Ø}ONTINUE"
- :REM\*229 900 GETAS: IFAS=""THEN900:REM\*17
- 910 IFAS="Q"THENPRINT" (SHFT CLR
- }{12 CRSR DNs}{5 SPACEs}HAV<br>E A NICE DAY.":END :REM\*1Ø
- 920 IFA\$="C"THENCLR:GOTO30 :REM\*144
- PRINT"(SHFT CLR)(6 CRSR DNs 930 **JSORRY, A DATE IS NECESSARY** ON EACH CHECK" :REM\*22Ø
- 940 PRINTL\$ :REM\*76
- 950 GETAS: IFAS=""THEN950
	- Continued on p.42.

#### :REM\*19 580 GOTO350  $:$ REM\*15Ø PAY\$="": PRINTV\$: PRINTU\$: PRI 590 NTW\$:INPUT"{2 CRSR DNs}"; PA :REM\*5 **YS** 600 IFPAYS=""THEN1280 :REM\*156 610 IFLEN(PAY\$)>40THEN1330  $:$ REM\*26 620 GOTO350  $:$ REM\*19Ø 630 B\$="":PRINTS\$:PRINTR\$:PRINT<br>W\$:INPUT"(2 CRSR DNs)";B\$  $:$ REM\*23  $64\phi$  IFB\$=""THEN134 $\phi$ :REM\*33 650 GOT0350  $:$ REM\*22Ø AMOUNT\$="": PRINTQ\$: PRINTP\$: 660 PRINTOS: PRINTWS: INPUT" (2 CR<br>SR DNs }"; AMOUNT\$ : REM\*176 670 IFAMOUNTS=""THEN1380:REM\*15 680 IFLEN (AMOUNTS) > 40THEN1430 :REM\*76 690 GOTO350 :REM\*5 700 OPEN4, 4: OPEN6, 4, 6: OPEN10, 4,  $101$ :REM\*144 71Ø FORI=1TO1STEP1:PRINT#6,CHR\$  $(I)$  $:REM*130$  $IFIDS="THEN74Ø$  $720$ :REM\*169 730 PRINT#4, AA\$; "ACCT.#  $"$ ; ID\$  $:$ REM  $*$  34 740 NEXT  $:$ REM\*1Ø1 750 OPEN3,4 :REM\*66 PRINT#3, TAB(27): PRINT#3: PRI 760 NT#3: PRINT#3: PRINT#3, BB\$; DA  $\texttt{TE$;CC$;YR$: \texttt{PRINT#3}}$  $:$  REM $*$ 1  $770$  $ZZ = LEN(PAY$): FORZ = 1 TO (40-ZZ) : PAY$ = PAY$ + " ": NEXTZ"$

570 IFLEN(DATE\$)<>5THEN1240

:REM\*185 780 PRINT#3," "; PAY\$; "{2 SPACES

### **Customizing Check It Out**

Check It Out is a simple Basic program, so you can easily modify it to work on almost any printer. I wrote the program to work on the MPS 802 printer. If you have an MPS 803, simply replace lines 40, 730 and 780 in Listing 1 with the following:

 $40$  CCS=" "

730 PRINT#4, AAS; "ACCT. #"; IDS: PRI NT#4: PRINT#4: OPEN3, 4, 7: PRINT #3, BB\$; DATE\$; CC\$; YR\$; PRINT#3 ; GOTO770

780 PRINT#3, PAY\$; B\$

If you have any other type of printer, and are having difficulties getting the entries to print in the correct place, first try adjusting the placement of the check. If you can't fix the problem that way, and you have a little Basic pro-

gramming skill, then you have a few options. If you're getting too much space between the printed lines, examine line 760. The command PRINT#3: prints out a blank line. To reduce the amount of space between the items on the check, you will have to remove the PRINT#3: command in the appropriate place. Try replacing line 760 in Listing 1 with:

760 PRINT#3, TAB(27): PRINT#3: PRINT #3: PRINT#3, BB\$; DATE\$; CC\$; YR\$:

If items on the check are printing too far to the right or left, modify the number of spaces across by increasing or decreasing the number of spaces in lines 30, 40 and 50. Experiment until you get the lines the right length.

 $-LR$ 

ID\$="":PRINT"(SHFT CLR)(2 C RSR DNs } SOMETIMES A PAYEE R EQUIRES AN ACCOUNT(3 SPACES)NUMBER." :REM\*133 PRINT" (CRSR DN) IF THE PAYEE 330 NEEDS SUCH A NUMBER, TYPE { 2 SPACES IT IN NOW AND PRES :REM\*112 340 PRINT"(CTRL 9)RETURN(CTRL Ø .": PRINT" (CRSR DN) IF NOT THEN PRESS (CTRL 9) RETURN (C TRL Ø}.": INPUT" {2 CRSR DNs}  $"$ ; ID\$  $:$ REM\*106 350 PRINT"(SHFT CLR) (3 CRSR DNs HERE'S WHAT YOU'VE GOT

 $\begin{array}{c} 28\emptyset \quad \texttt{OS} = \texttt{``(2 \; CRSR \; DNS)} \texttt{FORTY-SEVEN} \\ \texttt{AND} \quad \texttt{63/100''}: \texttt{PRINTQS}: \texttt{PRINTP} \end{array}$ 

310 IFLEN(AMOUNT\$)>40THEN1220

290

300

\$:PRINTO\$:PRINTW\$ :REM\*182<br>AMOUNT\$="":INPUT"{2 CRSR DN

 $s$ <sup>1</sup>; AMOUNT\$<br>FRAMOUNT\$=""THEN116 $\emptyset$ : REM\*4

:REM\*248

- :REM\*17 PRINT"(2 CRSR DNs)DATE -- {<br>CTRL 9}";DATE\$;"(CTRL  $\emptyset$ }" 360  $:$ REM\*74
- PRINT" {CRSR DN}PAY TO THE O<br>RDER OF -- {CTRL 9}";PAY\$;"  $370$ (CTRL Ø)" :REM\*181<br>PRINT"(CRSR DN)DIGITAL AMOU
- 380 NT -- (CTRL 9)"; B\$; "(CTRL Ø :REM\*124
- 390 PRINT" (CRSR DN) WRITTEN AMOU NT -- {CTRL 9}";AMOUNT\$;"{C TRL Ø}" :REM\*162
- PRINT" (CRSR DN) ACCOUNT NUMB  $400$  $\begin{array}{c}\n\text{ER} \text{--} \text{ (CTRL 9)} \text{'';} \text{ID\$;} \text{'' (CTRL 9)} \text{''} \text{.} \end{array}$ :REM\*182
- PRINT" (3 CRSR DNs) ANY CHANG  $410$ ES (Y/N)? :REM\*55
- GETAS: IFAS=""THEN420:REM\*17  $420$ IFA\$="Y"THEN46Ø 430 :REM\*193
- IFA\$="N"THENPRINT"(SHFT CLR 440
- )(3 CRSR DNs)PRINTING ....<br>":GOTO700 :REM\*4  $:$ REM\*43 450 GOTO42Ø :REM\*13
- 460 PRINT" (SHFT CLR) (CRSR DN) WH ICH ONE?": PRINT" (CRSR DN)1. DATE": PRINT" (CRSR DN) 2. PA YEE": PRINT" (CRSR DN) 3. DIGI<br>T AMOUNT" : REM\*133
- PRINT" (CRSR DN) 4. WRITTEN A 470 MOUNT":PRINT"(CRSR DN)5. AC<br>COUNT NUMBER" :REM\*80<br>PRINT"(2 CRSR DNs)PRESS THE
- 48Ø NUMBER OF THE OPTION YOU N<br>EED TO CHANGE." :REM\*197
- 490 GETAS: IFAS=""THEN490

![](_page_24_Picture_500.jpeg)

# Happy Holidays!

Celebrate your Yuletide season with this festive Santa display for the C-128.

ere's a colorful and festive 40column, animated display for the 128 featuring Santa and his reindeer that's guaranteed to add a special holiday touch to any den or living room. Type in Listing 1 using RUN's checksum on page 44, save it, and then type RUN.

The animation technique is fairly simple. Five sprites—one for Santa and his sleigh, four for the reindeer—are sent across the screen with the MOVSPR command. To create the illusion of flying, the pointers for the reindeer sprites alternate between sprite definition areas 2 and 3, which hold data for the two poses.

For more information on this technique, see the Commodore 128 Programmer's Reference Guide (Bantam Books). Look for it at a library or user's group.

### **By KENNETH HOKE**

![](_page_25_Picture_6.jpeg)

This year, let Santa (and the C-128) add a cheerful touch to your home. From all of us at RUN, Happy Holidays! R

Commercial pilot Ken Hoke has been programming since before Christmas 1986.

### Listing 1. Happy Holidays program. Also available on the November/December ReRUN disk.

![](_page_25_Picture_168.jpeg)

190 FOR  $I=1T030$ : $REM*1Ø7$  $C$=MID$(B$,(I*2)-1,2)$  $200$ :REM\*177  $IFC$=""FF"THEN Y=Y+1:X=2:GOT$  $210$ :REM\*164  $O240$ :REM\*212  $22Ø$  C=DEC(C\$) 230 CHAR1, X, Y, CHR\$(C), Ø: X=X+1 :REM\*215 240 IFI=30THEN170:ELSE NEXTI :REM\*227 250 REM \*\* STORE SPRITE DATA \*\* :REM\*19 260 FOR A=3584 TO 3775 :REM\*142 270 READ D\$:POKEA, DEC(D\$):NEXT :REM\*29 280 REM \*\* POSITION/MOVE SPRITE  $S$  \*\*  $:$ REM\*134 :REM\*116 290 X=350: FORS=1TO5 300 MOVSPRS, x, 95 :R<br>310 SPRITE S, 1, 11, Ø, Ø, Ø, 1 :REM\*223 :REM\*205 :REM\*165 320 MOVSPR S, 90#1 330 X=X+25:NEXTS :REM\*11<br>340 REM \*\* ANIMATE SPRITES \*\*  $:$ REM\*11Ø :REM\*61 350 DO: SLEEP1 :REM\*222 :REM\*116 360 FOR D=57 TO 58 370 FOR S=8185 TO 8188 : $REM*7Ø$ :REM\*202 380 POKES, D:NEXTS

Run it right: C-128 (in 40-column mode)

![](_page_25_Picture_169.jpeg)

![](_page_25_Picture_14.jpeg)

![](_page_26_Picture_0.jpeg)

# **Interface Cheap!**

**Data Acquisition and Control Interface** C-64 & C-128 NOW ONLY \$99.

![](_page_26_Picture_3.jpeg)

### Professional quality 80 Line Digital I/O

Create your own autostart dedicated controller without relying on disk drive.

- Socket for standard ROM cartridge.
- 40 buffered digital output lines.
- 40 separate digital input lines.

Includes extensive documentation and program disk. Call for detailed brochure.

Order Model SS100 Plus \$99.

### Serious about programming?

· Symbol Master · PTD6510

Multipass Symbolic Disassembler Super-powerful Debugger · MAE64 6502/65C02 Macro Editor/Assembler.

\$39.95 \$49.95 \$29.95

### **SCHNEDLER SYSTEMS**

Dept. R-5, 25 Eastwood Road, PO Box 6964 Asheville, North Carolina 28813 Telephone: (704) 274-4646

### Shipping - \$5 per order www.<del>Commodore.ca</del>

May Not Reprint Without Permission

![](_page_26_Picture_19.jpeg)

**RAM Expansion** RAMDrive 0.5MB RAMDrive w/1.0MB RAMDrive w/2.0MB **LOOKING FOR COMMODORE 64** 

### 1541/1571 DRIVE **ALIGNMENT**

Where Europe Carmen Sandiego 29

Where Time Carmen Sandiego 29

 $30 -$ 

Sky Travel

This excellent alignment program is a nust-have for every Commodore owner Easy to use, it helps you to align your drive<br>so that it runs just as if it were new! Don't be caught short! We get more Red Label orders<br>for this program than any other program we sell. Save yourself the expensel Order now,<br>keep it in your library, and use it often!

#### Works on the 64, 128 and SX64 for the 1541, 1571, 1541-Il and compatible third party drive **STILL ONLY \$25**

A fun way to improve spelling skils, 168 groups of<br>words included, or add your own! Our Price \$25 **CHILDREN'S ADVENTURE GAMES** Granny's Garden \$25 Dragonworld<br>Jara Tava \$29 The Lost World<br>Flowers of Crystal \$25 \$29 \$29 \$25

199

249

299

PICTURE BOOK

**MATH BOOSTER** 

**DR. SPELLINGSTEIN** 

Monitor Cable 5 pin Din/4RCA

**TV/Computer Switchbox** 

**EDUCATIONAL SOFTWARE?** 

Create stories by selecting backgrounds and

Sharpen math skills with this colorful arcade-style game. Variable levels and speeds! ONLY \$25

pictures and then adding the words. \$25

**SHIPPING POLICY:** Standard UPS Ground for all software orders in continental USA are 56 per entire order. 2nd Day park Next Day Delivery via Federal Expression are also available. Call for other shipping methods and rate

Solid Products - Solid Support

# Bombard

Extra! Extra! Maniac pelts city streets with bombs. Only one person can stop him—YOU!

madman equipped with huge supply of explosives is perched atop a local highrise, and he's bombing the street below. With only a bucket of water to catch and diffuse the bombs, you are the only one who can save the block from sure destruction.

To play Bombard, have your joystick plugged into port two. Press the firebutton to begin. Position the bucket under each bomb and catch it before it hits the ground. With every level the bomber be comes more proficient; he lights and drops more bombs each level, and he drops them faster. Every bomb you catch earns five times the current level.

When a bomb hits the ground all the other bombs on-screen explode, which.

#### d b 推荐 旋旋 80.80 筋窗 原源 资资 蓝丽 原型 腹膜 35.35 部型 资源 95.91 庶

Catch the bombs or the madman will blow up the block in Brantner's latest game.

of course, leaves the bomber giggling in delight. Although you begin the game with three turns, you earn an extra turn every 2000 points. The game ends when you have no turns remaining.

To freeze the game, press the SHIFT-LOCK key; press it again to resume. To exii the game and return to Basic, press run/stop.

Type in Bombard from Listing I. us ing  $RUN$ 's checksum on page 44 to catch any typing errors. Save it with the name Bombard.SC. Next, run Bombard.SC to create the file Bombard.ML. To play, load Bombard.ML with the command LOAD "BOMBARD.ML ",8,1 {RETURN} and then type RUN {RETURN}. And please, do it before it's too late! R

Tony Brantner can stuff a mean ream of programming into just a page or two of code.

Listing 1. Bombard.SC program. Also available on the November/December ReRUN disk. Call 80O-B24-5499.

- Ø REM THIS LIST 1 CREATES (AND SHOULD NOT BE CALLED) BOMBARD .ML :REM\*207 OPEN 8,8,8,"BOMBARD.ML,P,W" 5 :REM\*5B CT=0:PRINT"(SHFT CLR)":REM\*56 10 READ A\$:IF AS="-1" THEN CLOS E8: PRINT: PRINT"ALL DONE!": EN :REM\*129 12 PRINT"(HOME)READING LINE "+S<br>TR\$(CT):CT=CT+1 :REM\*141  $TR$(CT):CT=CT+1$ 15 IF LEN(A\$)<62 THEN 55 :REM'254 20 B\$=MID\$fA\$,l,20)+MIDSlAS,22, 20)+MIDS(AS,43,20) :REM\*242 FOR 1=1 TO 30 :REM\*181 30 C\$=MID\$(B\$,(I\*2)-1,2):H\$=LEF TS{CS,1 ):L\$=RTGHTS{C\$,1 :REM\*209 :IF HS>"9" THEN 35 H=VAL(H\$)  $SC(H$)-55$ 40 L=VAL(L\$):IF LS>"9" THEN L=A SC(LS)-55 45 BY=H\*16+L:PRINT#8, CHR\$(BY); :REM\*67 50 NEXT:GOTO 10 :REM\*115 55 IF LEN(A\$)<21 THEN B\$=A\$:GOT O 70 :REM\*184
- $60$  IF LEN(A\$)<42 THEN B\$=LEFT\$( A\$, 20) + RIGHT\$ (A\$, (LEN(A\$)-21 )):GOTO 70 :REM\*176 65 B\$=LEFT\$(A\$,20)+MID\$(A\$,22,2  $\emptyset$ ) +RIGHT\$ (A\$, LEN(A\$) - 42)  $:$ REM\*14Ø 70 FOR 1=1 TO LEN(BS)/2:REM\*221 75 CS=MIDS[BJ,(I\*2)-1,2):HS=LEF  $TS(C5,1):L5=RIGHTS(C5,1)$ :REM\*140 80 H=VAL(H\$):IF H\$>"9" THEN H=A SC(H\$)-55 :REM\*56 85 L=VAL(L\$):IF L\$<sup>2</sup>"9" THEN L=A SC(L\$)-55 :REM\*84 90 BY=H\*16\*L:PRINT#8,CHRS(BY); :REM\*148 95 NEXT:GOTO 10 :REM\*160 100 REM HEX DATA FOR BOMBARD.ML :REM\*84 101 DATA 01080B080A009E323036\*3 :REM\*85 1ØØØØØØAØØØB94CØD99\*4Ø3DB94 CØE994Ø3EB94C :REM\*35 :REM\*136 102 DATA 0F99403FC8D0EBA900BD\*2 0D0A9018D21D0A000A9\*A099^00 499CB04999005 :REM\*71 103 DATA 995806992007A90E9900\*D 8A9ØB99C8D8999ØD999\*58DA992 ØDBC8CØC8DØD7  $:$ REM $*221$ Run it right: C-64; joystick in port 2
- 104 DATA A9F9A00C201EABA027A9'7 105 DATA 05A9048506A5050A0A18\*6 106 DATA 201EABC60610E0C60510\*D 107 108 DATA 9FA00C201EABA914205A-0 109 DATA 10D0D6A90185FBA90320\*B 110 DATA 10A5FB0A0A18690A85FD\*2 111 DATA A9488D2310A9198D2710\*2 112 DATA F9E60420CF0A202E0B20\*4 99CB04A90E99C8D8A9'C599F08) 48810EEA90385 :REM\*250 908AAA5060A0A0A1869»02A81S2 0F0FFA93BA00D :REM\*228 8A9008D17D08D1BD08D<sup>\*</sup>1DD08D2 6D0A9028D2 5D0 :REM\*2 50 DATA A9FF8D1CDØAØØ7B993ØC\*9 927DØ881ØF7A9ØØ8D15\*DØA2Ø3A<br>ØØA182ØFØFFA9:REM\*2Ø6 ØØA182ØFØFFA9 CA04FA9A09978048810\*FAA90A2 05A0CAD00DC29 :REM\*49 30B2 0A80BA9AC8D1210\*8D1310A 9008D1A108D1B :REM»23 0£iF0BA900A8991C10CB\*D0FA203 F0CA9E48D2210 :REM'213 06B0CA9FF8D15D020E1\*FFD0010 0AD8D02C901F0 :REM\*125 A0B200C0AEE2A10AD2A\*10C9059 008A9008D2A10 :REM\*36 113 DATA 20E209EE2810AD2810C9\*0

www.Commodore.ca McgeNorkeprint WiNoveRessington CEMBER 1992

### By TONY BRANTNER

◇

![](_page_28_Picture_0.jpeg)

![](_page_28_Picture_1.jpeg)

 $\overline{1}$ 

 $\overline{1}$ 

1

 $\mathbf{1}$ 

 $\overline{1}$ 

 $\overline{1}$ 

 $\overline{1}$ 

 $\mathbf{1}$ 

 $\mathbf{1}$ 

 $\overline{1}$ 

 $\overline{1}$ 

 $\overline{1}$ 

 $\mathbf{1}$ 

 $\mathbf{1}$ 

 $\mathbf{1}$ 

 $1!$ 

![](_page_28_Picture_74.jpeg)

DATA D4A9ØØ8DØDD4A22Ø8EØB\*D<br>4E88EØBD46Ø2Ø3FØCA9\*1E2Ø5AØ

![](_page_28_Picture_75.jpeg)

8880 **PO** 

![](_page_28_Picture_76.jpeg)

# **128 MoDE**

This debut computer version of the challenging word game, Droplines, proves that "All things come to those who wait." By MARK JORDAN

SEVERAL YEARS AGO a colleague of mine showed me some word games she was using in the classroom. (All English teachers love word games.) Until then, I  $thought$  I was familiar with all such games.

"What're these?" I said.

"You don't know what droplines are?" I studied the paper. They looked sort of like Wheel of Fortune grids, sort of like crossword puzzles. "Oh...yes, of course," said, "...droplines."

She rolled her eyes. "Here, I'll show you how they work." Within minutes, I was booked.

Not only do they have great potential as a tool for helping kids memorize famous quotes, but droplines are addictively fun. I don't know why it took me so long to realize they are the ideal computer game, but they are, and, if you type in Droplines, you'll have what I believe is the first computerized version of this game.

Type in Listing 1 using the Checksum on page 44 and save it. The program runs in 80-column mode (though it has a unique double-widdi output you'll read about below) so make sure you've got your -10/80 Display key pressed down. If you want to try solving a dropline right away, type in Listing 2 also (you don't have to save it if you don't want to). It will create a few puzzles, which I've encoded so you can't figure them out while you're typing them. When you load and run the main program, it will look for a "puzzles" file (created by listing 2) and will present you with the main menu, which has three options: Load a puzzle, Create one, or Quit. Select I. for load.

Playing the game is almost foolproof, if you know how droplines work. Here's the skinny. A dropline is a puzzle that asks you to figure out a quotation (a sentence of any kind). You're given a grid with blanks (filled-in spaces) indicating the spaces between the words. Note; The end of each line does *not* indicate the end of a word, only the blanks do.

The quotes read from left to right across the grid over a series of four or five rows. All the letters you need to solve the puzzle are given in scrambled order below each column. So, when you're trying to figure out what letter might go in any giv www.Commodore.ca

May Not Require With a very resolution DECEMBER 1992

en space, you'll read across the grid to find out how many letters are in the word, and below the grid to find out which ones might fit.

In the sample printed here the first square is a space, the next one a blank. This puzzle must start with a one-letter word. The choices found below column are Q, I, or S. Obviously, Q and S aren't one-letter words, so it must be I. The next word is a four-letter word (a comma follows); but what can it be? It starts with either an R, C, W, or E. If we look at the next three columns of letters, we can see many possibilities: rope, cope, Rome, came are all there. Not ready to hazard a guess? Then glance at the next word; it's a oneletter jobbie also (must be I again). Let's read what we've got: I...I...Hmm, this is getting interesting.

Don't get it yet? Don't dismay. Droplines can be quite challenging, but at least they're more fun to work on the computer. For siarters, you can cursor nicely over the blanks, skipping punctuation, and jump from space to space. Plus, you can't type an errant letter (that is, one that is not available as choice in whatever column you're on). When you do pick a letter, the corresponding letter from below the grid will darken to indicate you've used it once. If you try to use it again in a different space in that column, you won't be able to. The titlebar will remind you of your options:

Fl Check your answer.

F3 Solve the puzzle ("I give up").

F5 Print it. Note: Line 6040 sends the printer codes to make my Star NX-IOC change its spacing. If your printer gives you trouble, REM out this line or adjust it according to your printer manual.

F7 Get a hint (it fills in the correct answer for the space the cursor is on).

ESCape Go back to the main menu.

Back-arrow  $(\leftarrow)$  The double-width option mentioned above. A little-used feature of the video chip that runs the 80-col umn screen is its ability to double pixel width. This chip also allows you to change your screen's memory very easily. Putting these two features together gives you the ability to work all your puzzles in a scrolling, double-width screen. You can toggle back and forth between the two simply by pressing the back-arrow key. You'll definitely want to try this out.

You can also create quotes for use in future puzzles. Just choose Create from the main menu. Create mode uses a simple input statement, so don't expect any lux uries here; just type and press RETURN. You can type up to 150 characters so don't worry when you get to the end of the line. Also, punctuation is allowed. The program allows up to 500 quotes, so grab copy of Bartlett's Familiar Quotations and add quotes any time you play. If you plan on solving many of these yourself, type enough so you won't recognize diem. Or better yet, call in someone else to type some in for you. Just tell them to finish each one with a RETURN.

You don't have to be an English teacher to enjoy Droplines, hut using the program will definitely make you more quote-wise, and "A word to the wise is sufficient." You can quote me on that. R

128 Mode columnist Mark Jordan is living proof that hobby programming can be creative and lots of fun.

Listing 1. The Dropline program. Also available on ReRUN. (Call 800-824-5499)

![](_page_29_Picture_2339.jpeg)

- 70 CHAR,30,2, (CTRL 6)---{2 SPA<br>CEs}{SHFT L}OAD {SHFT P}UZZL  $\cdot$ , 1 : REM\*147
- 80 CHAR,30,3,"(COMD 6) --- (SHFT<br>C)REATE (SHFT P)UZZLE---",1 :REM\*168
- 90 CHAR, 30, 4, "{COMD 7} --- {5 SPA CEs } { SHFT Q } UIT { 5 SPACEs }  $"$ , 1 : REM\*205
- 100 CHAR,30,5,"(CTRL 7) {{SHFT P1RESS (SHFT L), {SHFT C),

Droplines challenge your deductive skills and your memory for quotes.

![](_page_30_Picture_35.jpeg)

13

![](_page_30_Picture_36.jpeg)

![](_page_30_Picture_37.jpeg)

F F

![](_page_30_Picture_38.jpeg)

www.Commodore.ca<br>May Not Reprint Without Permission

6) (SHFT P) RINT PUZZLE OR SOLUTION? {2 SPACEs} {SHFT P 6010 CHAR, S2/2-9, 20, LC\$+" (COMD  $:$ REM<sup>\*4</sup>  $5)$  ((SHFT T)URN ON PRINTER)<br>(COMD 8)"+UC\$ :REM\*207 6020 GETKEYPS\$  $\cdot$ REM\*26  $6030$  OPEN4,  $4:Q = \emptyset$  $:$ REM\*108 6040 PRINT#4, ESCHRS(51)CHRS(21) :REM\*154 6050 PRINT#4, "PUZZLE"PZ: PRINT#4  $: \text{PRINT}\#4, \text{B}4\$\$ :REM\*147 6060 FORT= $\emptyset$  TO MR: PRINT#4, "{SHF  $T$  B}"; :REM\*252  $6070$  FORI=0TOMC: 0=0+1 :REM\*63 6080 JS=" ":IS=MID\$(PU\$, Q, 1) :REM\*173 6090 IFPS\$="S"ORASC(I\$)<65THENJ  $S = I S$ :REM\*179 IF  $IS = " THEN J$ = " (COMP +)$  $6100$  $:$ REM $*$ 4 611Ø PRINT#4, J\$" {SHFT B}"; :REM\*95 6120 NEXT: PRINT#4  $:$ REM\*109 613Ø PRINT#4, B4\$  $:$ REM\*7Ø 614Ø NEXT: PRINT#4 :REM\*145 6150 FORT=0 TO MR: PRINT#4, B4\$: F  $ORI = \emptyset$  TO MC  $:REM*6\emptyset$ PRINT#4, "{SHFT B}  $"$ ; D\$ $(I,T)$  $6160$  $:REM*89$ 6170 NEXT: PRINT#4:NEXT  $:$ REM\*201 6180 CLOSE4  $:$ REM $*$ 53 6190 CHAR, Ø, 19, SS\$: CHAR, Ø, 20, SS  $:$ REM\*45 6200 RETURN :REM\*222  $:$ REM\*100  $6210:$ 7000 PRINT"(SHFT CLR)(CTRL 6)(S HFT T) YPE PHRASES, (SHFT E INTER EMPTY PHRASE TO EXIT  ${CTRL 2}$ "  $:$ REM\*172  $7010$  TF=NP  $:$ REM $*1$ 7020 DO:POKE842,34:POKE208,1  $:REM*65$ 7030 PRINT"(HOME) (2 CRSR DNs)"E  $S''@''$ ; :REM\*200 7040 INPUT"(SHFT P)HRASE: ";PP\$ : IFPPS=""THENEXIT:REM\*13Ø IFLEN(PP\$)<3ØTHENPRINT"(SH 7050 FT T)OO SHORT, MIN. 30 CHA R": SLEEP2: GOTO7100:REM\*189 7060 FORT=1TOLEN(PP\$):A=ASC(MID  $$$ (PP\$, T, 1)) :REM\*105 IFA>192THENPP\$=LEFT\$(PP\$,T 7070  $-1$ ) + CHR\$(A-128) + MID\$(PP\$, T :REM\*52  $+1)$ 7080 NEXT  $:$ REM $*54$ 7090 NP=NP+1:P\$(NP)=PP\$:REM\*130 :REM\*180 7100 LOOP 7100 LOOP<br>7110 APPEND#2, "PUZZLES":REM\*229<br>7120 IFDSTHEN DCLEAR:DOPEN#2, "P UZZLES", W :REM\*235 FORT=TF+1TONP: PRINT#2, CHR\$  $7130$  $(34);$   $P$ \$ $(T);$   $NEXT$ :REM\*180 714Ø DCLOSE :REM\*29 7150 RETURN  $\cdot$ REM\*96

90 DATA "PVU, PVU, CSJFG DBOEMF, MJGF'T CVU B XBMLJOH TIBEP X, B QPPS QMBZFS UIBU TUSVUT BOE GSFUT IJT IPVS VQPO UIF TUBHF BOE UIFO JT IFBSE OP NPSF." :REM\*192 画

:REM\*82  $)$  <> CK THEN514 $\emptyset$ 5130 IFD(X1,G)=HH THEN D(X1,G)= H: CHAR, X1\*2+1, NR\*2+G+3, UC\$  $+CK$+D$(X1,G):G=MR+5$  $:$ REM\*61 5140 NEXT :REM\*130 5150 CK=P+64: CK\$="{COMD 5}": NEX  $T:IFG=MR+1THENP=32:X2=\emptyset$ :REM\*255 5160 CHAR, X1\*2+1, Y1\*2+3, UC\$ :REM\*226 5170 RETURN :REM\*212  $518Ø:$ :REM\*98 5200 IFX1\*2>19 THEN SX=X1\*2-19: ELSE SX=Ø :REM\*143 5210 GOSUB700 :REM\*179 5220 RETURN  $:$ REM\*23Ø 5230 :REM\*188  $\rightarrow$ 5300 GOSUB5000:P=39:A\$="3":IFEX  $s = "Y"$ THEN5400 :REM\*28 5310 RETURN  $R$ EM\*89 532Ø :  $:REM*23$ 5400  $FL = \emptyset$ : XX= $\emptyset$ :REM\*131 5410 FORT=0TOMR:FORI=0TOMC:U=I\*  $2+1:V=T*2+3$ :REM\*212 5420 CHAR, U, V, "": SYS CH: RREG A :REM\*235 5430 IFA<27 THEN CHAR, U, V, "{CTR<br>L 2} {COMD 8} {CRSR LF}", 1 :REM\*192 5440 IFA>32 THEN 5490 :REM\*33 5450 AA=PEEK(1024+XX) :REM\*92<br>5460 IFAS="3"THEN SYS DP, AA, CO: :REM\*92 GOTO549Ø :REM\*1Ø6 547Ø SYS DP, A, CO  $:$ REM\*16Ø 5480 IFA<>AA THEN CHAR, 1+X1\*2, 3<br>+Y1\*2, "":GOTO5500 :REM\*241 5490 XX=XX+1:NEXT:NEXT:IFP<>39T HEN GOSUB5600  $:$ REM\*5 5500 RETURN  $:$ REM\*28 5510 :REM\*213 ė 5600 CHAR, S2/2-15, 21, LC\$+" (SHFT Y}OU SOLVED IT IN "  $:$ REM\*46 561Ø TM=(TI-TM)/36ØØ:PRINTUSING "##.## MINUTES"; TM: REM\*143 5620 CHAR, S2/2-5, 22, LC\$+"WITH"+<br>STR\$(CU)+" CLUES": SLEEP1 :REM\*31 5630 CHAR, S2/2-13, 19, LCS+" {COMD 6) (SHFT P)RESS ANY KEY TO CONTINUE {COMD 8}"+UC\$  $:$ REM\*206 564Ø FL=1:GETKEYXX\$ :REM\*155 :REM\*182 5650 RETURN  $:$ REM\*64 5660  $P = P E E K (1 \emptyset 24 + X1 + Y1 * NC) : CU = C$ 5700  $U+1:RETURN$ :REM\*89  $5710$ :REM\*158  $\ddot{\cdot}$ 5800 P=0:RETURN :REM\*134 :REM\*16Ø 5810 X2=1:RETURN 582Ø X2=-1:RETURN :REM\*79 583Ø Y2=-1:Y3=Y2:RETURN :REM\*85 5840 Y2=1:Y3=Y2:RETURN :REM\*253 5850  $:$ REM $*$ 3 6000 CHAR, S2/2-15, 19, LC\$+" (COMD

60 NEXT: PRINT#2, CHR\$(34); B\$:NEX

DATA "BTL OPU XIBU ZPVS DPVO

USZ DBO EP GPS ZPV, BTL XIBU ZPV DBO EP GPS ZPVS DPVOUSZ<br>--KPIO LFOOFEZ" :REM\*158

 $\mathbf{T}$ 70 DCLOSE

80

:REM\*132

:REM\*158

:REM\*99

![](_page_31_Picture_509.jpeg)

2220  $CS = MIDS(PUS, T*NC+I+1, 1)$ 

 $\cdot$ **DEM\*119** 

#### Listing 2. Sample puzzles for Dropline.

![](_page_31_Picture_510.jpeg)

www.Commodore.ca

May Not Reprint Winey FRITH RIDECEMBER 1992

# Commodore Clinic

RUN Script Plus <sup>128</sup> and <sup>1750</sup> REV incompatibility, the Super Expander Cartridge and sprites, and 1541 drive alignment. By TIM WALSH

 $Q\int_{\text{trains Pock}} I^{n}$  1987, RUN released the Product tivity Pak III disk, which offered numerous utilities and applications. The word processor HUN Script Plus, for the C-64 and C-128 was included among the Productivity Pak III programs.

The C-64 version of RUN Script Plus works nicely with a RAM expansion unit, yet the C-128 version doesn't work at all with an REU. To your credit, this possibility of incompatibility was mentioned in the docu mentation.

My question is as follows: Will RUN Script Plus for the C-128 ever be upgraded to work with the 1750 REU?

### —John c. Tobin Richland, WA

When we were developing RUN Script Plus over five years ago, I worked closely with Robert Rockefeller. who designed all of the RUN Script programs. I recall two problems occurred getting ihe 1750 REU to work with RUN Script Plus.

One problem was that the program that Commodore provided with the 1750 REU that configured the device as RAM drive used the same memory locations as RUN Script, and that made it impractical, if not impossible to use. The second problem was that the devel oper's version of RAM disk configura tion program worked with RUN Script 128, yet it was not available to con sumers at that time.

Over time, the developer's RAM disk became available on the nets, such as QuantumLink. Thai alleviated the RUN Script problem for some users. With the passage of more time, other REUs wiih compatible software, such as Creative Micro Designs RAMI.ink and RAM Drive became available. That took care of incompatibility issues. We have no plans for publishing any changes to RUN Script to accommodate the discontinued 1750 REU.

*L* use a Super Expander cartridge with my C-64. The cartridge's built-in Sprite editor is easy to use, but I can't find a way to save the sprites I create to disk. I have<br>www.Commodore.ca May Not Reprint Without Permission

tried transforming the sprite dot patterns into variables and saving them as a sequential file, hut that doesn 't seem to work, either.

I have tried saving sections of memory where I thought the sprite pattern might reside, without success. If there's anything  $I$ am doing wrong, please let me know.

> —John Writt Lexington, KY

If you have manual For the Super Expander cartridge, yon may want to check in there for additional infor mation on the sprite editor. Unfortunately, I don't have such a manual, so I can't pass along the procedure to you. One of the conveniences of the sprite editors is that they take the drudgery out of having to "reinvent the wheel" whenever someone wants to create and save sprites to disk. Of course, with no documentation on how io use the edi tor, it's not going to be of much use.

One of the best solutions I know of is to use a sprite editor such as the Ultimate Sprite Editor published in RUN (Nov/Dec '91) by Mark Jordan. Sprite Editor is packed with time-saving tools that makes the creation and saving of sprites a breeze. All of the sprites created with it should work fine with the Super Expander cartridge.

I have an older C-64 and 1541 disk  $d$ rive. The drive has a hard time formatting new disks, and it won't work properly if  $I$  power up with a disk in the drive. The speed is correct according to an alignment program. Is there anything I can do to fix this problem? Also, my Datasetle cassette player will not work with the 1581 disk drive plugged in. Is this normal?

> —Bill White Los Angeles, CA

The problem that you're experienc ing with your computer and 1541 drive is more common than you might think. Virtually all Commodore  $5^{1/4-1}$ inch drives, such as the 1541 and 1571, eventually go out of alignment. When this begins to occur, one of the first things you'll notice is that the drive be-

gins to lose its ability to format disks. A number of factors contribute to the mis alignment of floppy drives. Dirty disk surfaces, airborne dust and frequent use all contribute to throwing the drives' heads askew. Even if you go to the extremes of keeping your computer area spotlessly clean, using an air filtration system in your home, and only using new disks in your drives, bear in mind the read/write heads are mechanical de vices that are subject to wear and tear from heat and constant motion.

Ihe solution: Align ihe drive yourself, or have a service center do it for you. Programs are available on the net works, such as Quantum Link, to guide you through the process if you want to tackle it yourself. On Q-Link, look for R/X Aligner v3.0 and Disk R/X V2.3. You'll find them under DOS, Alignment and Cleaning in the C-64 Disk Utilities section of the Commodore Information Network (CIN).

Most service centers only charge about \$45 to align a disk drive for you, and it's money well spent, since they're experienced in the procedure and it's something you won't have to do again anytime soon.

Your second question concerning the 1581 and Datasette really doesn't sur prise me, but because I don't have access to a Datasette (they've been out of production for over seven years), I can't test and see if I experience the same problems.

I do know, however, that a C-128D Cannot access devices plugged into the User port (such as a modem) if a 1581 is connected to the system and it is not turned on. ■

Do you have problems with your hardware or questions about your software? You can get help by writing to:

Commodore Clinic e/o RUN Magazine 80 Elm St. Peterborough, NH 03458.

Due to the volume of mail, questions can be answered only through this column.

# **NEWS AND NEW PRODUCTS**

Big plans at Creative Micro Designs, an improved version of Big Blue Reader and RUN announces the winners of our Summer Fun Giveaway. By JANICE CROTTY

#### Readers Pick RUN Winners

PETERBOROUGH, MI—More than two thousand readers entered RUN's \$2000 Summer Fun Giveaway, On the entry form, we asked you to list your favorite article from each of our summer issues. Your favorites, in order, were "Geos 101." "Shareware," "Perfect Print" and "Online Solutions."

#### **A BETTER BIG BLUE**

DECATUR, IN-SOGWAP Software has just released Big Blue Reader 4.0, a significant upgrade of their popular MS/DOS-to-Commodore conversion utility. BBR has long been a standard in the average Commodore user's software library, and with its lengthy list of new features, BBR is even more powerful. Improvements have been made to both the C-64 and C-128 versions.

For instance, BBR 4.0 can transfer "Screen Code" files, such as Word Writer-64, Speed Script, The Write Stuff and Omni Writer, to MS/DOS formal. (Pocket Writer and Paper Clip—PRO Screen Code files—transfer without formatting.) BBR 4.0 can also transfer ASCII or bina ry files of any length, and can read files from MS/DOS and CMD subdirectories.

Unfortunately, BBR still does not work with the 1541 disk drive, but it does support the 1571, 1581, CMD's new FD 2000 and 4000, and Commodore REUs.

For a complete description of Big Blue Reader 4.0, write SOGWAP at 115 Bellmont Road, Decatur, IN 46733; or call 219-724-3900. The program is \$44.95, but current owners can upgrade for \$18 if they return their original disks.

#### Creative Developments

EAST LONGMEADOW, MA-This fall, Creative Micro Designs leads the markcl in Commodore and GEOS support with surprising new disk technology and many other enhancements to their im pressive line of products.

The newest CMD application is geo-Canvas, a paint program by Nate Fiedler. For a review of geoCanvas and a photo showing its unique multiwindow capabilities, see Curtain Call on page 48. GeoCanvas is available now for \$34.95.

Undoubtedly the hottest items to hit the market this year are the FD-2000 and the FD-4000 floppy disk drives. These unbelievable drives let you store up to 3 megabytes of data on a single 3<sup>1</sup>/2-inch disk. At press time, CMD expected to start shipping these drives in October, and both will fall within the S250-325 price range. For details, see "Megadrives" on page 14.

Later in the holiday season, look fora disk of Jim Collette's GEOS utility programs. Collette has long been known for his excellent utilities, but now this re markable young man is off to college, and has arranged to have CMD dis tribute his software. Collette and CMD are working together to produce Collette Utilities (\$34.95), a disk that will include geoWizard, Laser Landscape and Font Editor, among others.

GateWay users will be pleased to note that Collette has written an upgrade for CMD's popular deskTop replacement. GateWay 2.5, now available, supports geoRAM, adds a few new features and fixes some bugs, including anomalies with the clock. Gateway 2.5 sells for \$34.95, but to current owners of gateWay the upgrade is only \$15 when you return your original gateWay disk.

(On a side note, Collette began study ing computer engineering this fall at Clarkson University in New York. What's his biggest gripe about college so far? The closest Q-Link node is in Syracuse, a long-distance call.)

Also coming from CMD is an en hanced version of Perfect Print, which will include higher resolution HQ printer drivers for 9-pin printers, better support for IBM-emulation printers and LQ border fonts for use in geoWrite docu ments. At least one additional disk of border fonts is also in the works, and will reportedly be available in December. (Neither price has been announced at press time, though release of the up grade is imminent.)

For more information, you can call CMD at 413-525-0023.

### Who Won RUN's Summer Fun Giveaway?

Congratulations to these 20 winners chosen from over 2000 entries. Thanks to all of our readers for your overwhelming support.

Jay Peet of Ventor, NJ Robert Wadley of Atlanta, GA Jennifer Long of Lancaster, PA Joseph Stalzer of Ridgewood, NY K.R. Rollins of Clarkston, MI Frank Vyhnal of Irving, TX Margaret Arbogast of Sacramento, GA April Christie of Bartlett, TN Rick Nielsen of Spencer, IA Thomas Garrigus of Landsale, PA

40 megabyte CMD Hard Drive 2 megabyte RAMDrive megabyte RAMLmk Complete line of GEOS software Psygnosis games collection Timeworks productivity package JiffyDOS & SID Symphony Abacus productivity package RUN software package Mixed games pack

The following readers won a single game: Steven Cabillot of Mound,  $MN \cdot Reg$ Freedman of Staten Island, NY • Thomas Gulizio of Brooklyn, NY • Wayne Kerns of Justice, IL . Michael Long of Rock Hill, SC . Tara Long of Miami, FL<sup>.</sup> David Moeckly of Richmond, VA . Allen Mosley of Oakland, CA . Charles Roy of Plainview, NY . Merrill Sanders of Salem, OR

www.Commodore.ca May Not Repoint Witoout Restriction CEMBER 1992

# **IAL CATALOG SECTI**

# THE Place for Holiday Shopping!

# Great buys for that computer lover in your family.

 $\mathbb{R}$  Commodore REUs now in stock! See page 40.

# **RUN SPECIALS ON PRODUCTS FROM C**

![](_page_34_Picture_5.jpeg)

Perfect Print for GEOS now available! Experience  $360 \times 360$  Dots-Per-Inch resolution with most 24-pin printers and 240  $\times$ 216 DPI with 9-Pin printers! Supports text, graphics, and attributes such as italics, bold, underlining. Comes complete as a one- or two-package unit, consisting of the Main system, and a second package including printer drivers and 42 fonts!

Perfect Print LQ #RPN10 -S33.97 Font Package (42 additional fonts) #RPN11-S28.97 Complete system (both above) #RPN12 -S47.97

![](_page_34_Picture_8.jpeg)

**Get a CMD Hard Disk Drive** for your Commodore!

For those who crave the convenience of a hard drive, RUN offers these hard-drivin' specials:

HD-40 40-MB Commodore-

compatible hard disk drive #RPN15 - \$569.97 HD-100100MB hard drive #RPN16 —S769.97

![](_page_34_Picture_13.jpeg)

RUN RAMLInk and RAMCard Packages! Battery-backed REU Interface and RAM Disk. RAMCard allows RAM expansion up to 16 MB. Also gives your C-64 or C-128 JiffyDOS capabilitiesl

• 1 MB Special: RAMLink, RAMCard II with Real-Time Clock and RAMLInk battery in 1MB configuration. #RPN13 -S279.97

4MB Upgrade Special: RAMLInk, RAMCard II, Real-Time Clock, RAM-Link Battery in 4MB configuration. #RPN14 -S379.97

![](_page_34_Picture_17.jpeg)

Special RAMDrive offer! Get RAMDrive at a special discount price and upgrade your Commodore with 1 or 2MB of additional RAM. A perfect complement to JiffyDOS-equipped drives.

RUN's RAMDrive Specials: RAMDrive RD-1 1MB #RPN17 —S219.97 RAMDrive RD-2 2MB #RPN18 —S269.97

![](_page_34_Picture_20.jpeg)

Work 15 times faster with JiffyDOS! ROMs install easily into your computer and drive. Compatibility guaranteed. Built-in DOS wedge; multiple features.

> JiffyDOS for the C-64 -S44.97 for the C-128 or 128D -S54.97

 $\ast$ 

-b

>k >K s^

Specify computer and drive model (with serial number) when ordering. Additional drive ROMs \$24.97 ea.

![](_page_34_Picture_24.jpeg)

Make backup copies of GEOS with Geo MakeBoot! . . . copies that will boot from **ANY** Commodore or CMD device!

GeoMakeBoot #RPN19 -S11.97

Hardware shipping costs:

RAMLInk: U.S. S12.50 (UPS), S20 (2nd Day); Canada S20; Foreign \$65 (includes 220V universal power supply)

RAMDrive: U.S. \$8.50 (UPS), \$16 (2nd Day); Canada S18; Foreign \$50 (includes 220V universal power supply)

Hard Disks: U.S. S15 (UPS), S30 (2nd Day); Canada S45 (Airmail only); Foreign orders, add S120 total to price (includes 220V power supply).

SHIPPING & HANDLING ADDED ON AFTER PRODUCT COSTS

# Wave been interested by the 1-800-824-5499 (orders only please)

# PRODUCTIVITY & EDUCATION

# PRODUCTIVITY

# **Time Works**<br>Word Writer 6 A best-selling word

processor for the C-64 and 128. #RNT1 \$29.97 (suggested retail, \$49.95)

SwiftCalc 64 If number-crunching on a spreadsheet is your thing, SwiftCalc from TimeWorks is your program. 8RNT2 S15.97 (sug. retail, \$39.95)

DataManager 2 A powerful database for your C-64 and 128. #RNT3 \$15.97 (suggested retail, S39.95)

> **Check out our** SPECIAL **HOLIDAY DEALS** on Microprose. Cosmi, Digitek, **Activision &** Electronic Arts products in our entertainment section.

### **EDUCATION**

# **Brittanica**

Designasaurus Learn about dinosaurs while having great fun with your 64. #RNQ1 S16.97 (suggested retail. S29.95)

Elementary Grade Commodore grades. retail, S Let your ake the (suggested

Junior High Grade Builder Junior high students can use their C-64 to improve their grades. #RNQ3 S16.97 (suggested retail, \$29.95)

MathMaze Solve math problems as you make progress through the mazes. #RNQ4 S16.97(sug. retail, \$29.95)

# **Terrapin**

Commodore Logo Famous for turtle graphics. Logo lets you produce com plex designs with a few simple commands. Easier and more powerful than BASIC, Logo will be enjoyed for its sprites and music, list processing, global and local variables, recursion and its screen editor. Two disks plus a 380page tutorial and reference manual.

#RNL1 S19.95 (list price, \$49.95)

### Commodore Music Department

# UNBEATABLE PRICES!

DR. T's Music Software

### Dr. T's Music Starter Pak

All you need to record and edit music on your 64/128: Software, MIDI interface, cables. You supply the computer and MIDI instrument. Package includes: (1) KCS (Keyboard Controlled Sequencer), version 2.0. (2) MIDI hard ware interface to hook up your computer to a MIDI music instrument (3) 2 MIDI cables.

#DT64 (tor the C-64) NOW S104.97! #DT128 (for the C-128) NOW \$134.97!

### CAGED ARTIST AND DR. EDITORS/LIBRARIANS (64 & 128)

A user interface which combines keyboard entry with optional joystick control. Choose the editor compatible to your synthesizer.

YAMAHA FB-01 or DX-100/21/27 -Four-Op Deluxe Patch Editor #RPH3

DX-7 DX-7 Patch Editor #RPH4

CASIO CZ-101/1000/3000/5000

CZ Patch Editor #RPH5

ONLY \$44.97 EACH1

### ALGORITHMIC COMPOSER FOR THE C-64

The only MIDI-capable algorithmic music composition package that is available tor the C-64. #RPH6 S44.97

**RUN PRODUCTIVITY DISKS!** COLLECTION DISK BARGAINS

### Super Starter Pak (2-disks)\*

For all your essential needs: RUN Script . RUN Paint• RUN File\* RUN Term . RUN Calc • RUN Shell • Label Base #RPA7 S19.97 (On a 1581 Disk, with booklet #RPA6 \$19.97)

### **RUN Works**

Seven programs: Graphmaker • Money Manager · RUN Term · Form Maker • Label Base • RUN Shell • RUN Paint

#RPA3 \$19.97

### **Educational** Disks\*

Vols.1 & 2-Educational game collections. Learn basic math skills, spelling, state capitals, typing.

Vol.1 #RPA8 \$11.97 Vol.11 #RPA9 \$11.97

### **Productivity** Pak

Over ten winning pro grams for practical home applications. A super bargain.

#RPA2 S14.97

### RUN's Story Disk\*

Great stories written by RUN writing contest winners. Features a unique interface.

#RNA16 S7.95 These products nave disk-based documentation; no booklets.

Orders received by 3pm shipped the following day.

# Abacus BOOKS & SOFTWARE

### C-64 SOFTWARE

CadPak 64—Computer-aided design and drawing program for your C-64. Create and edit pictures, mechanical drawings and layouts. #AB19 S21.97

Datamat 64—An easy-to-use database for home application needs. Define up to 50 fields and 2000 records. #AB01 S15.97

ChartPak 64—Transform data into easyto-understand charts. Draw charts in any of eight formats. #AB02 \$16.97

Personal Portfolio Manager—Manage stocks, bonds, funds, treasury bills: record dividends, interest income. #AB03 \$16.97

SpeedTerm 64—Access on-line services and BBSs, upload and download pro grams, even bank by phone. Compatible with most C-64 modems. #AB04 S24.97

Pascal 64—Learn to program in Pascal on the C-64. #AB05 \$9.97

Power Plan 64—A super spreadsheet for yourC-64. #AB06 \$15.97

Basic Compiler 64—Speed up Basic programs with this complete compiler and development system. #AB07 S16.97

BeckerBasic 64-Write GEOS applications in Basic. Includes over 270 new commands and functions. #AB08 \$19.97

Cobol 64-Learn the business programming language. Editor, interpreter, compil er. 150-pp. manual. #AB09 \$16.97

Fortran 64—Create fast code in Fortran, used to solve math, science and engineering problems. #AB10 S16.97

Super C-64—This compiler lets you develop programs in C, today's preferred language for software developers. It pro duces 6502 machine code, so it's easy to transport C programs from one computer to another. Graphics and math libraries, editor, compiler, linker, comprehensive handbook and more. #AB11 \$24.97

### C-64 BOOKS

Adventure Gamewriter's Handbook —A step-by-step guide to designing your own games. 225 pp. #ABAG \$7.97

Printer Book for the C-64-Explains what you can do with your 64 and a printer: interfacing, printing graphics, formatting program listings and more. 340 pp. #ABPR \$8.97

Graphics for the C-64—Learn the funda mentals of graphics, including computer aided design, sprite design, animation and more. 350 pp. #ABGR S7.97

Ideas for Use on Your C-64—Dozens of helpful and fun programs to type into your C-64, including auto expense minder, store window advertiser, strategy games, computer poetry. 200 pp. #ABIU \$7.97

Tricks & Tips for the C-64-Collection of easy-to-use programming techniques cov ering graphics, POKEs, data transfer and more. 275 pp. #ABTT S7.97

### C-128 SOFTWARE

SpeedTerm 128—Your ticket to 128 telecommunications. Fully compatible with most C-128 modems. #AB12 S24.97

ChartPak 128—Produce professional and visually-appealing charts in any of eight different formats. #AB13 \$16.97

CadPak 128—Computer-aided design and drawing program for your C-128. Create and edit pictures, mechanical drawings and layouts. #AB14 \$24.97

Basic Compiler 128—Make your Basic programs run faster with this easy-to-use compiler. Takes advantage of Fast mode and 80-column features. #AB15 \$24.97

### C-128 BOOKS

Computer Aided Design on the C-128— Discover professional design techniques and learn the fundamentals of CAD, 3-D drawing and more. The definitive C-128 CAD book. 310 pp. #AB16 \$7.97

C-128 Basic Training Guide—Learn the fundamentals of Basic: dataflow, program design, advanced programming and more. A complete reference work with useful utilities. 350 pp. #AB17 \$8.97

1571 Internals—An insider's guide to the 1571 disk drive, Covers sequential and rel ative files, directory organization, DOS rou tines and more. 488 pp. #AB18 \$7.97

![](_page_36_Picture_30.jpeg)

Caddmntpodelcefree 1-800-824-5499 (orders only please)

![](_page_37_Picture_1.jpeg)

Limited supplies are available of these information-packed issues for \$3.50 each (plus \$1 shipping)

<sup>O</sup> JAN '90 Creativity Software, Runbase 128, Money Manager, Annual Index **OFEB** '90 Telecommunications, Foosball 64, Duo 64, Super Fonts for RUN Paint, C-128 Fast 40

MAR '90 Sail the Commodore Seas, Color-out, Speedy Viewer, Print a Month!, Color Me Quick **APRIL** '90 Bach to the Future, 128 Basic Enhancer, Doing the Alphabet Shuffle, Alien Strike, Basic Dater,

Connex 128 **MAY '90 101 Ways to** Better Computing, Run Copy 128, Basic Takes the Wrap, A Booster Shot for GEOS,

Dodge 'em **OJUNE/JULY '90 More** Power to You, Do-it-Yourself Troubleshooting, The Paletteable 64, Bulls-Eye!, Escape Hatch 128

AUG/SEPT '90 Picture Perfect, Hard-Driving News, How Far is it To? Exercise Your Mouscles, Pop-Top 64, Special Programming Insert OCT '90 Kidware Hit Parade, A Notable Basic, Time Clock, Do the Write Thing, Run Paint Renamer, Sprite Magician

NOV '90 Printer Prescription, Two Worth Noting, Printer Controller 64/128, Plaque Man, Macro Mania, M. Language Magic

**O DEC '90 Make Money with** Your Commodore, Holiday Guide, Shopping for a House? Software Elixir, Grid Runner, Power of C-64 Press laN/FEB '91 Confession of a Programmer for Hire, Dos and Don'ts of Getting Published, Envelope Addresser,

Battling Boas, Button Up Your Programs, Annual Index MAY/JUNE '91 "Dark and Stormy Night,"(diskbook) Scaling Metric, Bomb Squad, On Your Mark

ULY/AUG '91 Read All About It!, geoPublish News, Inside Tips on DTP, Metric Converter, Yoot 128, Required Reading, 128 Graphics Video Upgrade, Roadiest 64, Super Keys 64 SEPT/OCT '91 Share and

Share Alive, Converting Graphics Files, MultiCopy, Review Special, Rollerdash, Fraction Action, The Producer, The Wizard and the C-64, Classy Graphics

NOV/DEC '91 Cliff Diver or Couch Potato?, Get With the Programming, ABC's of REU's, Basic Questions on RAM Expansion, Ultimate Sprite Editor, Volleybound, 128 Speedshop, Port Authority, Dominoes

MAR/APR '92 Fun Graphics Machine, Debugger's Guide, Programmer's Best Friend, Ricochet, Breaking the Memory Barrier, Relative File Copier, Flying High with Flashcards, Literary Awards, Bank Switcher,

MAY/JUNE '92 Online Solutions, SwiftLink, Network News, BBS Finesse, Traverse 64, Stock Market 64, Perfect Print Review, How GEOS LQ Works

ULY/AUG '92 Shareware, Downloading from Q-Link, File Types You'll Encounter, Look and Load, Bowl'n'Score 64, GEOS 101, Ellen's Rules, Organizing Your Software, Leap Frog 64

![](_page_37_Picture_17.jpeg)

Each issue of ReRUN contains all the programs from RUN's concurrent issue, PLUS bonus programs. Only \$9.95 each! CALL NOW TO ORDER!

# Previous Rerun Disks only \$5.95 Each!

Summer '85 Landlord Helper. Easy Invoices. Money Manager. Graph Maker. #RR01

May/June '86 Hi-res graphics. Disk Reader. Swish!. Label Maker. Quick Merge. Collector's Cache. #RR02

Sept/Oct '86 \*\* The Loan Arranger. 64 Notepad. Sign Maker. 64 Personal Ledger. #RR03

Nov/Dec '86 CalcAid 64. \*Run Script 128. Morse code tutorial. Math puzzles. #RR04

Jan/Feb '87 Reminder 128. Word Wars. RUN Script 128. Datafile 64 Master Menus. #RR05

Mar/Apr '87 DF Print & DF Calc 64. Menu Machine. 128 Screen Dump. File Lock. #RR06

May/June '87 Custom Windows 128. Disk Stuffer. 128 Keypad in 64. Handy Windows. Presto Write 128. Drummodore. #RR07

July/Aug '87 Arithmetic flash card fun. \*Ultra hi-res pie charts. \*Measure your typing speed. Electronic address book. #RR08

Sep/Oct '87 Outline 128. Talking Data Statements. 128 Notepad. Screen Genie. Cursor Commotion 64. Phaser Phire. #RR09

Mar/Apr '90 Organize activities on a monthly calendar. \*128 Basic Enhancement. C-64 adaption of Breakout. \*C-128 variation of Tetris. #RR10

May/June '90 \*Two-disk-drive copy utility. Driving game. Add 112<br>color hues to your C-64. Assembly language utility. #RR11

Summer '90 C-64 Parcheesi.

Address Manager. \* PaintView III. Quick Windows. #RR12

Sept/Oct '90 \*Calculate distances between major cities. Sound Interface Device. \*\* Disk directory<br>organizer. \* Horseshoes. #RR13

Nov/Dec '90 Plaque Man. \*\* Geo Stripper. \*\*Mortgage analyzer. GEOS Disk editor. #RR14

Jan/Feb '91 Point-Click interface. Envelope addresser. Questionnaire. 80 Column 64. #RR15

Mar/Apr '91 Boosting Basic. Smart Shopper. Super Character Editor, \*Indexer, #RR16

Sept/Oct '91 \*\* MultiCopy. Rollerdash. Fraction Action. \*Classy Graphics. 128 Mode. Scramble. Menu Runner. \*Menu Maker. SourceMaster. #RR17

Nov/Dec '91 \*Muggins. \*GEOS interlace. Volleybound. Uniport. Ultimate Sprite Editor. \*Composite Man. #RR18

Jan/Feb '92 Mah Jongg. Graphic<br>Calendar 64. Hip Hop. File Packer. Mouse Cursor 128. Multiformatter. Murder Mansion 128. #RR19

Mar/Apr '92 Relative File Copier. Ricochet. Basic Bloodhound. Flash Cards 128. Bank Switcher. #RR20

May/June '92 Stock Market 64, Traverse arcade game, 128 Mode sundial program. #RR21

July/Aug '92 Look and Load, Bowl<br>'n Score, Leap Frog, 128 Mode Roundball round-up. #RR22

> \* Program runs in C-128 mode \*\* Both C-64 and C-128 modes (All others run in 64 mode only)

word opported by 3pm shipped the following day. May Not Reprint Without Permission<br>Customer service and international orders, call 410-546-0180

The powerful, easy-to-use<br>productivity environment<br>for Commodore C-64 and<br>C-128 Owners productivity environment for Commodore C-64 and C-128 Owners.

# **GEOS** 2.0

Open up your computer to a whole new world of integrated and graphically orientcd applications, Easy-to-use icons, pull-down menus and windows allow the beginning user to feel right at home. More advanced users will find ihc power and sophistication needed for any job. Best of all, all the GEOS products are fully compatible with each other.

#RPM1 (for the C-64) \$34.97 #RPM2 (fortheC-128) \$39.97

# **GEOBASIC**

Bring point-and-click performance to your programs with this high-level programming language from Berkeley Softworks. Includes five specialized edi tors to make programming easier than you've ever dreamed. Design the exact pull-down menu you need. Include bitmap graphics in your programs with a snap. Editors for Icons and Dialog boxes and a full featured Sprite Editor, all accessible from the Text Editor. Comes complete wilh sample applications and 138-page spiral programming manual.

#RPA12 NOWS29.97

# geoPublish

The GEOS desktop publishing system lets you combine text and graphics, and design formats, column widths and page layouts to your own specifications. Includes an array of options, features, menus, and toolboxes. Create newslet ters, letterheads, flyers, ads, brochures, and much more.

#RPM3 (C-64 only) \$34.97

# geoProgrammer geoCalc

The GEOS 64 assembly language pro gramming package for creating GEOS applications. Contains geoAssembler, geoLinker and geoDebugger. Also over 400 pages of documentation and source code of sample GEOS applications.

#RPM8 (for C-64) \$39.97

### GEOS Companion The ultimate collection of **GEOS** creativity tools!

Create animations and sound effects. Play Breakout in 3-D. Get the most from GEOS with Pattern Editor 2.0, File Merge. 1581 BootMaker. Auto-loader and Batch FileCopier. Plus Susan Lamb's collection of clip art images for cards, newsletters, etc.

#RPA13 (C-64 and 128) \$24.97

A powerful number-crunching spreadsheet for tracking and analyzing numeri cal data. Create your own formulas and perform various kinds of calculations from simple geometry to complex "what if" cost projections on a full 80-column screen.

![](_page_38_Picture_1149.jpeg)

# geoFile

The GEOS-compatiblc, database manag er that sorts, edits and prioritizes whatever data you feed it on a full 80 column screen. You fill out the "input form," specify your command, and geoFile takes it from there.

> #RPM4 (for the 64) \$29.97 #RPM5 (for the 128) \$34.97

### GEOS Power Pak

This revolutionary disk features the best talent in the GEOS community. A twosided disk packed with ten of the most practical GEOS desktop accessories, utilities and applications, plus <sup>21</sup> fonts and over 100 clip art images. GEOS Power Pak expands C-64 capabilities, increases your efficiency, and makes you more productive. Isn't that why you got your C-64 in the first place? #RPA14 \$19.97

# GEOS Power Pak II

full-featured telecommunications package for GEOS. Shoot before you're shot in a challenging arcade-style game. Create documentation files for various GEOS-based utilities. Capture your opponent's pieces in Egyptian Siege. Save time with a fast and simple text editor. View GEOS-compatible fonts in any typestyle or size, up to 48 points. #RPA15 \$19.97

athmtoll-free 1-800-824-5499 (orders only please) silon</sup> For technical support, call 603-924-0108

# ENTERTAINMENT SOFTWARE

# **Activision**

(All Activision games require a 1541 or 1571 Disk Drive and a joystick.)

Predator Based on the movie, this intense action-adventure game pits you against an alien hunter. #RPE1 \$4.97

Ghostbusters II Devilish strategy challenges and great laughs. #RPE2 \$4.97

Last Ninja 2 Help the NYPD dispose of of Ninja terrorists. #RPE3 \$4.97

*<b>\** HOLIDAY SPECIAL! All three Activision games for S11.97!

### **Bethesda Softworks**

Elvira, Mistress of the Dark A superb, award-winning fantasy role-playing game with outstanding graphics and excellent gameplay. #ELBS S24.97

### ■ Cinemaware

The Three Stooges Nyuck, Nyuck, Nyuck! Team up with Larry, Moe, and Curly in a plot to save an old lady. Excellent sound effects & animation. #RPC1 \$7.97

Total Eclipse Search an Egyptian pyra mid in this 3-D adventure. Find puzzles, traps, and treasures in an arcade race against time, #RPC3 \$7.97

Dark Side Save the world in this hi-tech 3-D adventure. #RPC4 \$7.97

*<b>\* HOLIDAY SPECIAL!* All three Cinemaware games for S14.97!

# **Cosmi**

Navy Seal Have you got what it takes to join this elite commando unit? Multiple levels of difficulty. #RPD1 \$4.97

Chomp! Just a lowly goldfish, but what awesome adventures you have! Swim for your life in this fast-action game with great graphics. #RPD3 \$4.97

The President Is Missing! You track down the President's kidnappers! An exciting blend of graphics, mystery, adventure. Hours of challenge. Includes 30-minule audioiape. #RPD2 \$4.97

*<b>\** HOLIDAY SPECIAL! All three Cosmi games for S9.97!

# **Digitek**

Hole-in-One Miniature Golf All the family fun and laughter of miniature golf on your C-64. #RNU1 \$15.97

Tie Break Tennis Round after round of excitement. #RNU2 \$15.97

Rings of Medusa An award-winning 64 action game. HRNU3 \$15.97

*<b>\** HOLIDAY SPECIAL! Alt three Digitek games for \$37.97!

# **Electronic Arts**

Bard's Tale III 88 exciting dungeon levels and even better graphics than Bard's Tales I and II. #REA1 \$14.97

Marble Madness An acclaimed outra geous and zany futuristic arcade challenge. #REA2 \$14.97

Skate or Die One of EA's best-sellers. Practice or compete on five thrilling courses. #REA3 \$14.97

*<b>\* HOLIDAY SPECIAL!* All three EA games for \$33.97!

# **Microillusions**

Sky Travel An astronomical simula tion with accurate models of the solar system, thousands of celestial objects. NASA almanacs. #RNI1 \$22.97

Laser Squad If the mission's impossible, it's time to call out the Laser Squad, an elite team who specializes in secret infiltration. #RNI2 \$16.97

Fire Power An action-packed game of arcade-style tank battle, featuring "oneto-one" playability in split screens. HRN122 \$14.97

Mainframe Your mission—if you choose to accept it—is to save the world from total domination by the super computer TriComplex III. #RNI3 S14.97

Blackjack Academy From the novice to the pro, learn to play blackjack or brush up before you hit the tables. #RNI4 \$11.97

### **Microprose**

F-19 Stealth Fighter Pilot the Air Force's top secret, radar-elusive jet. #RPF9 \$14.97

Gunship Fly the Apache AH-64A, the world's most sophisticated attack helicopter. **#RPF10 \$14.97** 

Destroyer Be a part of the action in this simulation of WWII naval combat on board an Escort ship that must defend convoys from enemy attack. #RPF11' \$11.97

Hellcat Ace World War II dogfighting over the Pacific. 14 historically accurate missions. #RPF12 \$11.97

Aerojet BACK IN STOCK! Perform high-speed acrobatics in a high-performance sports jet. #RPF13 \$11.97

Silent Service Acclaimed as the definitive WW II submarine simulation. #RPF14 \$11.97

Spitfire Ace WW II dogfights over Europe. Save London from the Blitz! 14 more historically accurate missions. #RPF15 \$11.97

Solo Flight Learn to fly! Full instrumentation and maps let you navigate 20 cities. #RPF16 \$11.97

# ENTERTAINMENT SOFTWARE

Conflict in Vietnam Real-time war fare in five pivotal battles, from Dien Bien Phu to Saigon. Yon direct ihe strategy. #RPF17 \$11.97

Keith Van Eron's Pro Soccer Play outdoors as one of 22 players, or indoors as one of 12. Control Ihe power and direction of all shots on goal. Slow-motion replay lets you relive your highlights. #RPF18 \$14.97

Weird Dreams Fasten your seat belt as you take a ride along the rocky road of subconscious thought—without shock absorbers! #RPF19 \$14.97

Netherworld's You ncih maze. ed in the isl fight never-ending #RPF20 \$11.97

F-15 Strike Eagle Climb into the cock pit of one of ihe most powerful, techno logically advanced fighter planes in the world. No game library is complete with out this simulation. #RPF1 \$9.97

Stunt Track Ka car-racing *car*anımatı ed to thrill Realistic ICS. #HPF3 59.97

Airborne Ranger Fly solo missions behind enemy lines and rescue hostages. But plan to encounter plenty of heavyhitting action! #RPF4 \$9.97

Dr. Doom's Revenge C-64 on-screen comics with great arcade game action. Spider-Man and Captain America com bat Dr. Doom. #RPF5 \$9.97

3-D Pool Test your skill with 15 different trick shots, or create your own with the shot editor. Play formidable opponents in awesome competition. #RPF6 S12.97

The Amazing Spider-Man The great webslinger needs your help against the evil Mysterio. #RPF2 \$14.97

Pirates! Journey to a time of swashbuckling adventure on the Caribbean seas with Spanish Galleons and pirates' trea sure. An unusual blend of action, adventure and education. #RPF7 \$12.97

Red Storm Rising Command America's most sophisticated nuclear attack submarine. Modern submarine warfare at its best. Based on the besi-se!ler hy Tom Clancy. #RPF8 \$12.95!

# **III** Origin Systems

Ultima I This is the great adventure game that started it all. #RNO1 \$16.97

Ultima III Conquer evil and let your weapons do the talking. #RNO2 \$16.97

Ultima IV Expanded play options as the saga continues. #RNO3 \$21.97

Ultima V Seek out new and enchanted lands. **#RNO4 \$21.97** 

Ultima VI This top-notch winner is ihe last in the famous series and the "ultimate" Ultima game. #RNO5 \$25.97

Autoduel A fantastic, futuristic automotive action game. #RNO6 \$16.97

Omega A super price on a widely acclaimed adventure. #RNO8 S18.97

Bad Blood Battle terrifying mutants in a deadly adventure. #RNO7 \$18.97

Times of Lore Fast-paced, menu-driven gameplay—this one's a favorite with all ages. #RNO10 \$16.97

Space Rogue Wander the galaxy and save the universe in this genuine space age challenge. #RNO9 \$18.97

# **Psygnosis**

Balllstix You need hair-trigger reflexes and nerves of steel for this sophisticated ball game. #RNP1 \$14.97

Menace Prepare to do galactic battle against aliens and destroy the evil planet of Draconia! #RNP2 \$17.97

Blood Money Excellent and fast-paced C-64 action game, #RNP3 \$17.97

Atomino Prepare yourself for a C-64 super-duper molecular brain-teaser of the first order. #RNP4 \$17.97

## **RUN Game Packages**

Multiple game disk bargains from RUN magazine!

C-64 Strategy Games, Vol. 1 10 Games in all: Card games, strategy games, brainteasers, puzzles. #RPA4 \$14.97

C-64 Strategy Games, Vol. 2 Ten games. A popular Yahtzee-like game, cards. Duo. Knock. #RPA5 \$14.97

(NOTE: Above two disks have disk-based documentation; no booklets.)

C-64 Gamepak Plenty of arcade action with top-notch games like Ski. Chopper Run, and Bug. Control a hungry spidereating snake. Pius word games like Scrambler. Findword. Includes 38-page booklet. #RPA1 \$14.97

C-128 Fun Pack Eight games. Sophis ticated strategy, action, graphics puzzles. Leave Earth, Create a 3D adventurer. Challenge your powers of deduction. 2% page booklet. #RPA10 \$14.97

### Sir-Tech

Wizardry Trilogy Three-disk C-64 action adventure. Includes Legacy of Uygamyn, Knight ofDiamonds, Proving Grounds of the Mad Overlord. #RNS1 S25.97

Wizardry V Heart of the Maelstrom. This game offers heart-pounding excitement. #RNS2 \$23.97

![](_page_40_Picture_40.jpeg)

L WWW. Caldred I-free 1-800-824-5499 (orders only please)

### Commodore 1660 300 BAUD MODEM

The most economical modem on the market! At this price be sure to get one for yourself and one or more as gifts. Everything you need to get started. #RPB7 \$9.97

SPECIAL! Buy 2 or more for S7.97 each!

### Commodore 1670 1200 BAUD MODEM

Get important information fast. Built-in speaker, auto answer, auto dial, choice ot 1200 baud or 300 baud data transfer rates. FREE Q-Link software kit and first month membership.

#RPB3 S24.97

### XETEC SUPER GRAPHIX PRINTER INTERFACE The most sought-after printer interface available!

Lets your C-64 or 128 talk to nearly all 9- and 24-pin printers. Includes an 8K printbuffer that lets you access the computer while printing, ten print modes, three internal graphic screen-dump utilities, high-quality fonts. #RNR1 **554.97** 

HOLIDAY SPECIAL! \$49.97!

6ND2

# MAILING ORDER FORM

Shipping Address

NAME

ADDRESS

 $CITY$   $\overline{C1TY}$   $\overline{C1Z}$   $\overline{C1Z}$   $\overline{C1$ • All orders shipped via surface mail. Call for details on optional delivery methods.

![](_page_41_Picture_876.jpeg)

### Account # -

Expiration.

Signaly[ஞmmodore.ca]

TOTAL ENCLOSED

Maryland & Calif. Orders, add tax \$\_

MAIL TO: RUN Special Products, c/o TechMedia Discount, PO Box 2151, Salisbury, MD 21802

# POWER SUPPLY

These highest quality power supplies will replace your original equipment. Both are UL and CSA approved and meet or exceed OEM specifications. Why not plan ahead?

> #RPB6 For the C-64 S24.97 #RPB1 FortheC-128 \$34.97

![](_page_41_Picture_28.jpeg)

# HURRY! Limited Supply!

Commodore <sup>1764</sup> RAM Expander Expand your C-64 to 256K! GEOS compatibility Includes REU software and a 4.3-amp power supply that replaces your existing unit

#RE64 S59.97

### Commodore <sup>1750</sup> RAM Expander

Expand your C-128 or 128D with an additional 512K! Includes software.

#RE128 S99.97

![](_page_41_Picture_35.jpeg)

Orders from outside the U.S., and all Customer sup port, call 410-546-0180

Technical support, call 603-924-0108

With NRI handson training, you can ex the reward NFW! of a career in computer programming

Now you can get the practical training and experience you need to succeed in computer programming, today"s lopgrowth computer career field.

NRI at-home training gives you real-world programming skills in four of today's hottest computer languages: BASIC, Pascal, C, and COBOL. You get hands-on training that now includes a powerful 386sx/20 MHz mini-tower computer, modem, and programming software ... all yours to train with and keep! Best of all, NRI gives you the programming know-how you need to succeed on the job, in a new career, or in a business of your own.

Job opportunities for the  $\bullet$ skilled computer programmer will increase by 71.7 percent over the nexi 10 years according to Bureau of Labor Statistics forecasts. And now, with NRI training, you can be one of the increasing number of computer programmers using their skills to build top-paying career — even a business of their own - in this professionally and financially rewarding high-tech field.

### **V** The only programming course that includes a powerful 386sx-based computer system and programming software you keep

Right from ihe start, NRI training gels you actively involved in the challenge of realworld programming. You leam how to create the kinds of full-featured, powerful pro grams today's employers and clients demand.

And, unlike any other school, NRI lets you experience first-hand the power of an IBM PC/AT-compaiible, 386sx-bascd computer system, complete with modem, a full megabyte of RAM, disk drive, and monitor www.yours to train with and keep! May Not Reprint Without Permission

**386sx** mini-tower computer!

Plus you explore the extraordinary capabilities of not one or two but four in-demand computer

languages. You leam to design, code, run, debug, and document programs in

BASIC, Pascal, C, and COBOL. In the process you become uniquely prepared for the wide variety of programming opportuni ties available today.

### **V** No previous experience necessary

Immediately, you start getting the money-making job skills you need to secure a future in computer programming - no matter what your background. NRI's unique Discovery Learning Method guides you swiftly from computer novice to computer professional with step-by-step lessons covering program design techniques used every day by successful PC programmers.

You'll find no heavy textbooks to plow through. No night classes to attend. Instead, NRI's at-home, step-by-step training covers all the bases, guiding you

from ihe important fundamentals to realworld methods and techniques. Backed up throughout your course by your experi enced NRI instructor, you quickly gain ihe skills you need to handle a wide variety of programming tasks with confidence. You even use your modem to "talk" to your instructor, meet other NRI students, and download programs through NRI's exclu sive programmers network. PRONET.

### Send today for your FREE catalog

Now you can experience the professional and financial rewards of a career in computer programming. See how NRI athome training gives you the know-how, the computer, and the software you need to get started in this top-paying field. Send today for your FREE catalog!

If the coupon is missing, write to us as the NRI School of Computer Program ming, McGraw-Hill Continuing Education Center, 4401 Connecticut Avenue, NW, Washington, DC 20008.

![](_page_42_Picture_1324.jpeg)

si monday was die sing and catalog to

![](_page_42_Picture_19.jpeg)

#### CHECK PRINTER  $64/128$

![](_page_43_Picture_86.jpeg)

![](_page_43_Picture_2.jpeg)

# **RUN CLASS ADS**

### **COMMODORE 64 PUBLIC DOMAIN**

### **Highest Quality Since 1987\***

Games, Education, Business, Utilities, Print Shop, Music, Graphics & More. As low as 90¢ per collection. 1 stamp for complete catalog or \$2.00 for catalog AND 30 sample programs (refundable). 24 hour shipping.

### **64 DISK CONNECTION**

4291 Holland Rd., Suite 562 · Virginia Beach, VA 23452 (\* Formerly RVH Publications)

### **COMMENTS ON QUICK BROWN BOX**

"I bought a 64K Quick Brown Box for my C64 and it is absolutely, positively the best addition I ever made to my machine. I now run my whole business with my C64 at lightning speed thanks to you." Paul Mazaika, THE FLOOR ST

"I have found many uses for combining the QBB with programs captured using Super Snapshot V5. These two utilities have made my two C64 computer systems really whistle!" Richard Jongstra, Stony Mtn., Manitoba, Canada

Store your C64 or C128 programs in this battery backed cartridge. 64K to 256K units priced from \$79 to \$169 · BROWN BOXES, INC. 26 Concord Rd., Bedford, MA 01730 (617) 275-0090, 862-3675

### KASARA MICRO SYSTEMS 1-800-248-2983 1-803-681-5515

![](_page_44_Picture_255.jpeg)

Amiga 500 BD 1571 Hepair 552.00 Amiga 1000 BD<br>\$55.00 Amiga 1000 BD<br>PC-10, PC Colt Motherboard\$110.00 All Commodore m

128D - \$70.00

**Computer Technologies** 

1313-B Washington Ave.<br>Titusville, FL 32780

 $(407)-269-1081$ 

### *repair \$35.00* Prices include parts/labor **Except PS and drive Discount for dealers & schools** Prices subject to change without notice

**AUTHORIZED COMMODORE SERVICE CENTER** 

![](_page_44_Picture_15.jpeg)

# **EXAMETERS SAVE THOSE JANTIORSI**<br> **EXAMETERS**<br> **EXAMETERS**<br> **EXAMETERS**<br> **EXAMETERS**<br> **EXAMETERS**<br> **EXAMETERS**<br> **EXAMETERS**<br> **EXAMETERS**<br> **EXAMETERS**<br> **EXAMETERS**<br> **EXAMETERS**<br> **EXAMETERS**<br> **EXAMETERS**<br> **EXAMETERS**<br> **EXAM Charles Orcutt**

Includes bonus program:<br>Pure ML Morse Code Practice File Reader<br>Allow 2 weeks for delivery

**COMMODORE AMIGA SERVICE CENTER** AMIGA 500

(Repair) \$75.00 includes parts/labor FREE ESTIMATES

C-64 (Repair) C-128 560.00 1571 555.00<br>\$35.00 6-1280 70.00 8X-64 55.00<br>\$35.00 1541 65.00 CBM Monitors..75.00 We will beat any legitimate price on parts & supplies

![](_page_44_Picture_21.jpeg)

24 Colonel Conklin Drive, Stony Point, New York 10980 1-800-344-4102 (914)947-3522 FAX 1(914)947-2728

Discount for Dealers, Schools & Quantities. (Mention this ad for these LOW PRICES!!)

![](_page_44_Picture_24.jpeg)

FOR YOU!!

Cost = \$39.95 + \$4 S/H USA; Canada and Mexico + \$6 S/H; Overseas + \$10 S/H. Check or Money Order Only! 2 to 5 weeks delivery.

![](_page_44_Picture_27.jpeg)

SOFTWARE

P.O. BOX 77123<br>NATIONAL CAPITOL STA 113<br>WASHINGTON, DC 20002

1821 Curry Rd. #4<br>Schenectady, NY 12306

 $\overline{1}$ 

FIELP!

### RUN's Checksum Program and Typing Hints

BY BOB KODADEK AND THE RUN EDITORIAL STAFF

CHECKSUM IS A PROGRAM that proofreads your typing when you enter a listing from the magazine. It assigns a numerical value to each character that you type, adds up the values of the line you typed and displays the sum. (Checksum, therefore, means that it checks your typing by summing the characters.) It also verifies that you have typed the characters in the proper order. (Checksum won't tell you if you miss a line of code entirely, so verify that yourself.)

Checksum runs in the background when you type in lines of programming code. Whenever you type a line and press RETURN, the Checksum will display a value. Compare that value to the value published next to the line of code in the magazine (eg., : $REM*123$ ). If the numbers match, you've typed the line correctly. Simple.

### TYPING IN CHECKSUM AND OTHER GOOD ADVICE

First, type in Checksum carefully from Listing 1 below. Be sure to press RETURN after every line to enter it into memory. Once you have typed the program, save it. In fact, save it a few times while you're typing, just to be safe. (This is good advice whenever you type in a program. I usually change the name each time I save; for example, Supergame1, Supergame2, and so on.)

Double check your work, making sure that you've typed in every line, and you've pressed RETURN after every line you've typed. If you make errors when typing in Checksum, a test run of Checksum will tell you which line is incorrect. (This safety feature works only in the Checksum program itself. It does not apply to any other listings in the magazine.) Whenever you find a typing error (in any program listing), fix it, press RETURN to enter the change, save the program again, and try another run. Repeat as often as necessary.

Important tip: Don't get discouraged if the program won't run. Be patient. Be thorough. It will work eventually.

You'll know your Checksum is ready when you see the line

TO TOGGLE ON OR OFF, SYS(number)

#### USING CHECKSUM AND EVEN MORE GOOD ADVICE

When you're ready to type in your first listing from the magazine, load and run Checksum. Make a note of the number that is displayed on the screen (49152 for the C-64; 3328 for the C-128). To activate and deactivate Checksum, type SYS followed by that number, then press RETURN. You need to have Checksum active whenever you're typing in a listing. Checksum must be deactivated, however, when you run the new program.

The next step is typing in a new program listing as it appears in the magazine. As you begin, you'll notice that at the end of each line is a colon, followed by the letters REM, an asterisk and a 1-3 digit number, like this: : REM\*123

Don't type any of this in: It's simply the Checksum value. Stop typing before the colon and press RETURN. If you've typed the line correctly, the number displayed on the screen will match the Checksum value. If the numbers don't match, you've made a mistake. Check the line carefully, make your changes and press RETURN. The computer won't know you've made a change unless you press RETURN to enter it.

A few type-in hints: The Checksum does not verify blank spaces in the program lines unless they are within quotation marks, because adding or omitting such spaces will not affect the operation of the program. The exception to this is hexadecimal Data statements. These are the Data statements, such as this one, that don't have commas:

100 DATA 12345678901234567890\*12345678901234567890\*123 15678901234567890\*

In statements such as these, you must have one space between the word DATA and the numbers that follow. Checksum will not catch that error.

WWW. Commodore.ca.<br>May Not Reprint Wincol Permission DECEMBER 1992

One other common mistake is to type in the spaces that fall under the line number. In the example above you should not put a carriage return or spaces between the 3 and the 4 where the line breaks.

### WHAT THE HECK ARE CURLY BRACES?

As you type, you will undoubtedly be confused the first time you see curly braces {}. These braces mean "perform the function explained within." For example, {22 SPACES} means that you need to press the space bar 22 times. Don't type the braces. Other common examples are:

- {SHIFT CLR}-hold down the sHIFT key and press the CLR-HOME key.
- {2 CRSR UN's}—tap the cursor down key twice.
- {CTRL 1}-hold the CONTOL key and press the 1 key.
- ${COMD T}$ —hold down the COMMODORE key and press the T key.
- ${5$  LB.s}—press the British pound key (£ not #) 5 times.

### KEEP YOUR CHIN UP—ALL YOU NEED IS PATIENCE

Continue typing in your program, saving often ami checking each checksum value with the one in the magazine, until you've finished the listing. Phew! So now you're ready to ran your program, right? Not quite. First, save it. Second, deactivate Checksum by typing SYS followed by 49152 for the C-64 or 3328 for the C-128.

Now you can run. Don't be discouraged if you still get an error. It happens. There are only two errors that Checksum won't catch (omitting a line and the Data statement spaces). Use Checksum faithfully, Be patient. Be thorough. It will work eventually. IRI

#### Listing 1. RUN's Checksum program.

- 1Ø REM RUN'S CHECKSUM 64/128 BOB KODADEK
- 20 MO=128:SA=3328:IF PEEK(40960) THEN MO=64:SA=49152
- $3\emptyset$  I= $\emptyset$ : CK= $\emptyset$ : CH= $\emptyset$ : LN=19 $\emptyset$
- 40 FOR K=0 TO 16
- 50 FOR J=1 TO 10:READ B:IF B>255 THEN GOTO 170
- 60 CH-CH\*B:FOKE SA+I,B:I=I+1:NEXT
- 70 READ LC
- 80 IF LC<>CH THEN GOTO 170
- 9 $\emptyset$  CH= $\emptyset$ : LN=LN+1 $\emptyset$
- 100 NEXT K
- 110 POKESAt1l0,2 40:POKE5A.111,38:POKESA\*l40,234
- 120 PRINTCHKS(147)STR\$|MO)" RUN CHECKSUM":PRINT
- 130 PRINT"TO TOGGLE ON OR OFF, SYS"SA: IF MO=128 THEN 1 60
- 140 POKESA+13,124: POKESA+15,165: POKESA+25,124: POKESA+2 6,165
- 150 POKESA+39,20:POKESA+41,21:POKESA+123,205:POKESA+12 4,189
- 160 POKESA+4, INT(SA/256): SYS SA:NEW
- 170 PRINT"YOU HAVE A DATA ERROR IN LINE "; LN; "!": END
- 180 REM DO NOT CHANGE THESE DATA STATEMENTS!
- 190 DATA 120,162,24,169,13,173,4,3,201,24,884
- 200 DATA 208,4,162,13,160,67,142,4,3,140,903
- 210 DATA 5,3,88,96,32,13,67,152,72,169,697
- 220 DATA 0,141,0,255,133,176,133,180,166,22,1206 230 DATA 164,23,134,167,132,168,170,189,0,2,1149
- 240 DATA 240,58,201,46,144,7,201,58,176,3,1136
- 250 DATA 232,208,240,189,0,2,240,42,201,32,1386
- 260 DATA 208,4,164,100,240,31,201,34,208,6,1276
- 270 DATA 165,180,73,1,133,180,230,176,164,176,1478
- 280 DATA 165,167,24,125,0,2,133,167,165,168,1116
- 290 DATA 105,0,133,168,136,200,239,232,208,309,1638
- 300 DATA 169,42,32,210,255,165,167,69,168,170,1447 310 DATA 169,0,32,50,142,169,32,32,210,2S5,1091
- 320 DATA 32,210,255,169,13,32,210,255,104,168,1448
- 330 DATA 96,104,170,24,32,240,255,104,168,96,1289 340 DATA 56,32,240,255,138,72,152,72,24,162,1203

350 DATA 0,160,0,32,240,255,169,42,208,198,1304

# Software Gallery

Great grades for the holidays: A super-hero game collection, some rip-roarin' Western clip art and a SID sound editor. Also, PD software worth wishing for. By JOHN RYAN

### Marvelous Marvel Madness

Super Fun and Super Value With This Super-Hero Collection

In the last issue of Software Gallery, had the somewhat dubious honor of re viewing one of the latest "bargain" game collections; I was not impressed. This issue finds me, again, looking at a repackaged collection of games, but this time I'm pleased to report that the fare offered in Marvelous Marvel Madness is served on a polished platter.

First off, this collection of three ar cade/action games should appeal to all comic book fans. As the tide implies. Marvel Madness is based on the adven tures of Marvel's comic book characters, most notably Spider-Man, Captain America and the X-Men.

The games have a few things in common: All have exquisite graphics, smooth animation and game play, and a high-end, glossy look that smacks of a truly professional product. With that in mind, let's take a brief look at what's in store for you if you should find X-Men in your Christinas stocking.

First, Spider-Man and Captain America star in Doom's Revenge. Dr. Doom has gotten his hands on a nuclear weapon and is threatening to bomb a major American city—unless, of course, Spidey and the Captain can put a stop to his in sidious plan. In order to smash dear Dr. Doom, our heroes must fight their collective way into Doom's castle, defeat his minions and face off with the old Doc himself. The game is actually made up of a series of battle sequences, where you (as Spider-Man and Captain America, alter nately) fight bad guys with names like Rhino, Machete and Electro.

Doom's Revenge is more like an elec tronic comic book than the other games in this collection. Before each test of Spi der-Man's or Captain America's special skills, the story line is presented on the screen in classic comic book Style. Beau tifully drawn with rich colors, the com-

![](_page_46_Picture_9.jpeg)

An excellent value and a must-have, **Marvel Madness from MicroProse could** make you a super hero at your house.

puterized comics are dam near as en grossing as the game. Once past each "page" of comics, the picture changes to full-screen action as you actually play out the story line.

Next in the super hero hit parade is my favorite of the three games, The Amazing Spider-Man. This mix of ac tion, arcade and strategy will definitely keep yon glued to your Commodore screen like a fly in Spidey's web. Mary Jane, the wife of Peter Parker (a.k.a., Spider-Man) has been kidnapped by Mysterio. Spidey's job is, of course, to slip into Mysterio's lair and rescue her.

This game is like Mario Brothers with webs. You'll find obstacles, traps, and monsters galore as you wind your way through level after level of full-screen, high-resolution graphics. You'll have to use all of Spidey's power to get through the labyrinth. You can climb walls (or ceilings!) and fire your webs to get over,

### RUN'S Software Report Card

![](_page_46_Picture_1805.jpeg)

around or under the obstacles blocking your way.

Aside from swinging a mean joystick, you'll also have to use your noggin 10 solve the puzzles associated with each level. Only then will you be allowed to advance. The animation and playability are superb, even though Spidey's on screen character is a bit small.

X-Men, Madness in Murderworld rounds out this triple-header. Professor Xavier has been kidnapped by his longtime enemy, Magneto (kidnapping seems to be a popular theme). It's up to the mutant X-Men to rescue their mentor.

To advance each level, you'll have to contend with puzzles, traps and hostile Creatures. You can select which of the X-Men—Cyclops, Storm, Nightcrawler, Dazzler, Colossus or Wolverine-to use to solve a puzzle or fight your battles. Since each X-Man has special abilities, ranging from fighting prowess to men tal abilities, you must choose your hems effectively. There's a lot of fast-action combat here, but X-Men also provides devious traps and difficult puzzles. And, as I said before, the graphics and sound are great: plenty of color and smooth animation make this game pleasing 1o look at and to play.

The bottom line: Marvelous Marvel Madness is a great value. Its fast, fun and colorful. It has good documentation and reasonable loading times. If I was going to nominate a "must-have" for this software season, Marvel Madness would cer tainly get the nod. "It's mabelous...just mahelous."

(C-64/\$24.95 MicroProse, 180 Lakefront Drive, Hunt Valley, MD 21030)

### Western Heritage Graphics  $C$ ollection  $\ldots$  $\ldots$  $\ldots$  $\ldots$  $B+$

Everything You Need for Western Print Shop Creations

Something miraculous happened a hundred thousand years ago: A chap named Grog Rockneck came up with an idea to put prehistoric clip art on his cave walls. Unfortunately, Grog found he could not move his drawings from wall to wall, nor could he import them to other caves so as to impress the unwashed denizens of his neighborhood. No matter. Grog had the right idea.

To be sure, we've come a long way from the cave-drawing days. In fact, we no longer have to rely on our own artistic skills to have access to literally thousands of pictures or drawings. Clip art collections abound, and the Western Heritage Graphics Collection has found a definite niche in an otherwise crowded market. Western Heritage is a collection of graphics, borders and fonts that you can import and use with your own copy of Print Shop.

As the name implies, Western Heritage's graphics are all based upon an Old West theme. A plethora of nicely drawn graphics await your homemade wanted posters, stationary, letterhead, invitations or newsletters. You'll find cowboys, Indians, horses, famous western heroes and villains, brands, wagons and just about any other figure we popularly ascribe to the Old West.

With over 90 graphic designs from which to choose, you will likely run out of ideas before you run out of clip art.

![](_page_47_Picture_5.jpeg)

Western Heritage provides Print Shop graphics, borders and fonts for every Western occasion.

Moreover, a bevy of western fonts can help get your messages across. The package's 11 fonts include not only those associated with original reward posters, but also old English fonts, stick-and-rope lettering, and even a Native American symbol language. Lastly, Western Heritage offers more than 40 border patterns, in cluding ropes, brands, boots, horses, wagons, tackle, Native American designs and more.

While Western Heritage is very easy to use, it comes with a few caveats: First, you must own Print Shop version 2.0, or ver sion 1.0 with either the Companion or the Holiday Edition, which update Print Shop 1.0 to version 2.0. Second, I used Western Heritage with my Seikosha SP-1000 printer and Super Graphics Inter face with no problems. But, the manual states that Western Heritage will not work with a Commodore printer, so before purchasing this program call Horse Feathers and ask them about your par ticular printer (1-509-376-6928).

If you're tired of using the same old clip art day after day, Western Heritage can add new zing to your Print Shop sessions. The thorough documentation includes samples, instructions for putting together wanted posters and the like, and the graphics look great. If western themes are your thing. Western Heritage has everything you need—indigo dye

### PD Gallery

RUN readers are turning to shareware and public domain software more and more often, and Software Gallery has heard the call. Look for reviews of freely distributable software in every issue.

### **STEREO PLAYER V.10.03.....A**

Great Way to Play Music Files on Your C-64

I only have one question about this program: Why in the world didn't Mark Dickerson release this fine C-64 music player commercially? This is, by far, the best program I've ran across—bar none —for playing "SIDed" music files. (For the uninitiated. SIDed music refers to musical scores composed with Computel's Music System for the Com modore 64 and 128. Enhanced Editor) There arc thousands of music files that you can download and play with Stereo Player. And I'm not talking about rinkydink, Mary-had-a-litile-lamb composi tions. Some of the best music I have ever heard out of the 64\*5 SID chip has come from Dickerson's Stereo Player. I've even heard songs that sound better on my C-64 than on my Amiga.

Everyihing about Stereo Player is top notch. Its fast, good-looking, easy-touse interface is divided in half: One side displays the music files on the se lected disk, he other displays the com mands you can invoke to move around the system. Vou can select one song or highlight up to 200 songs from a list. Moreover, some SIDed files have pic tures or lyrics associated with them that will appear as the song plays. You can repeat songs, change to a different file disk or invoke various DOS commands

![](_page_47_Picture_18.jpeg)

PD program Stereo Player rivals commercial C-64 music programs.

to help keep your files straight.

Stereo Player has advanced features normally associated with commercial programs, including fast-load routines, 1581 drive support, drive logging, even a simulated piano keyboard that displays the notes being played. Q-I.ink has the largest collection of SIDed mu sic available, including oldies, Top 40, soundtracks and original compositions.

But this is supposed to be a stereo player, is it not? Quite so, and that's where it shines. How can you get stereo sound from a one-channel system like the 64's? Easy, you must have a second SID chip installed. It's not as difficult as it sounds, especially since Creative Mi cro Designs sells a Stereo SID Cartridge that plugs into the back of the computer, (See "Curtain Call" in ihc July/Au gust issue for a review). With a second SID chip, you have two channels and six "voices" available, making it possible to create some really outstanding music and sound effects. Stereo Player sends its music through both the left and righi channels for pseudo-stereo playback. Of course, the music iile in question must be created specifically for stereo playback. Mono songs are auto matically put through one channel.

If you're a music lover and haven't

and cave walls not included, of course, {C-64 and Print Skop/\$24.9S. Horse Feathers Graphics, North 27310 Short Road, Deer Park, Washington 99006-9712)

### **SID MASTER .....................B**

Sound Editor Program Helps Users Understand the SID Chip

The C-64, as most of us know, has always been capable of producing sophis ticated music and sound effects. Unfor tunately, working with the Sound Interface Device (the SID chip) is often an exercise in frustration. Without good reference book—and they are hard to find these days—programming the SID chip to make anything other than migraine-inducing static can be a hassle. Many sound editor programs have been released over the years in an effort to make programming the SID a little less difficult, and (as you might have guessed) SID Master is yet another.

If you're a devoted follower of the "boot-and-go" school of program use. someone who loathes wading through documentation, you'll be sorely disap

yet downloaded this program, do so. And, while you're at it, make sure you download the documentation file. Al though you don't necessarily need it, you'll want to know all the ins and outs of Stereo Player.

Author: Mark A. Dickerson Service: Q-Link Filename: stereo10.3a.sda Uploader: mark AD Terms: Freeware DL Time: 1200bps-7:56 minutes Required: C-64; For documentation, download "stereo 10.doc.sda"

### MAH JONGG V. 2.0.........B+

The Most Addictive Game You May Ever Play

Mali Jongg, developed thousands of years ago in the Far East, is a variation of Chinese solitaire. You systematically remove tiles from a playing board until none remain. The catch is that you can only remove tiles in matching pairs, and even then, only when the tiles both have a left or right side free. To further complicate matters, die 144 tiles are ar ranged in a stack, called the Dragon.

pointed with SID Master. Even though you can experiment with the program by changing different register values, you won't really know what you're doing unless you happen to be a SID wizard to begin with. This program was designed to help users understand how the SID works. To do that, you're going to have to hit the extensive and often technical documentation.

The 48-page booklet that accompanies this program holds a wealth of information. Not only will it explain how to use the program, but it also shows how waveforms and other SID features work, using both narrative and a liberal sprinkling of diagrams. Make no mistake about it, however, some of the material is rather technical.

Although the program doesn't break new ground, it does succeed in one vital area: SID Master provides both visual and audio cues that help you navigate the SID chip, and develop sophisticated sound effects.

SID Master's single screen is divided up into live windows that address distinct aspects of the SID's sound registers. The screen displays the SID's three voices along with their frequency parameters,

waveform, attack, decay, sustain and re lease values. Ring modulation and sync parameters are also displayed, among other things.

Bringing the voices to life is as easy as pressing a function key. By entering different numbers into voice parameters, you can dramatically change the way the voice sounds. Moreover, you can further shape the sound by working with SID Master's filter registers and special "soft ware links"—registers not actually within the SID chip that affect the quality of the sounds.

The SID Master program offers visual prompts to what's happening inside the computer. Digital and analog meters at the bottom of the screen display the out put range of the SID's sound registers. Additionally, a wave graphics area places graphical designation of the selected waveform on the screen.

SID Master is one of the better SID ed itors I've chanced across. It is not a music editor, nor will it make you an expert SID programmer. It will, however, make experimenting with sound effects faster and easier.

(C-64/\$7. Indy Software, 9725 Alexander Lane, Fishers, IN 46038)

Some tiles are buried on the bottom, so you can't remove them until you've cleared much of the board. Clearing the Mah [ongg Dragon takes both strat egy and luck, so chances are good you will play many games before you man age to win one.

Kurt Tappe's C-128 version of Mah Jongg is one of the most faithful I've seen, and the implementation of the game itself is where this program shines. Soon after you run the program, a classic Mah Jongg Dragon (stack) appears with the tiles randomly dispersed. Using a joystick or 1851 mouse, you

![](_page_48_Picture_22.jpeg)

Use a mouse or a joystick to clear the Dragon in this classic Chinese gama.

must select two tiles that have matching patterns. If it's a legal match, they'll be removed from the Dragon; if they don't match, you'll be told so. Tappe also in cluded handy Undo and Help features, to get you through the rough spots.

While Tappe's Mah Jongg is not as colorful as some versions I've seen, the tiles are well-drawn and easy to identify, and mouse support is a nifty touch. And even though Mah Jongg 2.0 is written in Basic, it is relatively fast and plays smoothly.

Mah Jongg is admittedly one of my favorite computer games, and I find myself coming back to Kurt Tappe's version time and again—even when I shouldn't. In fact, if my editor asks why my reviews were late, I'll simply have to tell her that I couldn't help it, I've been playing Mah jongg.

Somehow I think she'll understand.

Author: Kurt Tappe Service: Q-Link Filename: mah'jongg v2.sda Uploader: KurTappe Terms; Freeware DL Time: 1200bps-4:43 Required: C-12S in 40-column mode; Joy stick or 1351 mouse -JR

## **CURTAIN CALL**

RUN's column where worthy products step into the spotlight and take a bow.

# geoCanvas

A NEW PAINT program for GEOS? Who needs it? After all, geoPaint is con sidered to be one of the best high-resolution drawing programs around for the Commodore. If you add on a few power graphics utilities like NewTools and geoStamp, you've got a system that will do it all, right?

Well, maybe not. Nate Fielder's geo Canvas, distributed by CMD for \$34.95, and billed as a "professional paint program" for GEOS, packs some impressive Features of its own, including plenty of options that geoPaint lacks. And it's compatible with most of those power utilities designed for geoPaint too. So if you're interested in creating great graphics un der GEOS, geoCanvas is worth a look.

Check out the way geoCanvas uses windows, for example. No longer are you stuck with geoPaint's arbitrary view on things. In geoCanvas you can open and then resize up to three windows onto your document, each one with slider bars on die sides to change your view. You can cut and paste between these windows too, so you can work in three areas of your page at once. On top of that, these windows can also open another geoCan vas document, which means you can work among several documents simulta neously; And, if you'd like, you can have window completely fill the screen, which is something even geoPaint 128 can't manage.

The toolbox is movable—another great touch worth noticing. This means you can slide it out of your way while you work. Several new features are in cluded for the familiar tools, such as drawing rays with the polygon tool, leaving tic marks at the end of your ruler, and improved text handling. A menu option will let you place frames around your filled rectagles and circles. The double-click shortcuts so helpful in geoPaint, by which, for example, you can enter pixel-edit mode by doubleclicking on the pencil tool, are also available in geoCanvas. Color in geo Canvas is handled pretty much the same way it's handled in geoPaint, with he wonderful addition of an option to

change the entire win dow to selected colors in one fell swoop.

Perusing the drop down menus will reveal many new features in ad dition to the frame op tion mentioned above. For example, you can edit the current brush, which is a good thing since the default brush selection is not as complete as in geoPaint. Another option lets you edit the current pattern (of which there are two more than in geoPaint, by the way). This is also a good thing, since geoCanvas is not compatible with the Ulti-Patt utility and its library of pattern files.

Unfortunately, you will also notice thai geoCanvas is missing some of geoPaint's standard features, such as spray paint tool or transparent mode for pasting pho to scraps. There are no smoothing or re sizing options either, essential features for many kinds of desktop publishing work. Elegant geoPaint details like being able to apply a pattern in "black only," "white only," or "reversed" are also missing. You'll find yourself wishing for the geoPaint method of handling the cursor, where it automatically changes into a tool when it's in a window and reverts to a pointer when it's not. In geoCanvas you're required to manually select a pointer tool. II you forget, which you often will since the cursor looks the same either way, you'll be left wondering why the windows won't respond. On top oF that, you're stuck in 40-column mode, even when you're running GEOS 128.

Of course, if you want those geoPaint Features, yon can always alternate between the two. Each application recognizes and opens documents created with the other, which makes it relatively painless to switch back and forth as you work. It would be even more convenient if geoCanvas was compatible with the Switcher in Gateway

![](_page_49_Picture_11.jpeg)

geoCanvas, written by Nate Fiedler, offers multiple windows and fast slider controls to make working on full-page documents fast and easy.

or with geoWizard, but it isn't CMD is working on new versions of those pro grams, which will be able to coexist more easily, but for now you're stuck with clos ing completely out of one application and then opening the other.

But don't get me wrong. Take a look at geoCanvas and you're sure to like what you see. It's easy to understand why this application requires an REU of at least 512K to operate. The multiple windows and fast slider controls make working on a full-page document a lot easier. You'll soon get spoiled by the text tool and its improved font selection. You'll also won der how you ever had the patience to wait for the photo manager to do cutting and pasting between documents when it's so easy to just open a new window.

In fact, you'll pretty much decide that to really have a professional paint system for GEOS you'll need both programs. And since if you own GEOS you already own geoPaint, you're half-way there. As long as you want to stay in 40-column mode, geo-Canvas will make up the rest.

-Steve Vander Ark

Distributed by Creative Micro Designs PO Box 646 East Longmeadow, MA 10128

![](_page_50_Figure_0.jpeg)

![](_page_50_Picture_1.jpeg)

Sales: 1-800-233-8760 or<br>717-494-1030 Fax:717-494-1441 Fax:/17-494-1441<br>Hours: Mon.-Fri.<br>9a.m.-9p.m.<br>Sat. 10a.m.-6p.m.<br>Customer Service:<br>717-494-1670 Hours: Mon.-Fri. 9a.m.-5p.m.

**Computer Marketing & Consultants, Inc.** www.Commodore.ca May Not Reprint Without Permission

![](_page_51_Picture_0.jpeg)

R4I